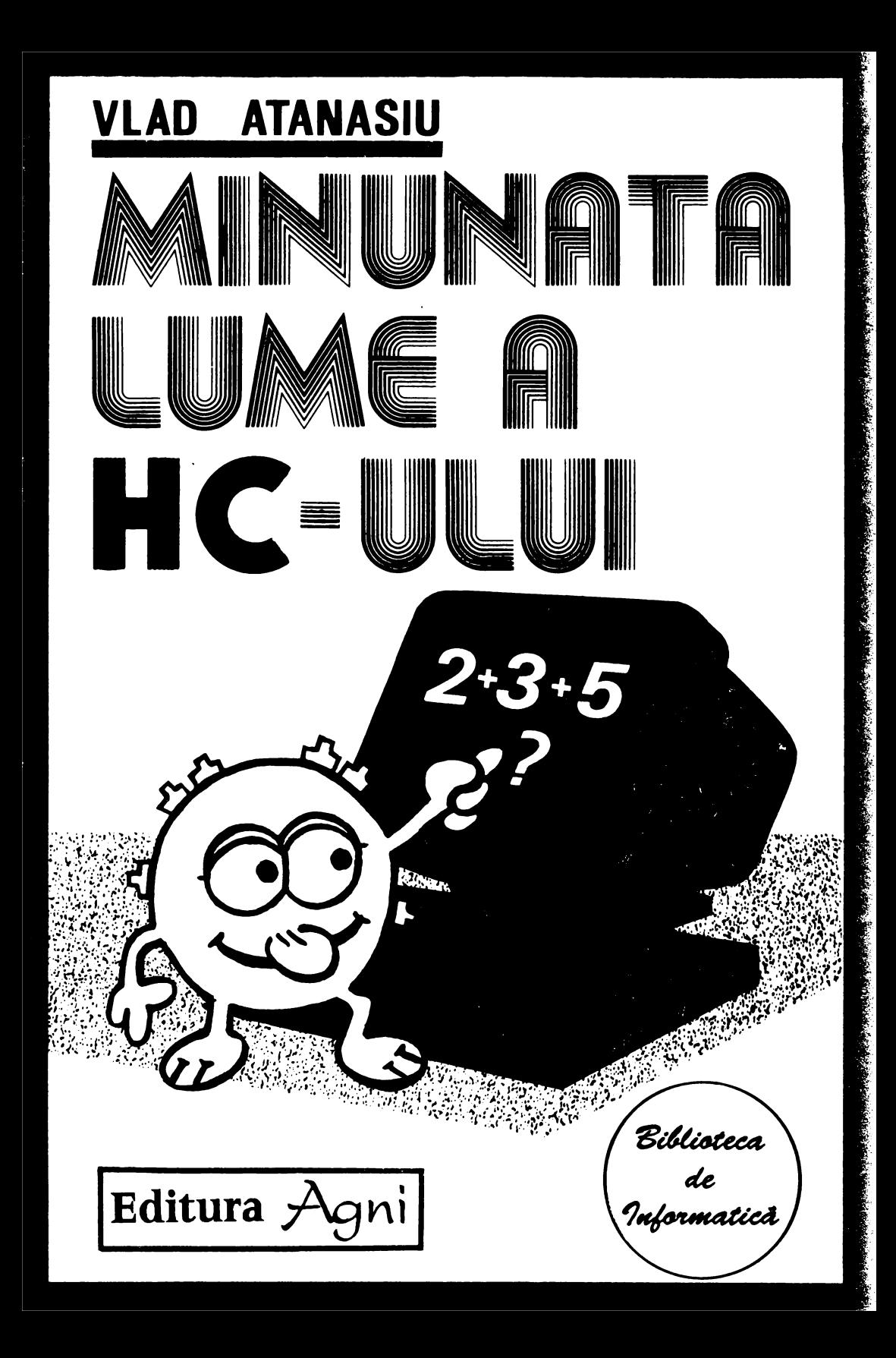

 $\begin{pmatrix} \frac{\partial}{\partial x} & \cdots & \frac{\partial}{\partial x} \\ \frac{\partial}{\partial x} & \cdots & \frac{\partial}{\partial x} \end{pmatrix}$ 

 $\label{eq:2.1} \begin{split} \mathcal{L}_{\text{max}}(\mathbf{r}) = \mathcal{L}_{\text{max}}(\mathbf{r}) \mathcal{L}_{\text{max}}(\mathbf{r}) \,, \end{split}$ 

 $\mathcal{L}(\mathcal{L})$  and  $\mathcal{L}(\mathcal{L})$  . In the  $\mathcal{L}(\mathcal{L})$ 

Duante

### **Vlad Atanasiu**

# Minumata lume a **HC-ului**

Programe demonstrative în limbajul de asamblare Z80

Editura Agni

București 1994

#### ISBN 973-95626-7-1

© Toate drepturile sint rezervate Editurii AGNI.

Editura AGNI, CP:30-107, BUCUREŞTI tel: 615.55.59 fax: 312.93.33

Redactor : *Victor Cososchi*  Tehnoredactare computerizată : *Vlad Atanasiu*  Coperta : *Adina Dumitriu*  Desene : Mădălin Barnea

# **CUPRINS**

# Cuvânt înainte

# 1. Introducere

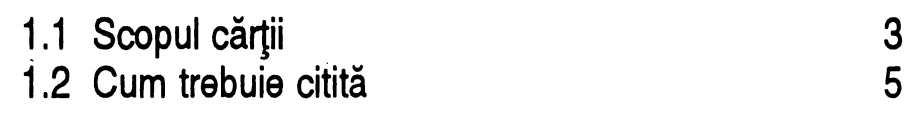

# *2.* Noţiuni *de* bază

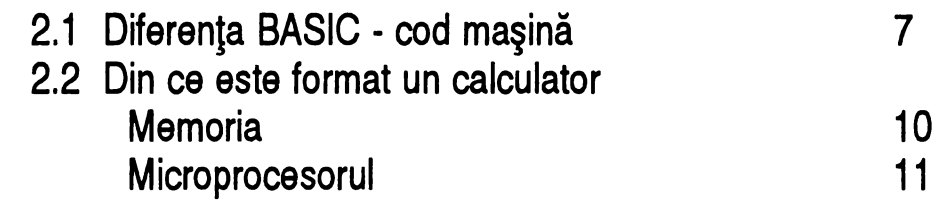

# 3. Introducere în cod maşină

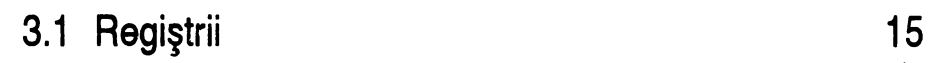

VII

## 3.2 Comparaţie instrucţiuni BASIC-cod maşină

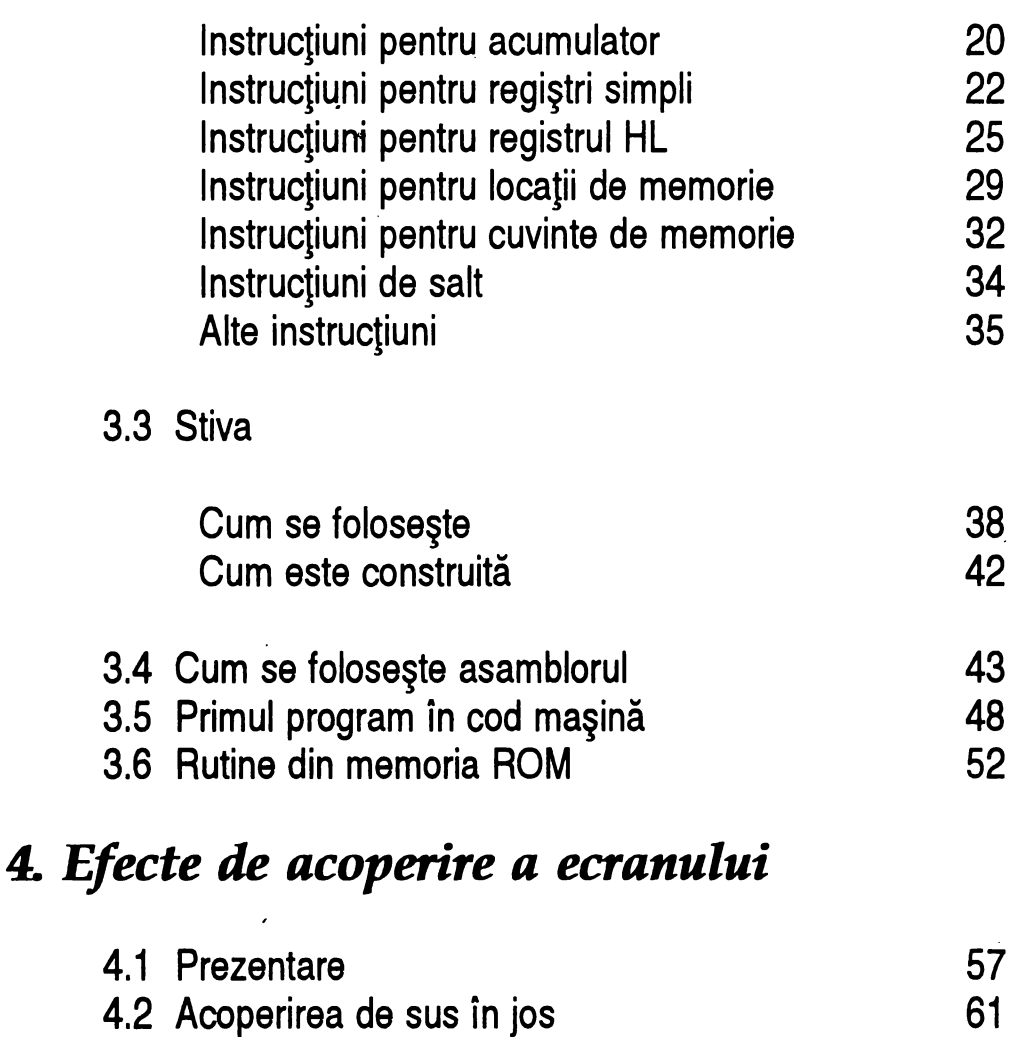

62 64

4.4 Acoperirea de la stînga la dreapta

4.3 Acoperirea de jos în sus

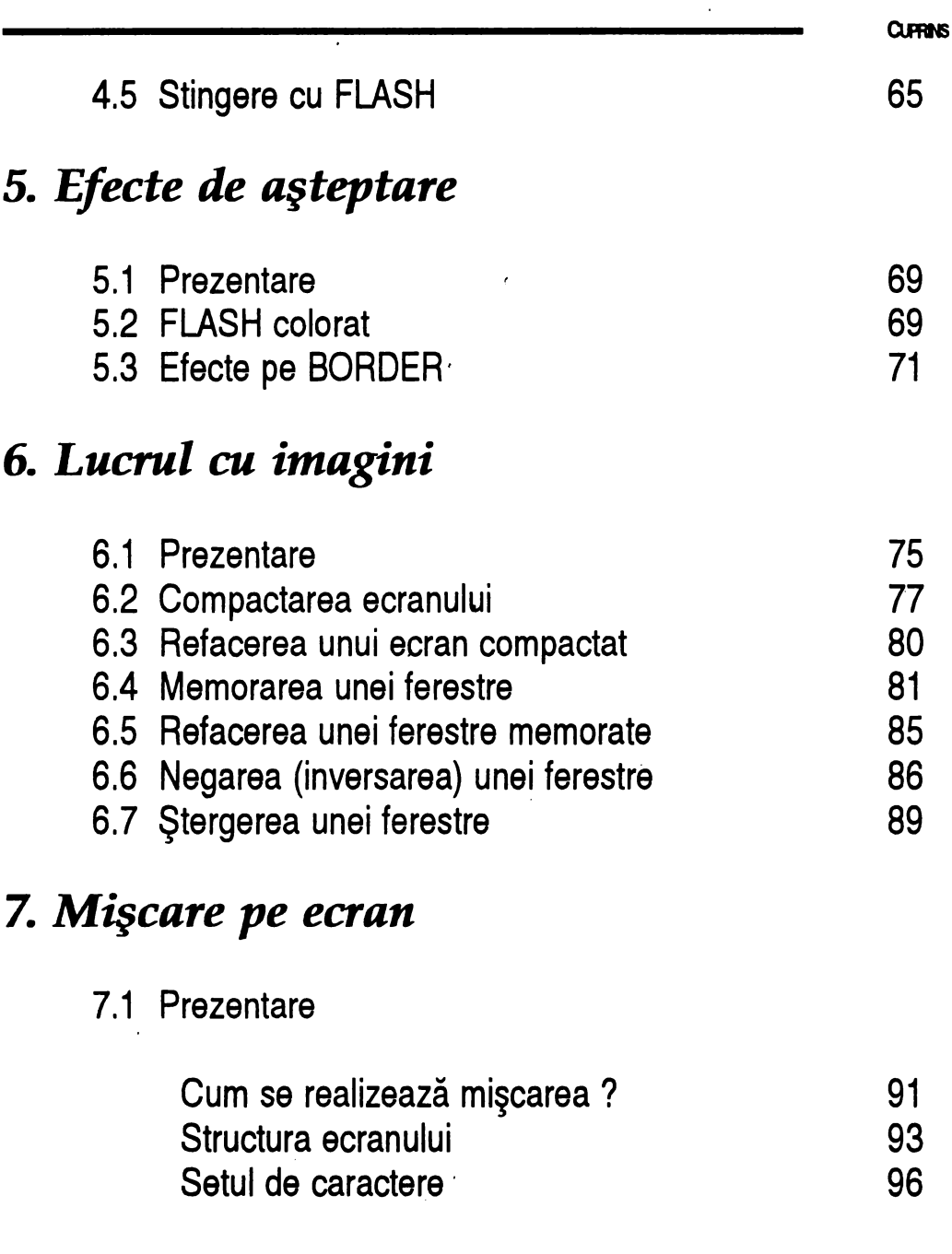

.

 $\ddot{\phantom{0}}$ 

**MINUNATA LUME A HC - ULUI ------------------**

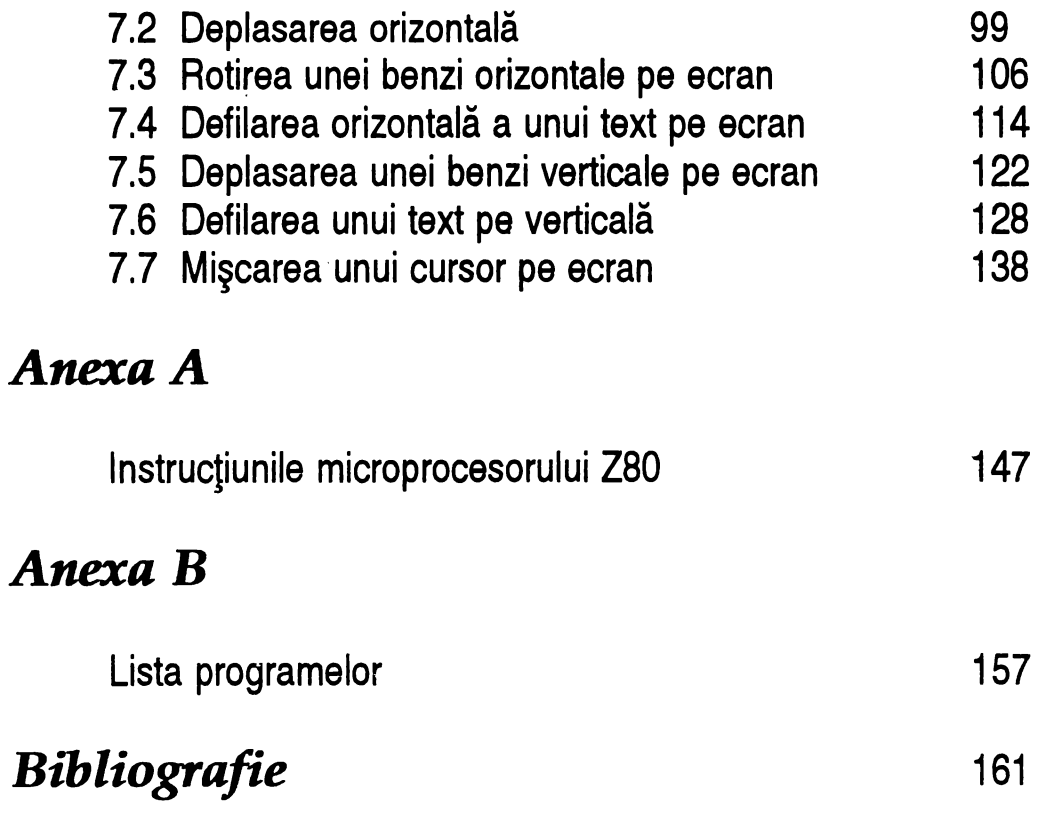

 $\mathbb{R}^2$ 

#### Cuvânt înainte

Nu putini dintre noi am fost, mai devreme sau mai târziu, fermecați mai întâi de magia unei prezentări ale cărei litere se răsucesc ca la cinematograf și, mai apoi, de naturalețea unei mâini care, puțin tremurat și, poate de aceea, incredibil de uman lasă eleganta semnătură a autorului pe ecranul calculatorului.

Multi au recunoscut, desigur, jocul Video Pool. Putem spune deja că am intrat pe tărâmul lumii vrăjite a HC-ului, iar fie numai şi acest prim contact stârneşte o fascinaţie - izvor al primelor întrebări: cum se realizează astfel de lucruri ? Este într-adevăr ceva deosebit de dificil, numai la îndemâna specialistului care a pierdut poate ani pentru a descoperi algoritmii şi rutina care dă viaţă lucrurilor pe ecran sau este ceva care poate fi şi la îndemâna noastră ?

Sunt întrebări pe care, probabil şi le-a pus marea majoritate a copiilor atunci când au fost prima dată în faţa unui calculator personal pentru că, evident, cel mai natural prim contact al copilului cu calculatorul este jocul. Apoi copilul a înțeles repede că instrumentul poate fi programat și, fie sub îndrumarea părinţilor, fie la un cerc de informatică, fie la şcoală a început cu BASIC-ul cel comod. Dar să nu uităm că a dorit să înveţe programarea în primul rînd pentru a-şi satisface prima dorinţă, şi anume, aceea de a realiza şi el ceva deosebit de frumos şi spectaculos care să semene, de exemplu, cu jocul amintit. După un timp însă a simțit că BASIC-ul a devenit o haină prea strâmtă pentru el, un instrument cu care nu a putut să-şi realizeze visul.

Când s-a întâmplat acest lucru, la ce vârstă ? Este greu de răspuns iar răspunsul nu este același pentru fiecare copil. Oricum, această vârstă scade spectaculos odată cu progresele tehnologice. O încercare de răspuns o putem regăsi în celebrul articol de umor informatic. Adevăraţii programatori: "Adevărații programatori nu scriu în BASIC după venerabila vârstă de 12 ani... Ei scriu în cod mașină și nu pierd timpul cu declarații și comentarii."

Lăsând gluma la o parte, indiferent de vârstă, este un moment de cumpănă care marchează trecerea de la joacă sau de la învăţarea prin joc la învăţarea pentru joc, la învăţarea meşteşugului necesar creaţiei. Din acest punct de vedere, lucrarea de fată nu este pentru oricine. Pentru a intra în lumea minunată a HC-ului sau, cu alte cuvinte, pentru a cunoaşte si a "simți masina", sunt necesare multe calități: spirit de cercetare, meticulozitate şi conştinciozitate, dorinţa continuă de perfecţionare şi, nu în ultimul rând, surse de documentație. Cu alte cuvinte, lucrarea de față.

Nu este prima carte care abordează acest subiect şi totuşi şe deosebeşte fundamental de cele dinainte.

Dacă primele erau realizate de specialiști pentru specialiști (și aici putem aminti pe iniţiatorii domeniului de la noi din ţară ca: V. Ţepelea, C. Lupu, A. Petrescu, T. Moisa, Gh. Toacşe C. Stâncescu), trecând prin momentul apariţiei lucrării "Totul despre microprocesorul Z-80" realizată de un colectiv condus de N. Patrubany, lucrare adresată în principal studenților si elevilor de liceu de clase superioare, moment deosebit de important deoarece a marcat o abordare didactică a problemei, inclusiv cu asistenţă din partea calculatorului (am numit simulatorul grafic al funcţionării microprocesorului, Visible Z-80, o creaţie software deosebită, dar care, din păcate, nu a fost proiectată şi pentru HC), ajungem, în sfârşit, la lucrarea de faţă, care are meritul de a se adresa direct copiilor, elevilor din cursul gimnazial şi liceal, de a pune la îndemâna lor instrumentul necesar pentru descoperirea minunatei lumi a HC-ului.

Programarea în limbaj mașină este urmarea firească a programării în **BASIC.** Cunoaşterea aprofundată a acestuia constituie o recomandare prealabilă a învăţării codului maşină. Metoda adoptată în lucrare pentru învăţarea acestuia constă în transpunerea progresivă şi cât mai completă a limbajului BASIC în limbaj maşină; lectorul deja familiarizat cu primul, accede astfel mult mai uşor la cunoaşterea celuilalt decât pornind de la o bază complet diferită. O dată învăţată această tehnică, programarea în cod maşină pe orice calculator construit cu microprocesor Z-80 nu va prezenta dificultăți.

• • •

**vm** 

Avantajele programării în limbaj maşină sunt multiple. Printre ele putem menționa viteza superioară de execuție față de BASIC, ceea ce este foarte important în special la programele care folosesc animația. Consumul de memorie este comparativ mai mic la performante egale, programele în limbaj maşină necesitând un spaţiu mai mic. Nu mai puţin importantă este şi posibilitatea de realizare de comenzi · mai orientate către nevoile . specifice ale fiecărui utilizator. Astfel, folosind aceste avantaje, se pot realiza diverse tehnici speciale şi foarte spectaculoase ca: efecte de acoperire a ecranului, efecte pe border, compactarea ecranului, memorarea unei ferestre, deplasarea pe orizontală şi pe verticală, defilarea unui text pe orizontală sau pe verticală, mişcarea unui cursor pe. ecran, în paralel fiind prezentate în lucrare şi programele BASIC similare. Prezentarea în paralel are cel puțin trei scopuri. Lectorul obisnuit cu BASIC va înţelege uşor programele în acest limbaj şi deci principiile şi modalităţile folosite pentru rezolvarea problemei respective. În al doilea rând, prin comparare, lectorul va nota faptul că programele în cod sunt mai directe, deci mai scurte. Şi, în ultimul rând, dar cel mai important, va remarca eficienţa programelor în cod faţă de cele în BASIC; atunci cînd va executa programele introduse, cele în cod vor fi mult 'mai rapide (în efectele mult mai apropiate de cele reale) decât cele în BASIC. De asemenea, foarte eficientă este şi folosirea unor rutine din memoria ROM.

Înainte de a începe studiul codului maşină sunt necesare câteva cunoştinţe prealabile ca: sistemele de numerație în care se efectuează operațiile în limbaj maşină (binar, hexazecimal), modul în care aceste operaţii sunt realizate de calculator, precum şi organizarea generală a unui calculator HC şi a microprocesorului Z-80. Poate cel mai plastic dintre aspectele legate de organizarea generală a unui microcalculator şi a microprocesorului Z-80 au fost redate pe înțelesul copiilor cel mai plastic sub formă de poveste în Manualul de prezentare a calculatorului PRAE (N. Patrubany şi colectiv) din care spicuim următoarele paragrafe ce pot constitui de altfel o veritabilă introducere la lucrarea de faţă:

"Dacă, neputându-ne stăpâni curiozitatea, am desfăcut deja calculatorul și am admirat jungla de capsule de circuite integrate și trasee de circuite imprimate care gerpuiesc ca nigte liane, să închidem frumos cutia și, cu puțină fantezie, să ne imaginăm cum funcționează aparatul. 5ă pătrundem deci, fără șurubelniță, în interiorul calculatorului!

Vom vedea o sală imensă care strălucește în lumina neoanelor. Lângă un perete obaerv~m 8 dulapuri având *fiecare* 2048 *de* aertare, *care,* la *o*  examinare mai atentă, se dovedesc a fi, de fapt, niște seifuri, prevăzute *toate* şi cu un mic vizor. Fiind şi noi curioşi, ne uit~m *repede* prin *câteva*  $\cdot$  vizoare și s-ar putea spune că suntem dezamăgiți. În fiecare seif vom vedea același lucru, și anume, un mic dispozitiv pentru afișarea unui num~r binar format din 8 cifre şi un beculeţ care are roetl!I tocmai *de* a lumina numărul pentru a-l putea vedea. Ne aruncăm privirea pe al doilea perete şi *vedem* lar~şi nişte dulapuri, dar mai multe, şi tot cu *câte* 2048 *de* aertare. Uitându-ne la *câ7eva* dintre *ele* conetat~m cu etupoare di fn' fiecare regăsim același dispozitiv de afișare ca în seifurile admirate înainte, însă, de data aceasta, putem modifica cu ușurință numerele din aertare, *aceatea* nemarî'ndeplinind rolul *de* eeifuri... Dar *ce* fiinţe

misterioase lucrează oare în această sală și ce activitate desfășoară? Figura *cea* mai pitorească și totodată tipul cel mai deștept este microprocesorul *Z-80*. El este cel care, de la impunătorul său birou, ' I dirijează și coordonează toată activitatea din această sală uriașă. Ajutorul !:i~U nepreţuit *e5te* un altul, iute *ca* fulgerul, care *eete* fntr-un continuu dute-vino fntre ·aertar~ şi eeifuri şi biroul lui *Z-80,* precum şi fntre uşile din 5al~ şi microproce5or. 5~-1 botez~m pe atlet *cu* numele lmpl (impuleul *eate ceva* iute, nu-i aşa?). Sunt trei uşi *de* !:ierviciu pe care putem citi: T aatatura, Interfaţa şi Caeetofon şi la *ele fac de* eerviciu trei lucrători ale căror nume seamănă cu inscripțiile de deasupra ușilor: Tasti, Seri, și Casi. Ultimii doi au o mutră somnoroasă și, se pare că, de obicei, au mai puțin de lucru decât colegul lor, Tasti. Încă o figură interesantă ne atragă atenția. Este Afi, cel care face curse cu o viteză

Infernal~ fntre sertarele numerotate *cu* numere (adresele, aţi 'înţeles!) şi un ecran (de cinematograf) care este legat la această sală.

Dar ce muzică stranie auzim de când am intrat în această sală? Parcă ne-am fi întors în istorie și am asculta ritmul monoton al tobelor romane de pe o galeră plină cu sclavi care vâslesc cu ochii ațintiți în gol. Dar nu! Doar *efectul sonor este asemănător*. Un *flăcău simpatic*, numit Cuarț, bate cu însuflețire o tobă cu 250 000 de bătăi pe secundă. Microprocesorul are grijă ca toată activitatea din sală să se desfășoare conform ritmului Impus de Cuarţ;. Toat~ lumea din sal~ *este* mulţumit~ de *aceast~* dlsclplin~ 'în. munc~. Marea majoritate *a* selfurilor conţin, de fapt, numere care reprezintă codurile unor instrucțiuni. Unele dintre ele sunt *scurte* şi *'încap* 'într-un singur seif, iar *cele* mai lungi *se* pot fnşira *pe*  două, trei sau chiar patru. Singurul personaj din această sală care 'înţelege lntrucţiunile *este* microprocesorul Z-80.

Suntem deja foarte curioși cum se desfășoară activitatea în această încăpere bizară. lată ce putem observa: când lumina neoanelor inundă sala, toți lucrătorii se așază la locurile lor. Atletul Impi citește și notează imediat numărul din seiful *O* și, cu sufletul la gură, se duce și îl comunică lui Z-80. Acesta își dă seama imediat dacă numărul adus de lmpi *este d* instrucţiune *complet~* sau nu. *Dac~ e* nevoie, lmpi citeşte imediat *partea a* doua, *a* treia *sau* eventual *a* patra *a* instrucţiunii din seifurile imediat următoare. Având instrucțiunea completă pe biroul său, Z-80 *ia* m~suri *ca aceasta* s~ fie *executat~.* ExisU *o* gam~ variat~ de *peste 700* de instrucţiuni, totalitatea lor constituind setul de instrucţiuni ale procesorului...

În mod normal, după ce atletul Impli a adus o instrucțiune pe biroul de lucru al lui Z-80, acesta îl trimite la seiful sau sertarul următor, unde va ' găsi o altă instrucțiune. Excepție face cazul în care se execută o instrucțiune de salt în care se indică explicit seiful sau sertarul în care se află următoarea inetrucţiune. Cum poate urmări etăpânul aceetei instituții ciudate cele ce se întâmplă în sală? Nimic mai simplu! Racordează la eală un cablu care are celălalt capăt legat la intrarea de antenă a unui televizor și astfel va putea urmări pe ecranul acestuia ce se petrece în sală sau, mai bine zis, rezultatul muncii din sală."

Un foarte tânăr autor care a descoperit acest univers ne face o invitaţie în lumea minunată a HC-ului. E normal. Această lume a fost a tinerilor. Ea însă poate deveni și a copiilor iar lucrarea de față reprezintă una din cheile cu care se poate deschide poarta acestei lumi.

Deci fără teamă şi cu încredere vă invităm să pătrundeţi în lumea minunată a HC-ului!

Ion Diamandi

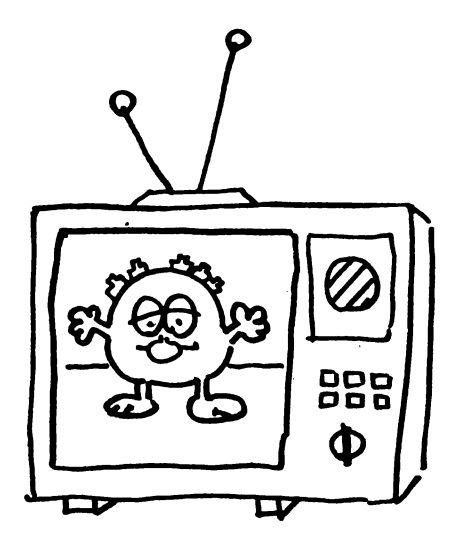

the contract of the contract of the contract of the contract of the contract of the contract of

Dedic această carte domnului profesor Popovici, colegilor de liceu şi tuturor celorlalţi care m-au învăţat să folosesc maşini şi oameni.

 $\hat{\mathbf{r}}$ 

 $\hat{\mathbf{r}}$ 

- 11.00.1004<br>Academy<br>Instructures

# *1.1 Scopul* cărţii

Scopul acestei cărți este nu numai de a prezenta o bibliotecă de programe utile, ci şi acela de a oferi, prin aceste programe, exemple de utilizare a codului maşină pe microprocesorul 280, exemple de care programatorii au nevoie pentru înţelegerea mai completă a limbajului de asamblare.

Cu microprocesorul 280 sunt echipate următoarele calculatoare larg răspândite la noi în ţară:

,,

 $\star$  HC 85 și variantele sale HC 90 și HC 91 •JET **•CIP**   $\star$  TIM - S

**MINUNATA LUME A HC** · ULUI -------------------

Mai există şi alte calculatoare care lucrează cu acest integrat, cum ar fi AMIC, PRAE sau chiar CUB-Z, dar pe acestea programele care vor fi prezentate aici nu vor putea fi rulate, deoarece ele sunt concepute să functioneze doar pe calculatoare compatibile SPECTRUM (ştiu să folosească numai o structură similară de memorie, ecran sau unele chiar apelează subrutine din cele implementate în memoria ROM a acestor calculatoare).

Cartea este destinată în special celor care, fiind deja familiarizati cu programarea in limbajul BASIC pe aceste tipuri de calculatoare, vor să facă un pas în plus, să cunoască şi limbajul secret al maşinii, programele lor câştigând astfel avantaje nebănuite.

Cu ajutorul acestui limbaj, devin posibile:

- 
- \* conceperea unui program profesional \* realizarea de jocuri de viteză de genul celor care circulă, cu zecile, printre
- \* programarea unor efecte performante (care pot fi eventual adăugate unor programe BASIC) prin gestiunea mult mai eficientă a ecranului și difuzorului.
- $\star$  "spargerea" jocurilor, întelegerea și modificarea lor ("nemurire", timp infinit etc.)

Accesul în mașină fiind astfel deschis, se vor putea modela mult mai multe acțiuni ale ei: se vor putea programa sunete şi imagini imposibil de realizat din BASIC, se vor putea mişca rapid bucăti întregi din ecran, se vor putea combina culori şi imagini cu o viteză foarte mare şi chiar se va putea controla interfata cu caseta, încărcarea sau înregistrarea programelor!

1. **INTRODUCERE** 

# *1.2 Cum trebuie* citită

Programele vor beneficia de o expunere detaliată, fiecare cuprinzând:

- 
- 
- 
- \* listingul programului în limbaj de asamblare<br>\* explicatii cu privire la rolul instrucțiunilor folosite<br>\* explicatii cu privire la algoritm \* listingul programului în cod masină (adică succesiunea de octeti care reprezintă traducerea programului asamblat) care permite introducerea în memorie a acestuia cu ajutorul unor instructiunii BASIC "POKE".
- 
- $\star$  apelarea și punerea în execuție<br> $\star$  modificări posibile ale datelor introduse în program

Varianta în limbaj de asamblare a programului poate fi lhtrodusă în memorie cu ajutorul unui asamblor (de preferintă GENS), iar varianta în cod maşină dir\_ect din interpretorul BASIC. Odată aflate în memorie, programele pot fi safvate sub formă de blocuri de cod (de exemplu, dacă s-au introdus la adresa 50000 programe în lungime totală de 2000 bytes, ele pot fi salvate cu

.. SAVE"nume" CODE 50000,2000

şi încărcate cu

#### LOAD "nume" CODE

prin acest tip de păstrare evitându-se executarea, de fiecare dată când se rulează programul, a liniilor DATA (care acum devin inutile și pot fi șterse).

Pentru introducerea programelor scrise sub a doua variantă în memorie este necesar un algoritm simplu, care să preia un număr de valeri dintr-o linie de DATA și să le depună în memorie, la adrese consecutive, folosind instructiunea. POKE.

**MINUNATA LUME A HC** · ULUI -------------------

Datorită numărului mare de valori, se pot strecura greşeli în tastarea lor. Aceste greşeli sunt foarte periculoase, putând duce la proasta functionare sau chiar la blocarea programului.

Pentru a evita această posibilitate, la unele programe (unde este posibil) se va testa suma totală a valorilor introduse cu cea pe care ar trebui să o aibă dacă au fost tastate corect. Prin "unde este posibil" înțelegem programele la care aceste valori sunt constante și nu se modifică. Pentru valori variabile, testul nu va mai funcționa.

Din acest motiv, vom folosi două subrutine de introducere a valorilor în memorie: una la linia 9997, de transfer de date cu test de corectitudine, şi una la 9980, de transfer fără test.

La chemarea subrutinei, variabila S conține suma corectă a valorilor, X conține numărul de bytes ce trebuie transferati, ADR - adresa la care trebuie transferati, iar pointerul de date al interpretorului BASIC este fixat (cu instructiunea RESTORE) pe linia DATA ... necesară programului care trebuie introdus.

```
9997 LET SUMA=0:FOR Y=0 TO X-1:READ A:POKE ADR+Y,A 
9998 LET SUMA=SUMA+A:NEXT Y:IF SUMA<>S THEN PRINT 
"EROARE !":STOP 
9999 RETURN
```
Subrutina fără test este:

```
9980 FOR Y=0 TO X-1:READ A:POKE ADR+Y,A:NEXT Y 
9981 RETURN
```
Variabile printre aceste valori pot fi generate de exemplu de adresa unui program apelat prin CALL din cod maşină, adresă care poate să varieze şi să fie schimbată în functie de aşezarea programului respectiv în memorie (această situatie este întâlnită, de exemplu, la programele de repetare).

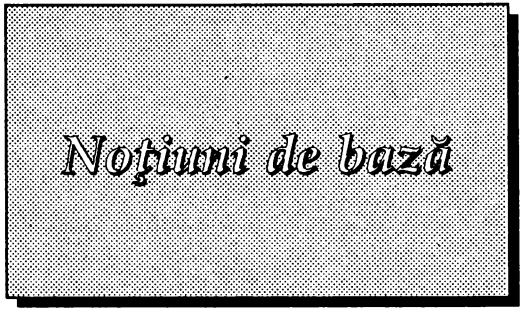

# *2.1* Diferenţa *BASIC* **-** *cod* maşină

Mai întâi, care este diferența între un program în BASIC și unul în cod mașină? Am putea schematiza astfel:

Program BASIC

- · Avantaje:
- 
- $\star$  uşor de conceput<br> $\star$  uşor de implementat<br> $\star$  usor de corectat
- 

· Dezavantaje:

- 
- $\star$  viteză foarte mică<br> $\star$  nu permite accesul direct la resursele de bază ale calculatorului

Program în cod maşină:

- 
- 
- · Avantaje:<br>★ viteză de lucru mare<br>★ posibilitatea folosirii la maximum a resurselor calculatorului

**MINUNATA LUME A HC** · ULUI -------------------

· Dezavantaje:

- $\star$  greu de conceput<br> $\star$  greu de corectat
- 

După cum se poate vedea, calculatorul poate fi făcut mai "prietenos" pentru utilizator numai cu prețul unor avantaje esențiale, cum ar fi viteza de lucru.

Programul BASIC este mai uşor de implementat, mai uşor de corectat (execuţia poate fi întreruptă în cazul unei erori şi programul poate fi depanat), precum şi mai uşor de conceput şi înţeles. Are însă dezavantajul unei funcţionări foarte lente, fiecare instrucțiune din limbajul de programare BASIC fiind interpretată și executată de subrutine lungi din memoria calculatorului.

Calculatoarele de acest tip dispun de un **interpretor** BASIC. Alte calculatoare, mai evoluate, dispun de **compilatoare**, între aceste două noțiuni există o diferență majoră.

Compilatorul preia instrucțiune cu instrucțiune programul scris în limbajul său (aici BASIC) și le traduce într-un program în cod mașină, care face ceea ce i s-a cerut programului BASIC. Odată parcurs programul, existenţa compilatorului nu mai este necesară, programul putând funcționa și fără el.

Interpretorul lucrează în mai mulți pași, pentru majoritatea instrucțiunilor aceștia fiind:

- 1) caută linia curentă de executat;
- 2) dacă a trecut de ultima instrucţiune din linie, atunci sare la linia următoare;
- 3) caută instructiunea de executat;
- 4) testează dacă instructiunea are o formulare corectă (acesta este de fapt un al doilea test de acest tip, primul fiind efectuat la introducerea liniei);
- 5) caută dacă este o instrucţiune care lucrează cu variabile (de exemplu o atribuire, cum ar fi LET x=S};
- 6) dacă este nevoie de variabile, atunci le caută în memorie, pentru a le citi sau alocă spațiu în vederea scrierii lor; anunță "Variable not found" dacă

------------------- **2.** NOŢIUNI DE BAZĂ

instructiunea cere să caute pentru citire o variabilă care nu a fost încă scrisă; 7) execută instructiunea;

- 8) dacă este nevoie, depune rezultatul în memorie sau execută alte secvente necesare (de exemplu, instructiunea PLOT determină executia, la sfârşitul ei, şi a altor subrutine, de setare a atributelor cu care să apară punctul pe ecran, chiar dacă noi nu am avut intentia să-l colorăm);
- 9) reia de la 1);

#### Observație:

Spre deosebire de compilator, interpretorul trebuie să fie tot timpul prezent, fără el executia programului fiind imposibilă.

Este uşor de imaginat cât de mult timp s-ar câştiga executând numai pasul 7, adică numai executând pur si simplu o instructiune dorită, prin scrierea unui program în cod maşină, care să decupleze interpretorul. Acest program va avea avantajul vitezei, în schimb va fi mai greu de conceput, de schimbat, şi practic ireparabil în cazul întâlnirii unei erori, în acest caz putând bloca sau chiar reseta sistemul.

Puteți să vă convingeți singuri de diferența de viteză, încercând un scurt program pentru acoperirea ecranului cu atributul de culoare "INK O , PAPER O", dar fără ştergerea informatiei de pe el (aceasta devine numai invizibilă pentru utilizator, putând fi vizualizată prin reacoperirea ecranului cu un atribut cu INK diferit de PAPER, de exemplu atributul 7. Programul BASIC cel mai scurt şi mai rapid ar fi următorul:

FOR N=22528 TO 23295:POKE N,0:NEXT N

Ali remarcat cât de încet a fost executat ? Acum încercati acelaşi program în cod maşină (este primul prcgram prezentat la capitolul EFECTE DE CORTINĂ, cel de·acoperire rapidă de sus în jos). Nicl nu vă veti putea da seama de timpul de execuție, cu toate că a fost conceput după același algoritm.

# *2.2 Din ce este fonnat un calculator*

## *\*Memoria*

Memoria calculatorului este o succesiune de elemente mici, numite bytes sau octeţi. Fiecărui astfel de element ii este asociat un număr, numit adresă. Astfel, , când spunem "locaţia 50325" înţelegem "al 50326-lea byte din memoria calculatorului". Octeții sunt numerotați de la 0 la 65535, și sunt împărțiți astfel:

- ★ de la 0 la 16383 se găsește memoria ROM (Read Only Memory), adică o portiune în care nu se poate scrie informatie, ci numai citi. Aici este amplasat interpretorul BASIC, care prelucrează programele scrise în acest limbaj. La unele calculatoare (cum ar fi CIP), memoria ROM lipsește, octeții din zona ei fiind accesibili şi pentru scriere. în acest caz, interpretorul BASIC trebuie încărcat de pe casetă.
- $\star$  de la 16384 începe memoria RAM (Random Acces Memory), în care se poate scrie, însă al cărei continut se pierde în cazul unei întreruperi a functionării calculatorului. Primii 6912 octeţi (de la 16384 la 23295) sunt reprezentarea ecranului. Aici se află memorată, în orice moment, imaginea care este receptionată pe monitor. Orice operație de scriere, desenare sau stergere prelucrează de fapt octetii din această parte a memoriei.
- $\star$  de la 23296 la 23754 se găsește zona variabilelor sistem, unde interpretorul BASIC îşi depune informatii temporare, cum ar fi titlul unui program la încărcare sau salvare, adrese de programe sau de variabile, informatii despre modalitatea de afişare pe ecran (FLASH, BRIGHT, OVER sau INVERSE), etc.

Orice alterare a memoriei în această zonă poate avea consecinte grave, ducând până la resetarea calculatorului (unele programe folosesc acest lucru pentru protecţie; de exemplu, prin schimbarea octetului de la adresa 23613 cu ------------------- **2.** NOŢIUNI DE BAZĂ

valoarea O, se poate obtine resetarea sistemului în cazul în care se încearcă oprirea fortată, cu CAPS SHIFT + BREAK, a programului).

 $\star$  de la 23755 începe zona liberă a memoriei, zonă destinată programelor utilizatorului.

La rândul său, fiecare octet este format din 8 unităti mai mici, numite biti. Fiecare bit poate lua două valori, O sau 1. Printr-un calcul simplu, se poate vedea că o grupare de 2 biti poate lua 4 valori (00,01,10,11), o grupare de 3 biti 8 valori și aşa mai departe. Pentru o grupare de 8 biti, adică un byte, obtinem 256 valori posibile.

**Concluzie:** într-un octet se poate stoca un număr cuprins intre O şi 255 inclusiv. Numerele mai mari decât 255 dar mai mici decât 65535 (cum ar fi o adresă din memorie) se memorează pe 2 bytes, astfel:

număr = primul byte +  $256$  \* al doilea byte.

De exemplu, numărul 300 se poate scrie ca 44+1\*256, deci octeţii pe care va fi memorat vor avea valorile 44 şi 1.

Ca regulă de calcul, primul octet este restul împărțirii numărului la 256 iar al doilea este câtul acestei împărțiri.

# \* *Microprocesorul*

O altă componentă de bază a calculatorului este microprocesorul. Acesta este de fapt "creierul" unui computer, el realizând toate operatiile cerute de utilizator, dar controlând și fluxul de informații între diversele părți ale memoriei, lucrul cu variabilele, etc.

ł

**MINUNATA LUME A HC** · ULUI -------------------

Pentru a putea realiza aceasta, el cunoaşte o serie de instructiuni, numite cod maşină. Limbajul acesta este de cel mai coborât nivel; cu el lucrează **masina.**  Cu ajutorul lui, microprocesorul este determinat să "înţeleagă" şi alte limbaje, ca **BASIC,** PASCAL, C şi multe altele.

Practic, orice compilator realizează traducerea fiecărei instrucţiuni din limbajul pentru care este realizat în cod mașină, pentru a putea fi înțeleasă de către microprocesor și executată.

De exemplu, instrucțiunea PRINT "a" din BASIC este interpretată de rutine lungi diî memoria ROM, realizând în final scrierea caracterului "a" pe ecran. Microprocesorul nu are Instrucţiuni pentru scriere, şi nici nu ştie literele. Pentru el, o literă este doar o însiruire de octeți în memorie. De exemplu litera "a", care arată astfel:

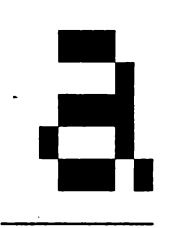

este reprezentată prin 8 octeţi, fiecare însemnând o linie de 8 puncte: pentru fiecare punct, informaţia este dată de un bit. Un bit are valoarea O dacă punctul pe care ii reprezintă este stins, şi valoarea 1 dacă este aprins. Caracterul "a" va fi format din octetii:

- 2. NOTIUNI DE BAZĂ

```
00000000
00000000
00111000
00000100
00111100
01000100
00111010
00000000
```
Instrucțiunea PRINT determină, prin programele existente în ROM, transferul acestor 8 octeți de unde se găsesc în memorie, în memoria ecran, unul sub altul. Astfel, apare litera "a".

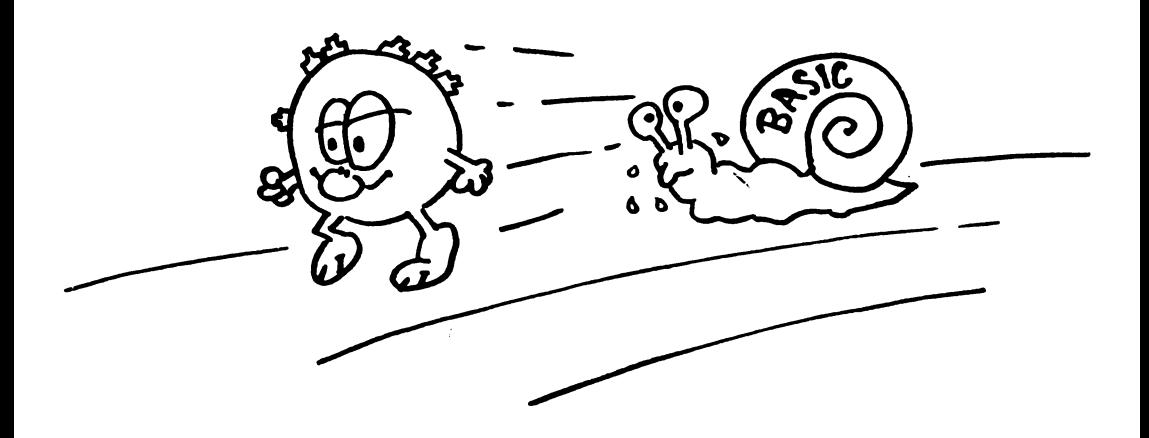

 $\overline{a}$ 

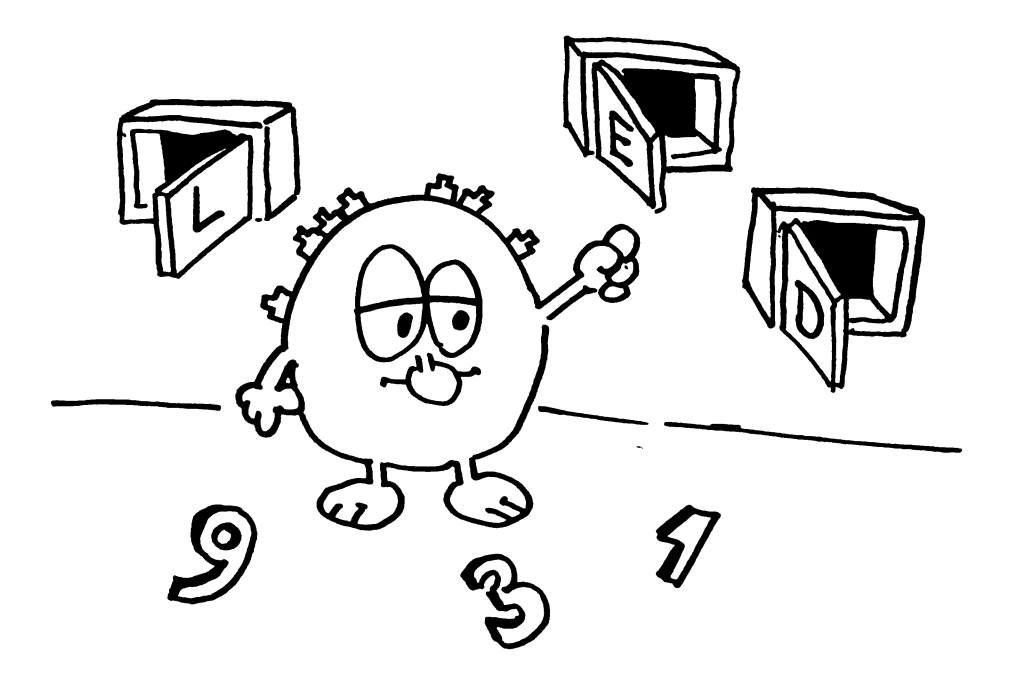

 $\hat{\mathbf{v}}$ 

 $\bar{1}$ 

# Introducere în cod masind

# **3.1** Regiştrii

Per.tru a putea lucra mai uşor cu memoria, microprocesorul dispune şi el de câteva locații numite regiștri, unde își depune informația de prioritate imediată, şi cu care poate lucra cu o viteză mult mai mare decât cu restul memoriei. lnstructiunile limbajului cod maşină nu fac altceva decât să prelucreze aceşti , regiştri.

Regiștrii sunt numiți cu litere: o singură literă pentru regiștri de 8 biți (pot memora numere între O şi 255) şi două litere pentru regiştri de 16 biti (care pot memora numere până la 65535). Astfel, regiştrii sunt:

- $\star$  simpli : A,B,C,D,E,F,H,L; Registrul A (acumulator) este cel mai important; cu el se efectuează majoritatea operatiilor;
- $\star$  pereche : BC, DE, HL, AF formati din asocieri de regiştri simpli; de exemplu, registrul BC contine numărul egal cu 256\*B+C; **SP, IX, IV, IP**

Dintre aceştia, pot fi utilizati pentru operatii doar **A,B,C,D,E,H,L,BC,DE,HL,SP ,IX**  şi IV. Cu ajutorul lor, informatia poate fi preluată din memorie, prelucrată şi apoi transferată înapoi sau în altă zonă. Regiștrii pereche pot fi folosiți pentru a **MINUNATA LUME A** HC • ULUI ------------------

adresa indirect variabile. De exemplu, instructiunea

#### LD A, (23e06)

adică "încarcă în registrul A continutul locatiei de memorie 23606" are acelaşi efect cu

#### LD BC, 23606 LD A, (BC)

adică "încarcă în BC adresa 23606 şi apoi încarcă în A continutul celulei de memorie a cărei adresă se află în BC".

Cu acumulatorul se pot efectua operatii aritmetice (adunări sau scăderi), cum ar fi:

#### ADDA,8

adică "adună la numărul continut în A numărul 8" sau

#### SUB<sub>5</sub>

adică "scade din numărul continut în A numărul 5".

Se pot efectua de asemenea operatii logice:

★ AND, cu tabela de adevăr

 $0$  AND  $0 = 0$  $0$  AND  $1 = 0$ 1 AND  $0 = 0$  $1$  AND  $1 = 1$ 

ï

3. INTRODUCERE IN COD MAŞINĂ

Se observă că x AND y = 1 doar dacă şi x şi y sunt 1 în acelaşi timp. Dacă avem în A numărul 19, adică biții 00010011, și efectuăm operația AND 254 (254 este succesiunea de biți 11111110) rezultatul va fi:

> **00010011 =19 AND**  1111111 O =254 00010010 =18

S-au păstrat doar b~ii care aveau valoarea 1 simultan şi la **254,** şi la 19.

**★ similar operațiile OR și XOR (eXclusive OR), cu tabelele de adevăr** caracteristice:

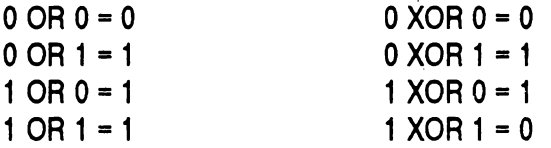

Alte operații ce se pot efectua cu acumulatorul sunt deplasări de biți (shiftări) la dreapta sau la stânga. Bitii sunt numerotati de la dreapta la stânga, astfel:

#### 76543210 10101101

Dacă efectuăm o deplasare la dreapta (SRA A sau SAL A) a octetului de mai sus, înseamnă să deplasăm toți biții câte o poziție la dreapta:

#### 76543210 01010110

**MINUNATA LUME A HC** · ULUI ------------------

În locul rămas liber se introduce automat valoarea O (dacă am folosit SAL A) sau rămâne nemodificat (dacă am folosit SRA A). Dacă însă efectuăm o deplasare la stânga (SLA A), bitul 0 primește valoarea 0:

> 76543210 01011010

iar bitul 7 se pierde.

Se pot efectua de asemenea rotiri (AL- stânga, AR- dreapta), când bitul ce dispare este pus in locul ce a rămas liber in capătul celălalt.

Operatii de deplasare mai pot fi efectuate şi asupra locatiilor de memorie adresate de regiştrii HL, IX şi IV:

```
SAL (HL) 
SLA (IX+00) 
AR (IY+01)
```
Poate însă cea mai importantă operatie la care poate fi folosit acumulatorul este cea de decizie. După orice operatie efectuată asupra lui, putem testa rezultatul operației, cu ajutorul unor indicatori numiți flags (stegulețe). Astfel, instrucțiunile

#### AND7 JR Z, ETI 1

au ca efect saltul la eticheta ETI\_1 dacă operația AND 7 a avut ca efect obtinerea rezultatului O în acumulator.

Putem folosi comparatia:

CP7

3. INTRODUCERE IN COD MAŞINĂ

adică "compară conţinutul lui A cu 7" şi imediat după ea salturile condiţionate:

> JR Z,.. - salt dacă A este 7; JR NZ,..- salt dacă A nu este 7; JR C... - salt dacă A este mai mic decât 7; JR NC,..- salt dacă A nu este mai mic decât 7;

şi prin aceste salturi să direqionăm algoritmul după dorinţa noastră. De exemplu, dorim să testăm dacă în octetul de la adresa 30000 este numărul 5:

LD A, (30000) CP<sub>5</sub> JR Z, DA . JR NZ, NU

sau dacă bitul 5 al acumulatorului este "O"

BIT<sub>5</sub>A JR Z,DA JR NZ,NU

 $\frac{1}{k}$  .

Putem realiza repetarea unei secvente de instruqiuni, folosind registrul B:

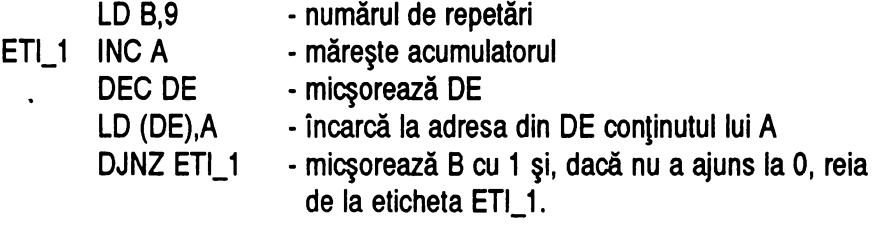

**MINUNATA LUME A** HC • ULUI ------------------

CU ajutorul registrului SP se plasează în memorie o zonă importantă pentru procesor, numită stivă. Aici se pot salva continutul regiştrilor sau adrese, respectându-se o regulă: ultima valoare pusă în stivă este prima Valoare scoasă.

stiva trebuie să fie întotdeauna liberă înainte de a se ieși din subrutina curentă.

#### • 3.2 O comparație BASIC - cod mașină

Am putea stabili o similaritate între anumite instrucțiuni din codul mașină și unele din limbajul BASIC, după cum se vede în tabelele următoare:

#### \* Instrucţiuni *pentru acumulator.*

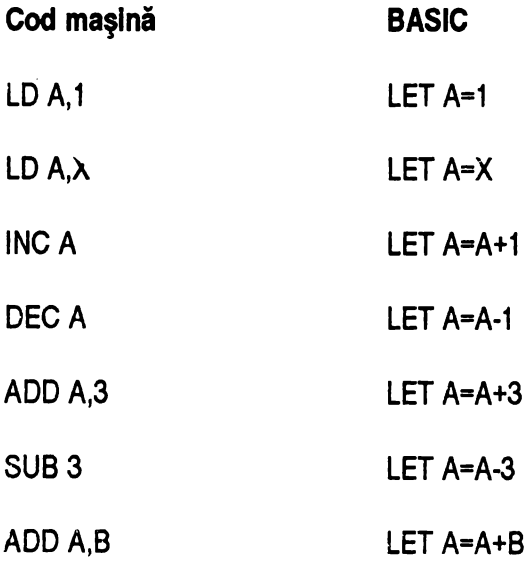

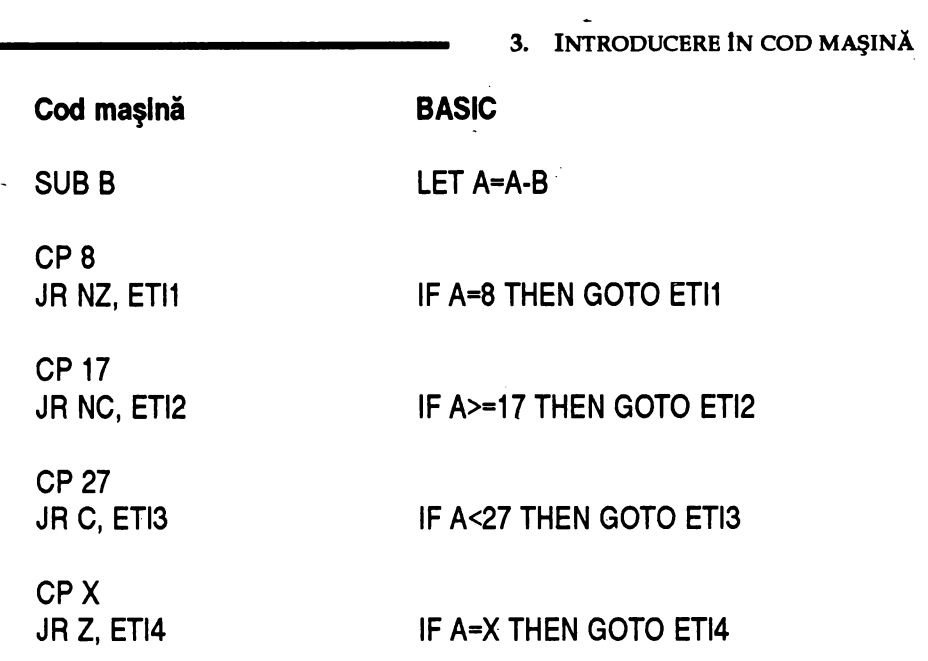

OBSERVAŢIE IMPORTANTĂ: în acumulator, ca şi în oricare registru simplu (reprezentat printr-o singură literă) nu se poate memora decât un număr natural cuprins intre O şi 255 inclusiv. Dacă la o adunare sau scădere se iese din aceste limite, atunci rezultatul va fi restul împărţirii sale la 256.

De exemplu, memorăm în A numărul 5 (LD A,5) şi scădem un număr mai mare, să zicem 200 (SBC A, 200). Rezultatul este -195, dar, cum în acumulator nu se poate reprezenta un număr negativ, în el se va afla numărul 256-195, adică 61.

Pentru a ne putea da seama însă că "ceva s-a întâmplat", indicatorul C (carry) va fi poziționat pe 1, permițând astfel un salt condiționat (de exemplu JR C, ETI4 determină saltul la eticheta ETl4 dacă prin scădere s-a obtinut un număr negativ).

Acest indicator foloseşte şi la adunare, numai că aici va indica o depăşire a

**MINUNATA LUME A HC** · **ULUI** -------------------

limitei de 255. De exemplu, dacă la A=60 adunăm 250, rezultatul va fi 250+60=31 O, dar în acumulator va fi înmagazinat numărul 310-256=54, iar indicatorul C va fi poziționat pe 1.

#### Exemplu:

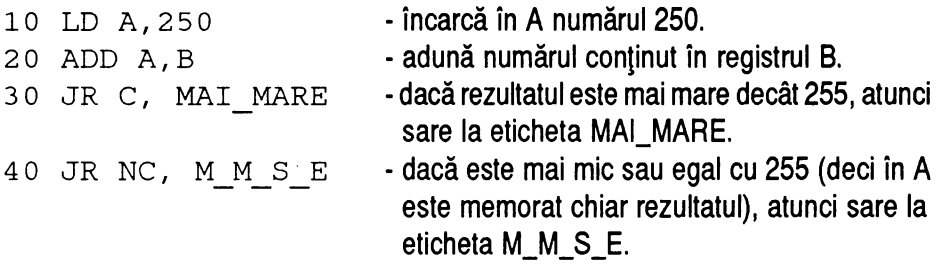

După o comparație (CP operand), putem programa salturi condiționate folosind indicatorii CARRY (depăşire) sau ZERO (egalitate), astfel:

JR  $Z, \ldots$  - salt dacă  $A$  = operand.  $JR$   $NZ$ ,  $\ldots$  - salt dacă  $A \leq 0$  operand. JR C, ... - salt dacă A < operand. JR NC, ... - salt dacă A >= operand.

#### \* Instrucţiuni *pentru* regiştri *simpli*

Vom nota regiştrii simpli cu X sau cu Y, prin aceasta întelegându-se orice registru dintre B,C,D,E,H,L):
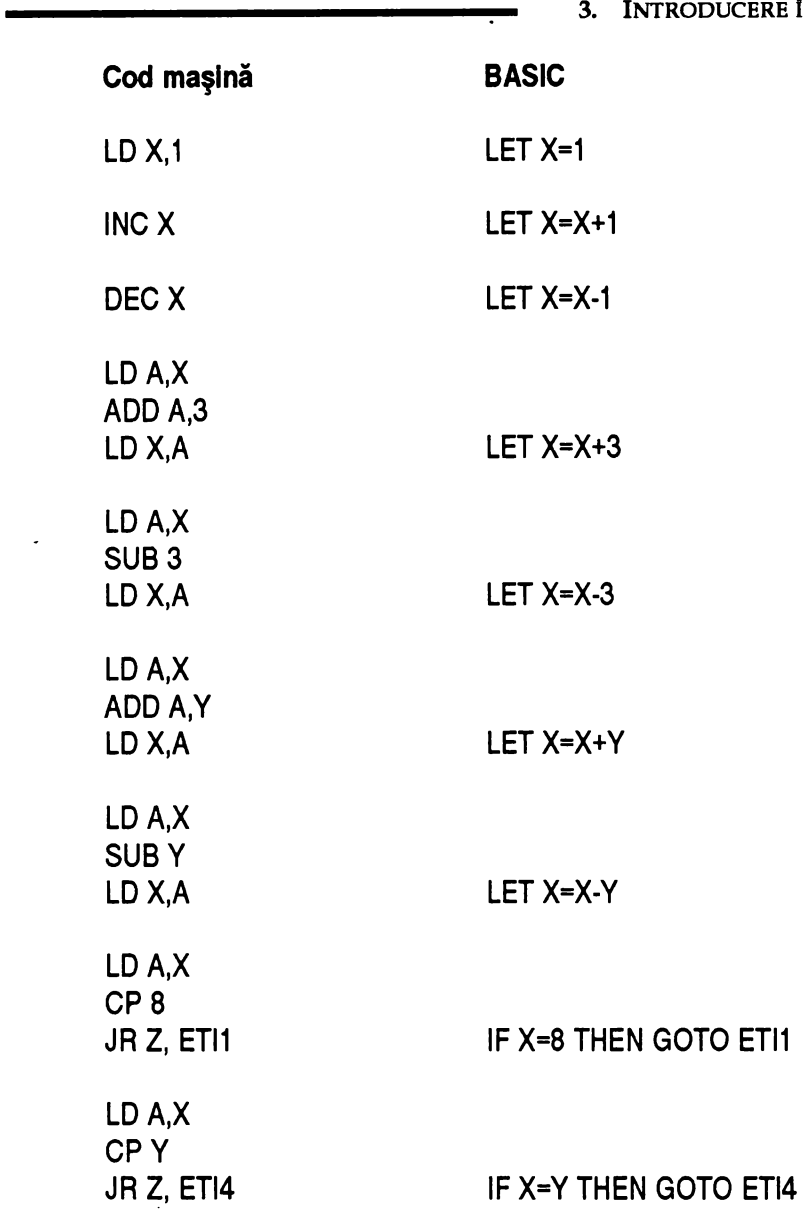

 $\ddot{\phantom{a}}$ 

ERE ÎN COD MAŞINĂ

 $\mathbf{r}$ 

**MINUNATA LUME A** HC • ULUI -------------------

OBSERVAŢIE: pentru unele operatii cum ar fi adunări, scăderi, comparatii, nu există instructiuni de lucru direct cu regiştrii. Acestea se pot efectua numai cu acumulatorul. De aceea operațiile se pot face în 3 pași:

a) încărcăm conținutul registrului în acumulator ( ATENȚIE ! orice este înmagazinat înainte în acumulator se alterează, asa că dacă avem informație importantă trebuie salvată înainte de a se face încărcarea, prin punerea într-un registru pe care nu-l vom folosi cu LD X,A sau prin transferul în stivă, cu PUSH AF).

b) efectuăm operatia dorită asupra acumulatorului.

c) transferăm rezultatul înapoi în registrul în care dorim să fie memorat (dacă s-a efectuat altceva decât o comparație, deoarece la comparații oricum nu se modifică valorile).

De exemplu, pentru compararea valorii din registrul H cu O:

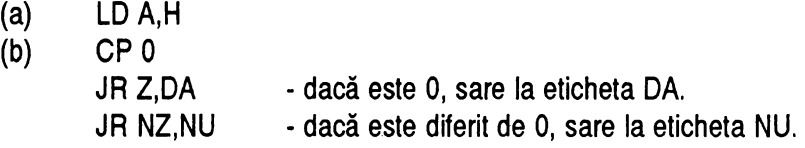

Pentru a testa dacă L este mai mare decât 6, este necesar programul:

```
(a) LD A,L
```
(b) CP 6

JR C, L\_MAI\_MIC\_DECIT\_6 JR NC, MAI\_MARE\_SAU\_EGAL

Pentru a scădea din valoarea conţinută în D numărul 30:

3. INTRODUCERE IN COD MAŞINĂ

- (a) LD A,D
- (b) SUB 30
- (c) LD D,A

,

## \* *Insf;rucJiuni pentru registrul pereche HL*

La fel cum acumulatorul permite câteva operatii în plus pentru regiştrii simpli, HL permite câteva operaţii pentru regiştrii pereche). în cele ce urmează, vom nota cu YY sau ZZ orice registru pereche dintre BC, DE, HL: ġ,

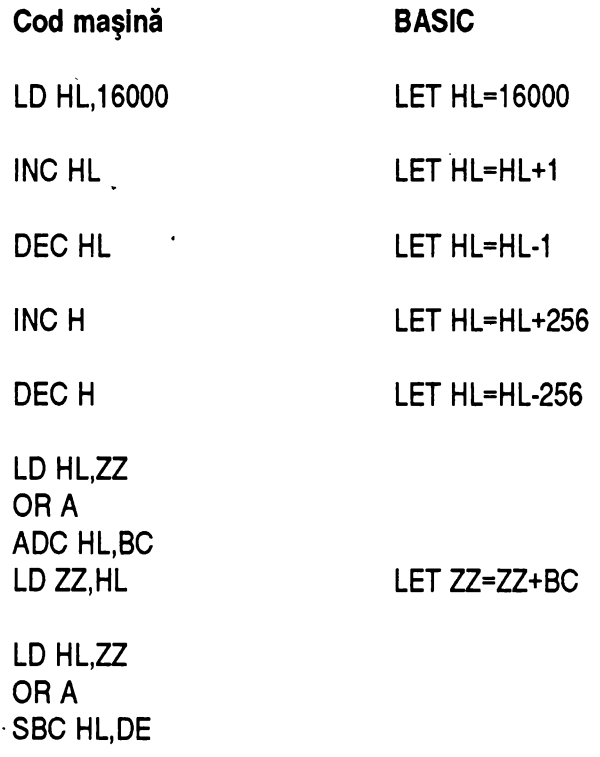

**MINUNATA LUME A HC** · ULUI ------------------

LD 22,HL

LET ZZ=ZZ-DE

LD HL,ZZ ADC HL,YY LD 22,HL

LET ZZ=ZZ+YY

OBSERVAȚII: instrucțiunea SBC (SUbtract with Carry) scade, pe lângă valoarea celui de-al doilea operand, și numărul 1 dacă CARRY este poziționat, de aceea trebuie să îl aducem la O înainte de a executa scăderea. Aceasta se poate face fie cu instructiunile SCF (Set Carry Flag) şi CCF (Complement Carry Flag), deci punându-l pe 1 şi apoi complementându-1, fie cu o instructiune al cărei efect este si stergerea lui (care îl modifică în 0), cum ar fi OR A.

Registrul pereche HL este format din regiştrii simpli H şi L, el continând de fapt numărul dat de 256 \* H + L. La fel, registrul BC este format din B şi C, iar registrul DE din D şi E. Printr-un calcul simplu, se vede că într-un registru pereche pot fi înmagazinate numere de la O la 65535 inclusiv.

Spre deosebire de regiștrii simpli, regiștrii pereche nu pot lucra direct cu numere (de exemplu, nu există operatia ADC HL,300, ci numai ADC HL,DE sau ADC HL,BC). Pentru efectuarea lor este necesar să transferăm numerele într-unul din regiştrii pereche BC sau DE, şi să efectuăm cu aceştia operatia asupra lui HL.

În cazul de mai sus, dacă dorim să adunăm la numărul continut în HL numărul 300, va trebui să încărcăm mai întâi 300 într-unul din regiştrii pereche amintiti şi apoi să efectuăm adunarea:

> LD BC,300 ADC HL,BC

aceasta fiind singura solutie. La fel pentru scădere (scădem din HL continutul registrului DE sau BC).

3. INTRODUCERE ÎN COD MAŞINĂ

Depăşirea limitelor la adunare sau scădere ne va fi dată tot de indicatorul C (carry), rezultatul fiind dat în același mod: dacă după o scădere, rezultatul din HL trebuie să fie mai mic decât O, acesta va contine (65536-rezultat), iar C va fi pozitionat ca să ne anunte depăşirea limitei; dacă se depăşeşte limita superioară la o adunare, HL va contine (rezultat-65536), iar C va fi de asemenea pozitionat.

Pentru regiştrii pereche nu avem nici o instructiune de comparare (de exemplu, nu este acceptată o instructiune de genul CP HL,450 sau CP HL,BC). Compararea se face prin scădere sau prin recurgerea la regiştrii simpli din care este format registrul pereche respectiv.

Exemplu: compararea lui HL cu BC. Evident, dacă HL este mai mare dacât BC, atunci la scădere rezultatul va fi pozitiv, deci indicatorul C nu va fi pozitionat. Dacă rezultatul va fi negativ, atunci indicatorul C va marca aceasta. înainte de a face scăderea, ştergem indicatorul CARRY, cu instructiunea OR A.

> ORA SBC HL,BC JR C,MAI\_MIC JR NC, MAI\_MARE\_SAU\_EGAL

Observație: la regiștrii simpli, prin comparare nu se alterează conținutul acumulatorului, pe când aici, dacă efectuăm scăderea, continutul lui HL va fi pierdut.

Pentru a evita acest lucru, trebuie să-l salvăm în stivă înainte de scădere şi să-l refacem imediat după aceea:

> PUSH HL ORA SBC HL,BC POP HL

**MINUNATA LUME A HC** · ULUI -------------------

### JR C,MAI\_MIC JR NC,MAI\_MARE\_SAU\_EGAL

Această operație nu modifică cu nimic decizia, deoarece la scoaterea din stivă nu se schimbă starea indicatorului C.

Pentru compararea unui registru pereche cu o valoare diferită de 0, trebuie să recurgem la următoarea suită de instructiuni:

a) încărcăm valoarea registrului în HL.

- b) încărcăm valoarea cu care dorim să-l comparăm în BC.
- c) comparăm registrul HL cu BC (ca mai sus).

Presupunem că dorim să comparăm continutul registrului DE cu 700. Programul va fi următorul:

- (a) LD H,D
	- LD L,E
- (b) LD BC,700
- (c) PUSH HL SBC HL,BC POP HL JR C,MAI\_MIC JR NC,MAI\_MARE\_SAU\_EGAL

Pentru a compara un registru cu O, va fi nevoie să ii desfacem în regiştrii simpli componenţi şi să testăm dacă ei sunt simultan O:

- a) compară primul registru component cu O.
- b) dacă nu este O, atunci sare la eticheta NU.

3. INTRODUCERE ÎN COD MAŞINĂ

- c) altfel compară al doilea registru cu o:
- d) dacă nu este O, atunci sare la eticheta NU.
- e) altfel, sare la eticheta DA.

Compararea regiştrilor simpli cu o valoare o vom face ca la punctul (2), adică încărcându-i in acumulator şi comparând acumulatorul cu acea valoare (O).

De exemplu, pentru compararea lui HL cu O:

- (a) LD A,H încarcă primul registru component in acumulator.
	- CP O ii compară cu O.
- (b) JR NZ,NU
- (c) LD A,L încarcă al doilea registru component în acumulator. CP O -ii compară cu O.
- (d) JR NZ,NU
- $(e)$  JR Z,DA

Compararea cu O se poate face mai simplu folosind instructiunea OR (SAU logic) intre cei doi registri simpli ce compun registrul pereche; rezultatul va fi 0 numai dacă ambii sunt O. Astfel, programul de mai sus se poate scrie şi in forma următoare:

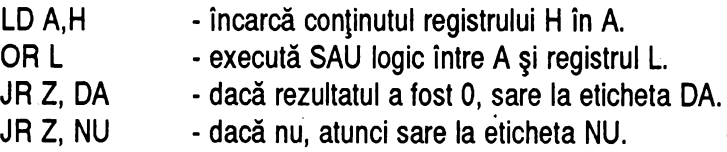

## \* Instrucţiuni *care* prelucrează locaţii *de memorie*

Prin locație de memorie înțelegem unul din octeții care se află în memoria calculatorului, numerotat printr-o adresă de la 0 la 65535. Adresa o vom nota prin

**MINUNATA LUME A** HC • ULUI -----------------

NN, iar continutul ei prin (NN).

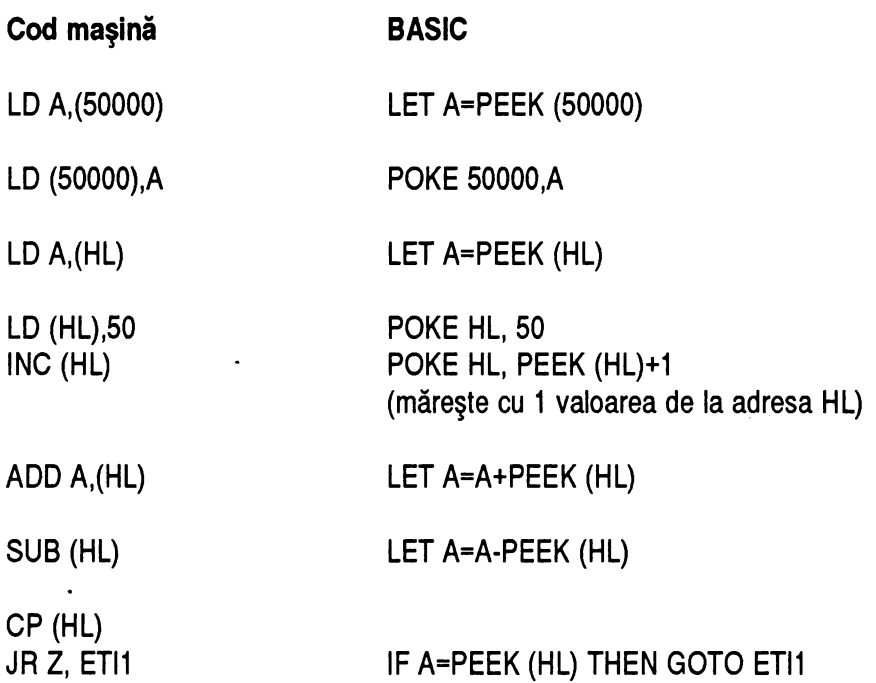

OBSERVAȚII: locațiile de memorie pot fi tratate ca un registru simplu, prin încărcarea adresei lor in HL şi folosirea, in calcule, a formei "(HL)". De exemplu, programul:

> LD HL,40000 LD (HL),5 INC HL LD (HL),20

este echivalent cu

3. INTRODUCERE ÎN COD MAŞINĂ

POKE 40000,5 POKE 40001,20

adică memorează in octetul de la adresa 40000 numărul 5 iar in octetul de la adresa 40001 numărul 20.

Nu există o instructiune de încărcare directă a unui octet de la o adresă cu un număr, ca LD (50000),30 , similară lui POKE 50000,30 din BASIC. Pentru aceasta este nevoie să încărcăm numărul 30 in acumulator, şi pe urmă să încărcăm acumulatorul la adresa 50000:

> LD A,30 LD (50000),A

Locatiile de memorie pot fi adresate nu numai prin HL, ci şi prin regiştrii IX şi IY, ei permitând un domeniu mai mare de adresare. De exemplu, există instructiunea

LD (IX+n), A

unde n este un număr cuprins intre -128 şi 127, el reprezentând distanta, in · octeți, a adresei căutate față de adresa din IX.

Exemplu:

LD IX, 50000 LD H, (IX+40) - încarcă in registrul H valoarea de la adresa (IX+40=50040). LD E, (IX-30) - încarcă in registrul E valoarea de la şdresa (IX-30=49970).

este echivalent cu

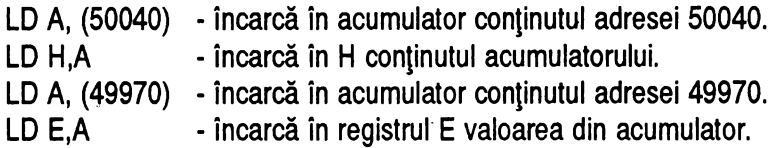

## \* Instrucţiuni *care* lucrează *cu cuvinte de memorie*

Prin cuvânt de memorie înțelegem o succesiune de 2 octeți din memoria calculatorului, în care este memorat un număr cuprinş intre O şi 65535 inclusiv Vom nota adresa acestei succesiuni prin NN, iar conținutul ei prin (NN).

Observație: nu este nici o diferență între adresarea unui cuvânt de memorie ș o locație de memorie, diferența făcându-se la nivel de instrucțiune: dacă operandul respectiv trebuie să fie pe 8 biți, atunci (NN) va fi luat ca locație, dar dacă operandul trebuie să fie pe 16 biti (2 'octeti) atunci (NN) va fi luat ca cuvânt.

Astfel:

LD **A,(NN)** 

cere operanzi pe 8 biți, deci simplă locație (acumulatorul are 8 biți, deci nu poate înmagazina decât un număr tot pe 8 biţi). Dacă însă avem

LD HL, (NN)

atunci operanzii trebuie să aibă 16 biți, deci (NN) va fi luat ca cuvânt. Efectul instrucţiunii de mai sus este încărcarea în registrul L a conţinutului locaţiei de memorie de la adresa NN şi încărcarea în registrul H a conţinutului locaţiei de la adresa NN+1. în informatică, aceste valori sunt denumite Least Significant Byte sau, prescurtat, LSB (prima, cea de la adresa NN, sau registrul L) şi **Mast** 

**3. INTRODUCERE ÎN** COD MAŞINĂ

**Significant Byte** *sau* MSB (a doua, cea de la adresa NN+1, sau registrul H). Denumirile înseamnă "cel mai puțin semnificativ" respectiv "cel mai semnificativ byte". Aceasta pentru că valoarea continută în aceşti 2 bytes este egală cu LSB + MSB \* 256. Deci, dacă avem o valoare şi o reprezentăm pe 2 octeţi, primul, adică LSB, va conține restul împărțirii valorii la 256, iar MSB va conține câtul acestei împărțiri.

Exemplu: vrem să punem în memorie, pe 2 octeți, valoarea 40000:

LD HL,40000 LD (65000),HL

Înmagazinarea s-a făcut la adresa 65000, valorile celor doi octeți devenind:

 $(65000)$  = restul împărțirii lui 40000 la 256 = 40000-256\*INT (40000/256) = 64  $(65001)$  = câtul împărțirii lui 40000 la 256 = INT (40000/256) = 156

Este deja ştiut că valoarea lui HL este dată de formula 256\*H + L, deci exact 256\*MSB + LSB.

Important! Prin convenție, întotdeauna, într-un cuvânt de memorie, LSB se află în **prima** locaţie, iar MSB în a doua.

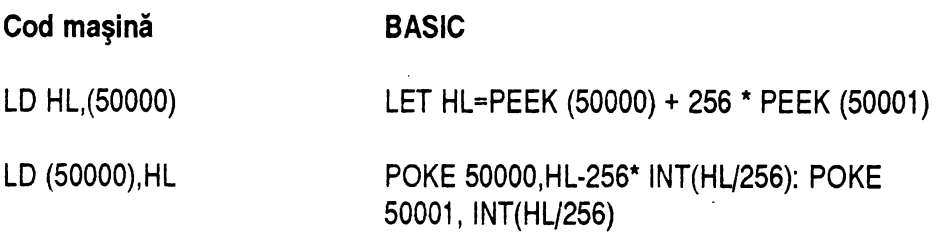

În tabelul de mai sus, în loc de HL se poate pune şi BC sau DE.

## \* Instrucţiuni *de salt*

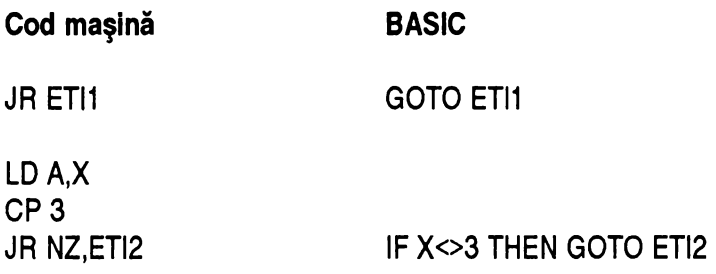

lnstructiunile de salt din cod maşină sunt în general echivalente cu instructiunea GOTO din BASIC, ele realizând saltul la o anumnită adresă, tot aşa cum GOTO realizează saltul la o anumită linie. Există instructiuni de salt conditionat, adică saltul se face în functie de un rezultat anterior, prin testarea indicatorilor de conditie. Cei mai folositi sunt CARRY (C) şi ZERO (Z).

Exemplu:

După secvența:

LDA,X CP3

se poate folosi:

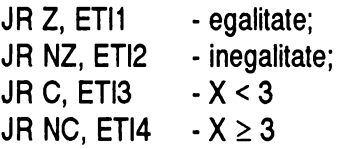

3. INTRODUCERE ÎN COD MAȘINĂ

## \* *Alte* instrucţiuni:

★ instrucțiunea DJNZ (Decrement and Jump if Not Zero - micșorează și sari dacă nu a ajuns la 0). Instrucțiunea este o instrucțiune de salt condiționat, dar servește şi la ciclare. Efectul ei este:

- 
- 
- $\star$  micșorează valoarea din registrul B cu 1;<br>★ testează dacă a ajuns la 0;<br>★ dacă nu, atunci execută saltul comandat;<br>★ dacă da, trece mai departe.
- 

Principala utilizare este pentru repetarea unei secvențe de instrucțiuni. Astfel, programul:

LD B, 70 ETl1 INC HL DJNZ ETl1

va produce repetarea de 70 de ori a instrucţiunii INC HL. Programul echivalent în instrucțiuni BASIC ar fi:

FOR 8=1 TO 70 LET HL=HL+1 NEXT<sub>B</sub>

La ieşirea din buclă, HL va fi, evident, mai mare cu 70 decât valoarea pe care o avea înainte. Programul:

LD HL,50000

**MINUNATA LUME A HC** •ULUI -------------------

 $LD$  B,100 ETl1 LD (HL),O INC HL DJNZ ETl1

va avea ca efect repetarea de 100 de ori a instructiunilor "LD HL,O" şi "INC HL". Programul BASIC ar fi fost: ..

**LET HL=50000** FOR 8=1 TO 100 POKE HL,O · LET HL=HL+1 **NEXT B** 

şi ar fi avut acelaşi efect: umplerea unei zone de memorie de 100 octeti, începând la adresa 50000, cu valori de O (deci memorarea valorii O ta adresele 50000- 50099).

Atenție ! Multe din cauzele blocării programelor este proiectarea unor bucle infinite. 0e exemplu, schimbarea valorii lui B în interiorul unui-ciclu ca cel de mai sus ar putea duce la blocaj, deoarece s-ar putea ca aceasta să nu mai atingă niciodată valoarea O.

\* instrucţiunea LDIR (LoaD, Increment and Repeat - încarcă, măreşte şi repetă)

Această instructiune este folosită de obicei la transferul blocurilor de memorie. Este tot un ciclu, însă de data aceasta nu este nevoie de precizarea unei adrese de salt, instrucțiunea în sine producând execuția unui ciclu. De fapt, ea urmărește paşii prezentati mai jos:

> \* încarcă octetul de la adresa memorată în registrul DE'cu cel de la adresa memorată în registrul HL, ceea ce este echivalent cu instructiunile:

3. INTRODUCERE ÎN COD MAȘINĂ

PAS LD A;(HL) LD (DE),A

★ mărește conținuturile lui HL și DE cu 1:

INC HL INC DE

\* micşorează conţinutul registrului BC cu 1 :

DEC BC

\* testează dacă BC a ajuns la O:

LDA,B ORC

★ și dacă nu, atunci repetă de la primul pas, până când BC este 0:

JR NZ, PAS

Astfel, se realizează copierea a BC octeți de la adresa din HL la adresa din DE, echivalent cu programul BASIC:

10 FOR N=1 TO BC 20 POKE DE,PEEK(HL) 30 LET HL=HL+1 40 LET DE=DE+1 50 NEXT N

însă cu o viteză mult mai mare; Dacă, de exemplu, avem în DE valoarea 50000, în HL valoarea 20000 iar în BC valoarea 10000, instrucţiunea LDIR va produce copierea a 10000 bytes de la adresa 20000 la adresa 50000.

**MINUNATA LUME A HC** · ULUI -------------------

Exemplu: un program care realizează copierea memoriei ecran (6912 bytes, începând de la adrese 16384) în altă parte a memoriei, să zicem la adresa 45000: .

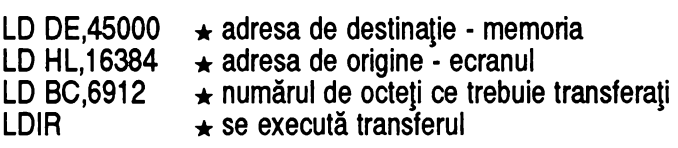

După rularea programului de mai sus, ecranul se află copiat în memorie, la adresa 45000. Chiar dacă ştergem cu CLS informaţia de pe monitor, o putem readuce înapoi cu transferul invers (din \_memorie în zona ecranului). Pentru aceasta este suficient să inversăm regiștrii DE și HL (destinația și sursa):

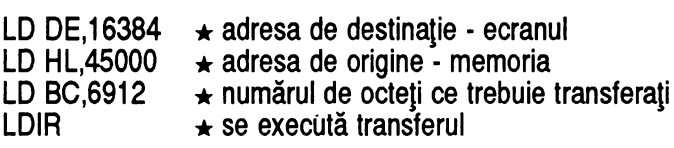

# **3.3** *Stiva*

# \* *Cum se* foloseşte

Având la dispoziţie destul de putin regiştri de lucru, de multe ori valorile acestora vor trebui păstrate temporar în memorie, pentru a-i folosi la alte operaţii. De exemplu, proiectarea unui ciclu cu DJNZ duce la alterarea valorii registrului BC, care poate conține informații importante. De aceea, el trebuie păstrat undeva, până vom avea nevoie din nou de acele informatii.

Avem două soluţii: fie ii depunem la o adresă fixă în memorie, cu LD (NN),BC, fie folosim o facilitate a procesorului dezvoltată special în acest scop: **stiva.** 

Aceasta este creeată în aşa fel, încât preia controlul asupra adreselor la care se face salvarea, şi nu trebuie să le mai controlăm noi. Ea functionează pe principiul "LAST IN FIRST OUT" adică întotdeauna vom scoate din stivă ce am pus ultima oară. Pentru întelegere, vom da un exemplu. •

Să presupunem că dorim să punem în stivă registre ce conțin valorile 30000,20500,50000,800. Stiva va arăta astfel:

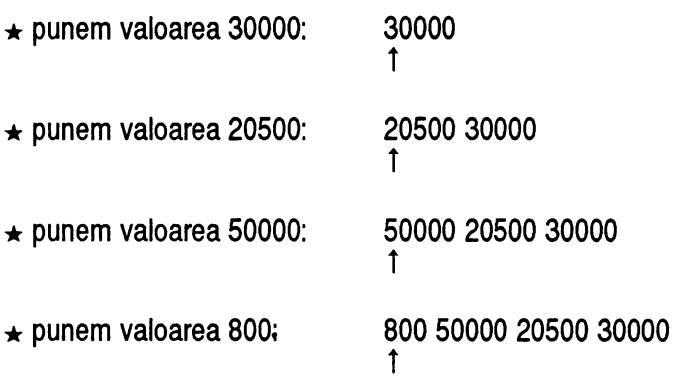

Am reprezentat prin 1 vârful stivei. Acesta indică întotdeauna ultima valoare intrată, adică prima valoare ce va fi obtinută la ieşire. Operatia de intrare este PUSH 12, unde ZZ este orice registru pereche (nu pot fi puşi în stivă regiştri simpli) dintre {BC,DE,HL,AF,IX,IY} şi realizează punerea, în vârful stivei, a valorii conținute de registrul ZZ ( atenție! nu se memorează și ce registru a conținut această valoare !).

Operația de ieșire este POP ZZ, unde ZZ este un registru pereche, ca la cazul anterior, şi reprezintă registrul care va prelua valoarea din vârful stivei.

Ĩ.

#### **MINUNATA LUME A HC** · ULUI

Exemplu: avem următorul şir de operaţii:

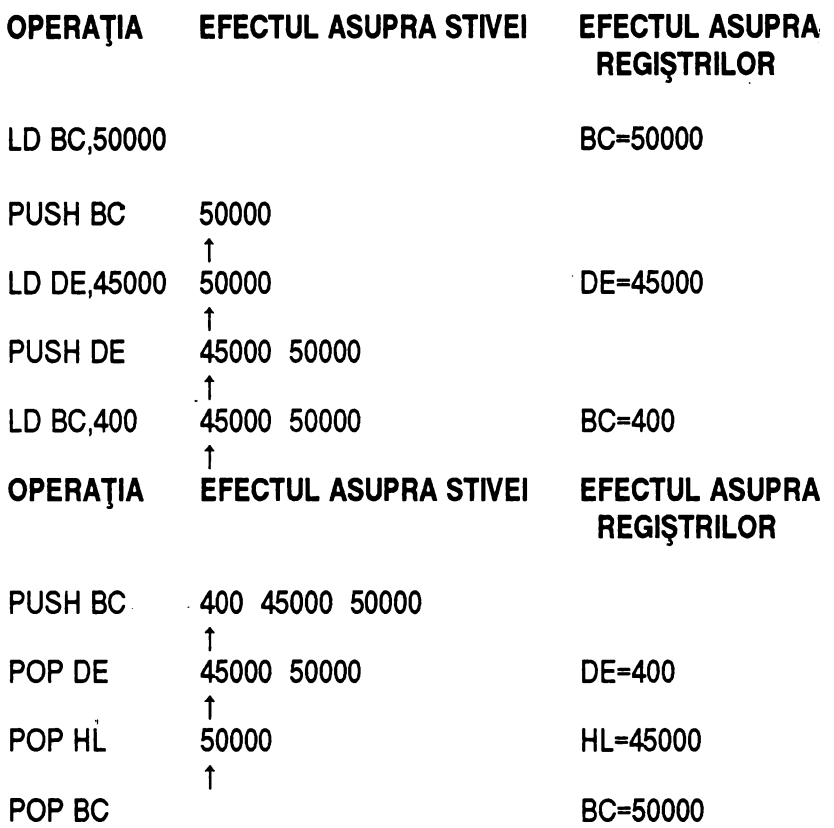

Stiva este folosită de microprocesor şi pentru memorarea adresei de întoarcere dintr-o procedură apelată cu CALL. La o asemenea instructiune, microprocesorul pune adresa instrucţiunii imediat următoare în vârful stivei şi execută un salt la adresa indicată. Dacă, de exemplu, s-a ajuns cu executia unui program la adresa 30100 şi s-a întâlnit o instrucţiune de CALL:

30100 CALL 56000 \* încarcă în stivă adresa instrucţiunii următoare (adică a instructiunii LD HL,50100), respectiv numărul 30102

3. INTRODUCERE IN COD MAŞINĂ

```
şi execută saltul la adresa 56000 (JP 56000).
```

```
30102 LD HL,50100
```
 $\ddotsc$ 

Odată ajuns la adresa 56000, procesorul va executa instructiunile găsite, până la întâlnirea unei instructiuni RET (ântoarcere din subrutină). Atunci el descarcă cuvântul găsit în vârful stivei şi execută saltul la adresa reprezentată în acesta, adică, dacă stiva a rămas neschimbată, va descărca valoarea 30102 și va executa JP 30102.

Este important ca stiva să fie, în momentul întoarcerii din procedură, la fel cum era în momentul apelării acesteia, altfel se va realiza întoarcerea la o adresă greşită şi programul se va strica definitiv. Dacă, de exemplu, la adresa 56000 vom avea următoarele instrucțiuni:

56000 LD HL,40000 PUSH HL RET

vârful stivei în momentul întâlnirii instrucțiunii RET nu va conține valoarea 30102, ci valoarea depusă cu PUSH HL, adică 40000, și la această adresă se va face saltul. Cu alte cuvinte, la revenirea din procedură execuția va continua nu la adresa 30102, unde era următoarea instructiune, ci la adresa 40000 unde se poate afla cu totul altceva !

De asemenea, se poate produce confuzie și la o secvență de instrucțiuni de genul:

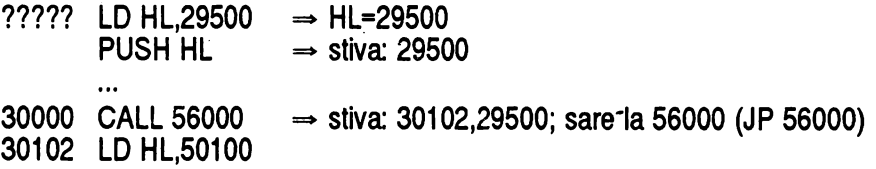

**MINUNATA LUME A** HC-ULUI -------------------

 $\ddotsc$ 56000 POP HL → stiva: 29500; HL=30102 !! ????? RET ~ **sare la 29500** !!

pentru că POP HL nu va aduce valoarea pusă cu PUSH, ci pe cea aflată în vârful stivei după executia instructiunii CALL, adică 30102, iar revenirea se va face ... la adresa pusă în stivă cu instrucțiunea PUSH HL !

De aceea, reânnoim avertismentul, şi îl vom face pe tot parcursul cărţii: stiva primită la apelarea cu CALL a unei proceduri trebuie să fie găsită "curată" când se face revenirea cu RET !

Dacă condiția de mai sus, este respectată, instrucțiunile CALL și RET din cod maşină pot fi asimilate cu instructiunile GOSUB şi RETURN din BASIC.

## \* *Cum este* construită

Din punct de vedere al constructiei, stiva este 6 bucată de memorie, cu adresa de început în registrul SP (Stack Pointer). Când în stivă se depune un element, SP este micşorat cu 2, iar în cuvântul de memorie a cărui adresă o contine acum va fi pusă valoarea registrului comunicat cu PUSH. Astfel, PUSH HL este echivalent, ca efect, cu instructiunile:

> DEC SP DEC<sub>SP</sub> LD (SP),HL

Adresa stivei poate fi initializată de noi, la o valoare dorită. Dacă, de exemplu, începem un program cu LD SP,50000 , atunci primul registru pus în stivă cu PUSH se va afla la adresa 50000, al doilea la adresa 49998, al treilea la 49996 şi aşa mai departe. în SP se va afla întotdeauna adresa ultimei valori depuse în

3. INTRODUCERE IN COD MAŞINĂ

stivă:

LD HL,40000 PUSH HL LD HL,30000 PUSH HL POP BC POP DE  $\Rightarrow$  SP=49998, (49998)=40000  $\Rightarrow$  SP=49996, (49996)=30000  $\Rightarrow$  SP=49998, BC=30000  $\Rightarrow$  SP=50000, DE=40000

Am notat prin (49998) și (49996) conținutul cuvântului de memorie ce începe la adresa 49998, respectiv 49996.

Observaţi că scoaterea din stivă se face prin operaţia inversă: cuvântul de memorie adresat de SP este depus în registrul destinație iar SP este mărit cu 2 (ajungând la adresa valorii puse anterior).

**IMPORTANT!** Ieşirea dintr-un program scris în cod maşină şi revenirea în BASIC se face cu o instrucțiune RET, deci aceasta trebuie să fie nelipsită din orice program!

# *3.4 Cum se* foloseşte *asamblorul*

Asamblorul este un program care, odată încărcat, permite scrierea şi execuţia programelor în limbaj de asamblare. în plus, el realizează şi conversia din limbaj de asamblare în cod maşină, depunând programul rezultat la o adresă indicată de utilizator.

Programele care sunt prezentate în această carte au fost rulate pe un calculator Sinclair ZX Spectrum, sub asamblorul GENS. Acest asamblor circulă pe casete, sub forma unui bloc de cod sau sub formă de program, împreună cu **MINUNATA LUME A** HC-ULUI -------------------

dezasamblorul MONS (programul GENS-MONS).

Dacă aveti intentia să încercati variantele în limbaj de asamblare ale programelor din această carte, recomandăm încărcarea asamblorului la adresa"'26000, cu , instructiunea:

..

LOAD "GENS" CODE 26000

Lansarea în executie se face cu comanda

RANDOMIZE USR 26000

Pe ecran va apare un prompter (">"), semn că asamblorul vă aşteaptă comanda. Din acest moment, se poate începe introducerea liniilor programului dorit, ca în exemplele de mai jos.

 $\star$  Liniile fără etichete, ca de exemplu:

10 ORG 50000

se introduc cu succesiunea de taste

"10", CAPS SHIFT şi 8 (săgeată dreapta), "ORG 50000", CR (ENTER)

 $\star$  Liniile cu etichete, cum ar fi

20 L1. LD HL, 16384

necesită secventa

"20 L1", CAPS SHIFT şi 8, "LD HL,16384", CR

Dacă, înainte de introducerea unor linii, se introduce de la prompter comanda I:

3. INTRODUCERE IN COD MAŞINĂ

 $>1$ 

atunci liniile vor fi numerotate automat, din 10 în 10, nemaifiind necesară scrierea numărului lor.

Se poate modifica distanța între linii și numărul primei linii, punându-le după I. De exemplu, comanda >18,5 va determina numerotarea automată a liniilor din 5 în 5, începând de la linia 8.

După ce s-a terminat scrierea unei linii se trece la următoarea, până când se apasă EDIT (CAPS SHIFT şi 1). La apăsarea acestor taste se revine în modul prompter, iar programul este păstrat în memorie.

Listarea unui program poate fi obtinută din modul prompter, cu comanda L:

>L

Aceasta produce listarea întregului program. Pentru listarea unei singure părți, se acceptă comenzi de genul >L100,200, aceasta realizând listarea liniilor numerotate între 100 și 200 inclusiv. Comanda L100 produce listarea liniilor care urmează liniei 100, până la sfârșitul programului.

Pentru ştergerea unei linii tastăm numărul liniei şi apăsăm ENTER (ca în BASIC). De exemplu, pentru ştergerea liniei 130 se dă comanda

>130

Pentru ştergerea mai multor linii dintr-un program folosim comanda

>D prima\_linie,ultima\_linie

aceasta realizând ştergerea tuturor liniilor dintre prima\_linie şi ultima\_linie. De

**MINUNATA LUME A HC** · ULUI -------------------

exemplu, comanda

>D30,130

va produce ștergerea tuturor liniilor numerotate între 30 și 130.

La un moment dat, este posibil să se ajungă la necesitatea de a insera mai multe linii intre două linii consecutive, intre care nu mai există numere disponibile. De exemplu, avem liniile

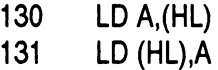

şi dorim să introducem intre ele şi comanda XOR 255. Pentru aceasta nu este necesar să mutăm linia 131 la 132 şi să scriem linia "131 XOR 255", ci putem folosi o facilitate oferită de editor, şi anume renumerotarea liniilor, cu comanda

>N prima\_linie,distanta\_ântre\_linii

De exemplu, comanda

>N15,50

va renumerota toate liniile care urmează după linia 15 cu numere din 50 în 50. în cazul nostru, dacă dăm comanda

>N130,20

Linia care era numerotată cu 131 va deveni linia 150, linia următoare va deveni 170 şi aşa mai departe. Astfel, vom avea destul loc să inserăm comanda dorită.

Pentru mutarea unei linii, se foloseşte comanda

•

### >M număr\_vechi,număr\_nou

De exemplu, cu

>M50,160

continutul liniei 50 va fi mutat la linia 160.

O linie poate contine maxim o instrucţiune. Pentru a indica asamblorului unde să depună programul în memorie, este bine ca prima linie din program să fie o instrucțiune

ORG adresă

Aceasta nu este o instrucțiune cod mașină, ci este o instrucțiune care comunică asamblorului adresa unde să depună programul care urmează liniei respective. De exemplu, un program care începe cu

10 ORG 50000

va fi compilat la adresa 50000, deci va putea fi adresat cu

## RANDOMIZE USR 50000

Altă instrucțiune a asamblorului pe care o vom folosi este instrucțiunea DB (Defin'e Byte). Această instructiune comunică asamblorului să lase un octet liber, deoarece avem nevoie de el în program (pentru memorarea unor valori, a unor stări etc). Octetului respectiv i se dă un nume, şi ne vom putea referi la el, pe parcursul programului, cu numele respectiv.

Exemplu:

**MINUNATA LUME A HC** · ULUI ------------------- 10 ORG 50000  $\star$  stabilește adresa de compilare la 50000<br> $\star$  octetului de la adresa curentă (50000) i se atribuie 20 NM DEFB O numele NM și este pus pe valoarea 0 (echivalent cu<br>instrucțiunile BASIC LET NM=50000:POKE NM.0  $\star$  încarcă în acumulator conținutul octetului NM. Este 30 LD A,(NM) echivalent cu a scrie LD A.(50000) 40 INC A<br>50 LD (NI \* măreşte continutul acumulatorului cu 1 \* copiază continutul acumulatorului în locatia NM LD (NM), A  $\ddotsc$ 

Atentie ! Un program care începe ca cel de mai sus va trebui să fie apelat cu

#### RANDOMIZE USR 50001

deoarece la adresa 50000 nu este o instructiune, ci o dată a programului, cu care procesorul nu ştie ce să facă !

# **3.5** *Primul program*

Să încercăm să realizăm concret, pas cu pas, scrierea unui program. Să luăm de exemplu programele prezentate la pagina 39, în cadrul exemplelor de folosire a instrucțiunii LDIR. Acestea pot memora informația de pe ecran în memorie, respectiv o aduc înapoi, la momentul dorit. Paşii ce trebuie urmăriti pentru scrierea lor sunt:

 $\star$  se încarcă asamblorul, cu instrucțiunea

LOAD "GENS" CODE 26000

 $\star$  se lansează în execuție, cu comanda

3. INTRODUCERE IN COD MAŞINĂ

## RANDOMIZE USR 26000

 $\star$  se dă comanda pentru numerotare automată a liniilor:

>I

 $\star$  se comunică asamblorului adresa programului, punând în prima linie instructiunea

#### ORG 44000

 $\star$  se scriu liniile, apăsând ENTER (CR) la sfârșitul fiecăreia (ca în BASIC):

LD DE,45000 LD HL,16384 LD BC,6912 LDIR

\* ca orice program, pentru intoarcerea în BASIC trebuie să se facă cu o instructiune RET, care constituie o nouă linie:

#### RET

\* se iese din modul editare, apăsând tastele CAPS SHIFT și 1, adică EDIT

 $\star$  dacă dorim listarea programului, cerem aceasta

#### >L

Se va afişa:

- 10 ORG 44000
- 20 LD DE,45000

 $\hat{a}$ 

**MINUNATA LUME A** HC • ULUI -------------------

30 LD HL,16384 40 LD BC,6912 50 LDIR 60 RET

 $\star$  în această variantă programul este complet, deci se poate trece la asamblarea lui:

>A

Se apasă de două ori ENTER (CA), la întrebările "Tables:" şi "Options" puse de asamblor. Programul va fi asamblat, şi se revine la prompter.

 $\div$  se dă comanda

>B

pentru revenirea în BASIC.

- \* se încarcă de pe casetă ecranul ce trebuie memorat sau se desenează ceva cu instructiunile PLOT, DRAW, CIRCLE
- ★ se memorează ecranul la adresa 45000, lansând programul în cod mașină, cu comanda

## RANDOMIZE USR 44000

\* se relansează în execuție asamblorul, cu comanda

#### RANDOMIZE USA 26000

 $\star$  se sterg liniile programului anterior, cu comanda

#### >010,60

ė

3. INTRODUCERE IN COD MAŞINĂ

\* se dă comanda I, pentru numerotare automată

\* se scrie al doilea program, ca şi primul, punând la prima linie o adresă de ORG diferită de prima:

ÿ

ORG 44050

 $\star$  se scriu liniile noului program:

LD DE,16384 LD HL,45000 LD BC,6912 LDIR

 $\star$  se pune ultima instrucțiune

RET

 $\star$  se iese din editare, cu

CAPS SHIFT şi 1

 $\star$  se asamblează programul, cu comanda

>A

şi de două ori ENTER.

 $\star$  se iese din asamblor, cu comanda

>B

\* se lansează programul în execuție, cu comanda

### RANDOMIZE USR 44050

Observaţi că pe ecran se află acum chiar ecranul care a fost salvat in memorie, şi el poate fi readus oricând, cu comanda de mai sus.

Dacă doriți să vedeți cum arată programul în tradus cod mașină, puteți afișa octetii de la adresa 44000, unde se află primul program:

```
FOR N=44000 TO 44049: PRINT PEEK(N);",";:NEXT N
```
Pe ecran sunt afişate 50 de numere, cu virgulă intre ele. Toate acestea formează programul nostru ?

Nu chiar. Programul ocupă mai putin, el terminându-se cu o linie de RET. Aceasta înseamnă că ultimul octet al său este cel care conține numărul 201, care reprezintă corespondentul în cod mașină al instrucțiunii RET.

# **3.6** *Rutine din memoria ROM*

Parcurgând programele prezentate, veți observa că, în unele programe, apar instrucțiuni de CALL către adrese aflate în memoria ROM.

La aceste adrese se află rutine utile, scrise in cod maşină, pe care putem să le folosim, tot aşa cum le foloseşte şi interpretorul BASIC in paşii săi de executie a programelor.

· Cu alte cuvinte, dacă le transmitem date corecte, vom obţine rezultatul dorit.

Rutinele apelate sunt:

3. INTRODUCERE IN COD MAŞINĂ

 $\div$  rutina de citire a tastaturii

Aceasta parcurge tastele, putând determina dacă este vreuna apăsată, şi, dacă este, să o poată recunoaşte.

Adresa ei este 654 (deci se poate apela cu CALL 654).

După executie, se obtin următoarele rezultate:

 $\star$  în registrul E, numărul 255 dacă nu a fost detectată nici o tastă apăsată sau

 $\star$  un cod, în funcție de tasta care a fost găsită apăsată. Codurile corespunzătoare tuturor tastelor le puteți vedea în tabelul următor:

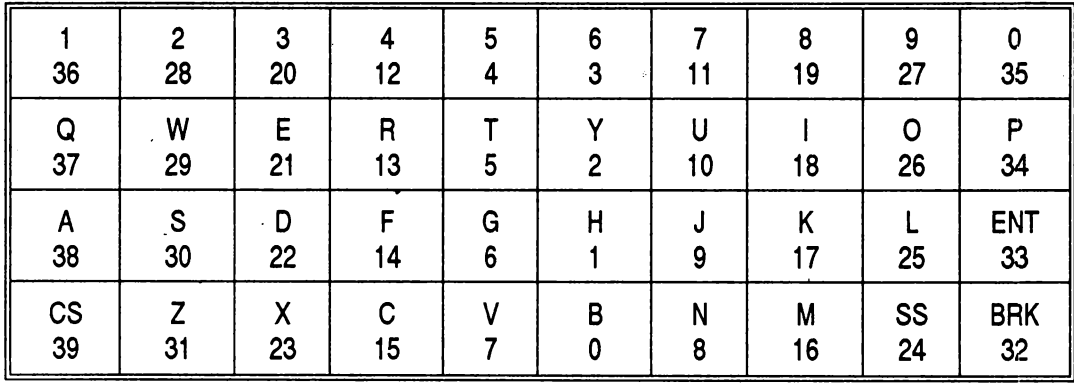

 $\star$  rutina de producere a unui sunet

La apelarea rutinei, registrul HL trebuie să conțină frecvența sunetului, iar registrul DE, durata lui.

**MINUNATA LUME A** HC-ULUI -------------------

Adresa rutinei este 949. Nu se returnează nimic.

\* rutina de conversie coordonate ecran - adresă in memoria ecran

Aceasta realizează un calcul deosebit de util in toate instructiunile grafice: primind coordonatele X şi Y ale unui punct pe ecran, returnează adresa lui in memoria ecran. Aceasta este un mare avantaj, deoarece, ecranul la calculatoarele de tip Spectrum având o structură deosebit de complicată a memoriei, programul acesta ar lua mult timp şi spatiu in oricare din rutinele care ar avea nevoie de ce face el.

Adresa ei este 8874. La apelare, registrul B trebuie să conțină coordonata Y a punctului a cărui adresă se caută, iar registrul C, coordonata X.

La întoarcere, registrul HL contine adresa, în memoria ecran, la care se află acel punct. O adresă în memoria ecran conţine informaţii despre 8 puncte, fiecăruia corespunzându-i un bit, care reprezintă starea punctului: aprins sau stins. Numărul bitului care reprezintă punctul căutat este întors în registrul A.

 $\star$  Rutina de aprindere/stingere a unui punct pe ecran

Din nou, o rutină deosebit de folositoare. Ea realizează ambele operații (aprindere sau stingere), în functie de starea bitului de control din zona variabilelor sistem.

Acest octet, aflat la adresa 23697, contine informatii cu privire la cum va apare următorul punct desenat pe ecran: în mod OVER, INVERSE, FLASH sau altfel. în programele din această carte, vom folosi numai comutatorul de OVER, care se află în bitul O al acestui octet. Dacă pozitionăm bitul O (cu SET 0,(HL) unde HL are valoarea 23697), punctul care va apare va fi scris în modul OVER (va fi stins dacă e aprins şi aprins dacă este stins).

Adresa rutinei este 8933.

La apelarea rutinei, coordonatele punctului ce trebuie să fie aprins (sau stins) în registrele B şi C (B - coordonata Y, C - coordonata X). Nu se returnează nimic.

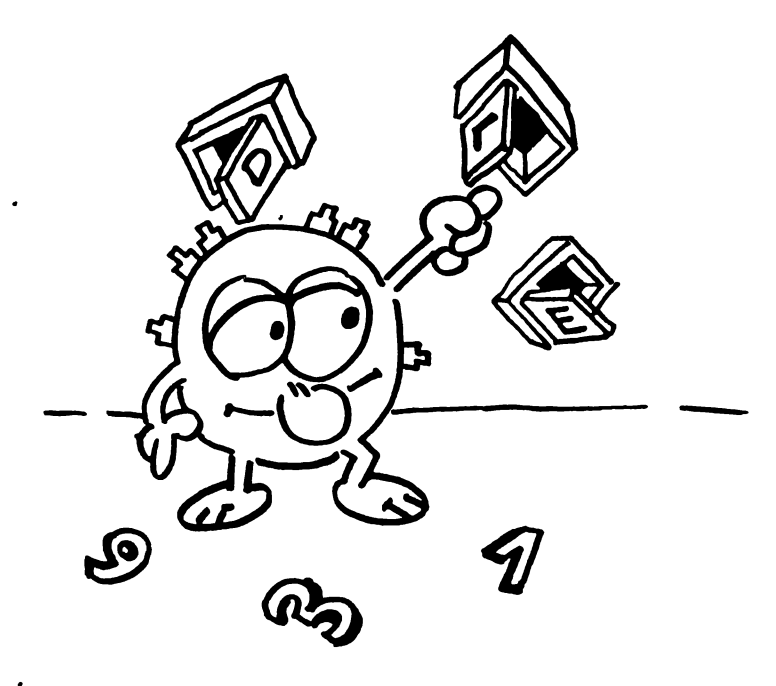

MINUNATA LUME A HC - ULUI =

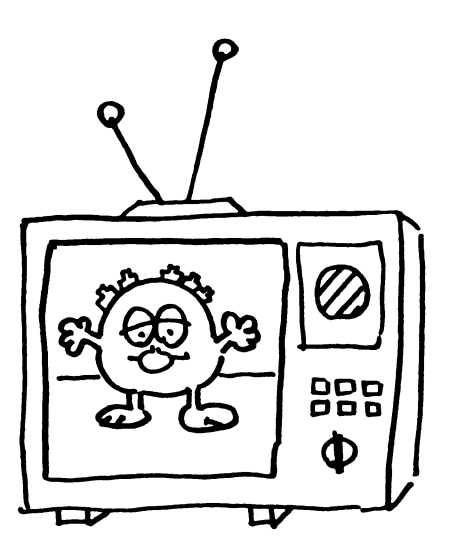

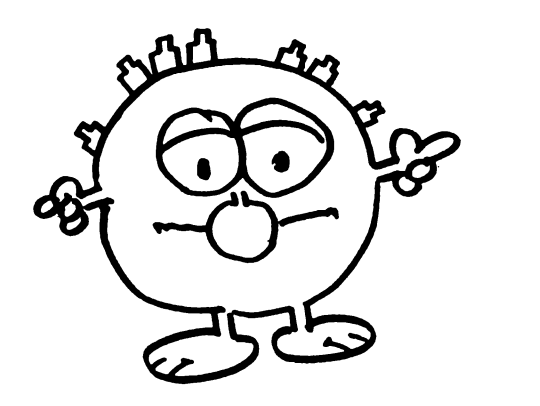

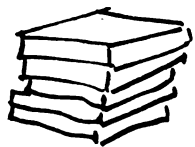

Efecte de cortină

## *4.1 Prezentare* ·

..

**ln** memoria calculatorului, ecranul este reprezentat pe 6912 bytes, dintre care ultimii 768 reprezintă atributele (culorile). El are 24 linii şi 32 coloane, numerotate din coltul din stânga sus. Lungimea unei linii este de 256 puncte iar lăţimea ei este de 8 puncte. în total deci, ecranul are 256\*8\*24=49152 puncte.

Primii 6144 octeți relevă starea punctelor ecranului. Fiecare octet cuprinde 8 biți, iar fiecare bit reprezintă un punct. Dacă punctul este aprins, bitul este 1; dacă este stins, bitul este O. Astfel, în 6144 octeţi sunt cuprinse informaţii despre starea a 6144\*8=49152 puncte, adică exact valoarea obţinută mai sus.

Ultimii 768 octeti, adică atributele, reprezintă culorile cu care apar punctele pe ecran. Din motivul memoriei limitate, nu a putut fi posibilă implementarea de culoare pe fiecare punct. O culoare necesită 3 biți pentru memorare (numărul de culori =  $8 = 2<sup>3</sup>$ , și un calcul simplu ne arată că ar fi fost necesari 49152\*3=147456 biți, adică 18432 octeți pentru a putea permite ca fiecare punct de pe ecran să aibă culoarea lui proprie.

Dacă ar fi fost făcută această implementare, ecranul ar fi ocupat în total 6144+18432=24576 bytes, âdică 24 Kb, fată de 6.75 cât necesită în realitate. O asemenea dimensiune ar fi redus spatiul ce putea fi cedat programelor la 24 Kb fată de 40.8 Kb cât are în implementarea actuală, ceeâ ce ar fi fost un dezavantaj enorm. La ce bun un ecran performant, dacă nu ai loc în memorie **MINUNATA LUME A HC** · ULUI -------------------

pentru un program care să-l folosească ?

Având în vedere această posibilitate, s-a recurs la un artificiu: împărțirea ecranului in pătrate de 8 linii şi 8 coloane (deci 8 \* 8 = 64 puncte) fiecare. într-un astfel de pătrat se reprezintă un caracter, şi tot la un astfel de pătrat se referă şi atributul de culoare.

Memoria necesară fiind astfel micşorată foarte mult, s-a putut permite ca un atribut să fie reprezentat nu pe 3 biti, ci pe un octet întreg, deci pe 8 biti. Aceasta oferă posibilitatea folosirii a două culori, deci in cadrul aceluiaşi pătrat să apară si ruloare de cerneală (INK - culoarea cu care apar punctele aprinse pe ecran) şi culoare de fond (PAPER - culoarea cu care apar punctele stinse).

Aceste două culori cereau câte 3 biți fiecare, deci 6 biți. Pe cei 2 biți rămași din octet s-a hotărât implementarea atributelor de BRIGHT (strălucire), respectiv FLASH (clipire). Dacă bitul 7, care reprezintă FLASH, este poziţionat pe 1, atunci pătratul căruia îi corespunde atributul respectiv va clipi intermitent pe ecran.

Memoria necesară atributelor a devenit astfel de 768 bytes (âncepând de la adresa 22528, la care se termină memoria necesară punctelor), câte un byte pentru fiecare pătrat de pe ecran. Pătratele sunt numerotate de la dreapta la stânga și de sus în jos.

De exemplu, pătratului din linia O, coloana O îi corespunde atributul de la adresa 22528, celui de la coloana 1, atributul de la adresa 22529, şi aşa mai departe. Dacă adăugăm la adresa unui atribut valoarea 32 (lungimea unei linii) obţinem adresa atributului de sub el.

Pentru a vă convinge, încercati următorul program:

```
10 FOR·N=0 TO 21 
20 POKE 22528+32*N,0 
30 PRINT AT N,3;"ADRESA ";32*N+22528
```
40 NEXT N

Programul realizează acoperirea cu negru a pătratelor de pe prima coloană. Veti vedea că, adăugând 32 la fiecare adresă, vom obtine adresa pătratului de dedesubt (dovadă că pătratele marcate sunt unele sub altele).

Observație: schimbarea atributului unui pătrat nu duce la pierderea conținutului acestuia, nici chiar dacă culorile cernelii şi ale fondului sunt aceleaşi ! în memoria punctelor se păstrează informatia cu privire la starea lor (aprinse sau stinse), deci la schimbarea atributului cu unul care are aceste culori diferite, continutul pătratului va ieşi din nou la iveală !

Exemplu: încercați programul:

```
10 PRINT AT 0,0;"MESAJ" 
15 REM S-A SCRIS MESAJUL, ACUM SE ASTEAPTA 
   APASAREA UNEI TASTE PENTRU ASCUNDEREA LUI 
20 PAUSE O 
25 REM-S-A APASAT O TASTA, ACUM SE VOR PUNE CELE 
   5 ATRIBUTE ALE MESAJULUI PE O ("INK O, PAPER 
   o") 
30 FOR N=22528 TO 22532 
40 POKE N,0 
50 NEXT N 
60 PRINT AT 2, O "APASATI O TASTA PENTRU DEZVELIREA 
   MESAJULUI" 
70 PAUSE O 
80 REM PENTRU RELEVAREA MESAJULUI, SE VOR PUNE 
   ATRIBUTELE ACESTUIA PE 7 (INK O, PAPER 7) 
90 FOR N=22528 TO 22532 
100 POKE N,7 
110 NEXT N 
120 REM NEGRU PE ALB
```
Se poate realiza un efect frumos, dacă în timp ce mesajul nu se vede, noi vom

**MINUNATA LUME A HC** · ULUI -------------------

schimba continutul lui. Pentru aceasta este suficient să adăugăm linia

65 PRINT AT 0,0; INK 0; PAPER 0; "BAU !"

şi atunci, la "dezvelire" va apare nu primul, ci al doilea mesaj.

Efectul, scris în BASIC, are un dezavantaj: viteza mică. Dacă dorim, de exemplu, să ascundem conținutul întregului ecran și să-l afișăm apoi schimbat, umplerea întregului spatiu cu atributul 0 va lua ceva timp.

În cod maşină însă, totul se petrece.atât de repede, încât ne putem permite şi să facem acoperirea mai artistică, în diverse sensuri (de la dreapta la stânga, de sus în jos, în diagonală) şi chiar să trecem repetat toate atributele ecranului prin toate valorile intermediare, până ajung la valoarea dorită!

Programele sunt astfel concepute încât să poată fi modificate, permiţând acoperirea numai a unor părti din ecran, precum şi schimbarea atributului cu care se face aceasta (printr-un POKE). Pentru folosirea lor, vom proceda după următorii paşi:

- $\star$  se afișează primul mesaj
- $\star$  în momentul dorit, se apelează programul în cod mașină, cu atributul de acoperire 0, pentru ascundere
- $\star$  se afișează al doilea mesaj, cu INK 0, PAPER 0
- \* la momentul "dezvelirii" se apelează iar subrutina în cod maşină, însă de data aceasta cu atributul 7, pentru descoperire.

Subrutina cu care se face acoperirea nu trebuie să fie neapărat aceeași cu cea cu care se face dezvelirea Se poate, de exemplu, acoperi de la dreapta la stânga şi dezveli în diagonală !

# *4.2 Acoperirea ecranului de sus în jos*

Următorul program realizează acoperirea unei ferestre de sus în jos, prin acoperirea fiecărei linii în parte. Pentru aceasta, porneşte din colţul din stânga sus al ferestrei, acoperă un număr de bytes daţi de lungimea ferestrei (deci o linie), apoi trece la linia următoare (adunând 32 la adresa de început a liniei curente) și repetă până la acoperirea completă.

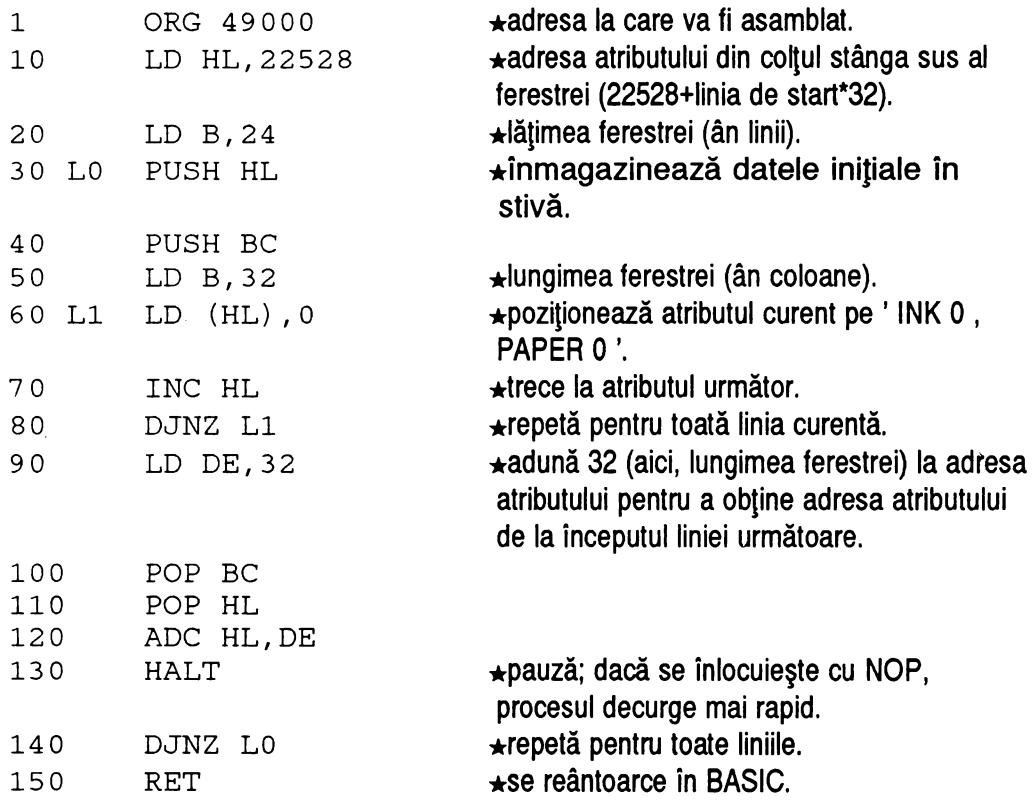

**MINUNATA LUME A HC** · **ULUI** -------------------

**Program BASIC:** 

10 LET ADR1=49000:LET X=25:LET S=2592:RESTORE 30 20 LET ADR=ADRl:GOSUB 9997 30 DATA 33,0,88,6,24,229,197,6,32,54,255,35, 16,251,17,32,0,193,225,237,90,118,16,237,201

Se pot schimba următoarele:

- ★ adresa coltului din stânga sus al ferestrei, la locațiile ADR1+1 și ADR1+2.
- **★ lățimea ferestrei, la locația ADR1+4.**
- $\star$  lungimea ferestrei, la adresa ADR1+8.
- \* atributul cu care se acoperă, în locația ADR1+10.
- $\star$  viteza acoperirii, la adresa ADR1 + 21 (118 pentru lent, 0 pentru rapid).

# **4.3** *Acoperirea ecranului de jos în sus*

Programul este asemănător cu cel de mai sus, cu deosebirea că aici acoperirea se face de la ultima linie la prima, deci de la adrese mari la adrese mici.

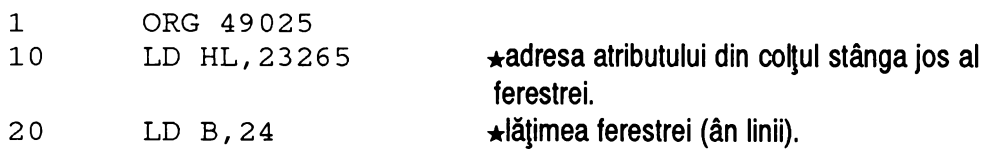

**62** 

**4. EFECTE DE** CORTINĂ

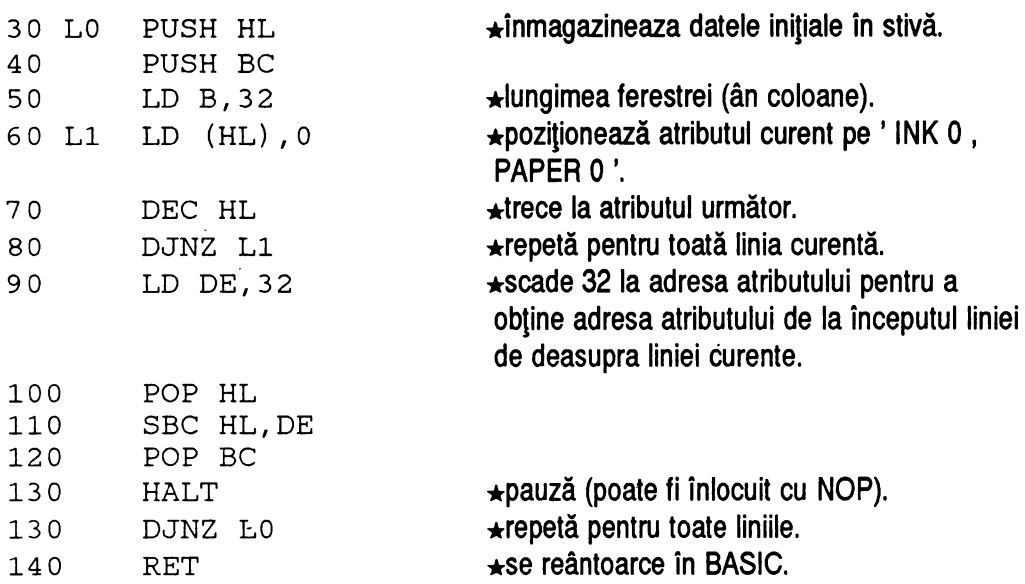

l.

Program BASIC:

```
40 LET ADR2=49025:LET X=25:LET 
S=2817:RESTORE 60
50 LET ADR=ADR2:GOSUB 9997 
60 DATA 33,223,90,6,24,229,197,6,32,54,-255,43, 
16,251,17,32,0,193,225,237,82,118,16,237,201
```
Se. pot schimba următoarele:

\* adresa colţului din sţânga jos al ferestrei, la locaţiile ADR2+1 şi ADR2+2.

★ lățimea ferestrei, la locația ADR2+4.

\* lungimea ferestrei, la adresa ADR2+8.

 $\star$  atributul cu care se acoperă, în locația ADR2+10.

•

 $\star$  viteza acoperirii, la adresa ADR2+21 (118 pentru lent, 0 pentru rapid).

# *4.4 Acoperirea de la stânga la dreapta*

Programul preia fiecare pătrat dintr-o coloană, ii schimbă atributul şi trece la pătratul de dedesubtul acestuia (prin adăugarea valorii 32 la adresa primului), până la terminarea unei coloane, apoi repetă pentru toate coloanele (trecerea la coloana următoare se face mărind cu 1 adresa de început a coloanei curente)

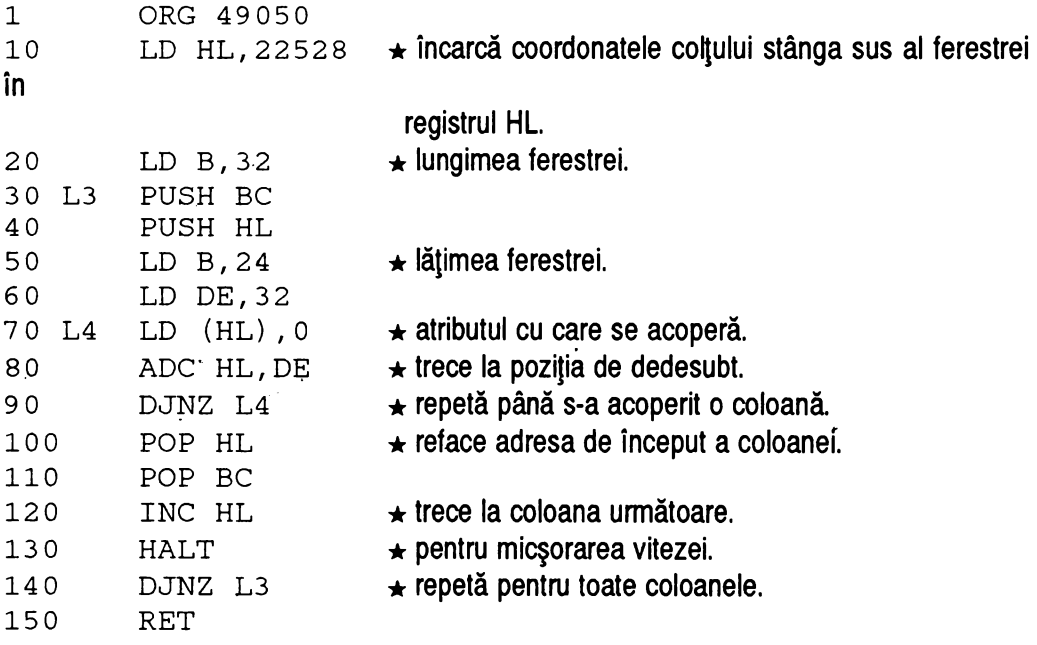

#### Program BASIC:

70 LET ADR3=49050:LET X=25:LET S=2336:RESTORE 68 80 LET ADR=ADR3:GOSUB 9997

•

90 DATA 33,0,88,6,32,197,229,6,24,17,32,0,54,0, 237,90,16,250,225,193,35,118,l6,237,201

Se pot schimba următoarele:

- \* adresa coltului din stânga jos al ferestrei, la locațiile ADR3+1 și ADR3+2.
- \* lăţimea ferestrei, la locatia ADR3+4.
- $\star$  lungimea ferestrei, la adresa ADR3+8.
- $\star$  atributul cu care se acoperă, în locația ADR3+13.
- $\star$  viteza acoperirii, la adresa ADR3+21 (118 pentru lent, 0 pentru rapid).

# *4.5 Stingere cu flash*

Programul realizează aducerea atributelor ecranului la o aceeaşi valoare, trecându-le prin toate stările intermediare. De exemplu, dacă avem un atribut cu valoarea 7 (PAPER O, INK 7) Şi valoarea la care dorim să-l aducem este O (INK O, PAPER O), etunci el va fi trecut prin toate valorile din intervalul 0-7, respectiv 6,5A,3,2, 1,0.

Pe ecran, aceasta se va traduce prin schimbarea permanentă a culorii, din alb devenind galben, apoi albastru, verde, magenta, roşu, albastru închis şi în sfârşit negru.

Algoritmul este relativ simplu: se traversează ecranul de un număr de ori, micșorând de fiecare dată valoarea atributelor care nu coincid deja cu cele cerute. Numărul maxim de valori ale unui atribut sunt 256, deci în mod sigur, după 255 de traversări de acest gen, atributele ecranului vor ajunge toate în starea cerută.

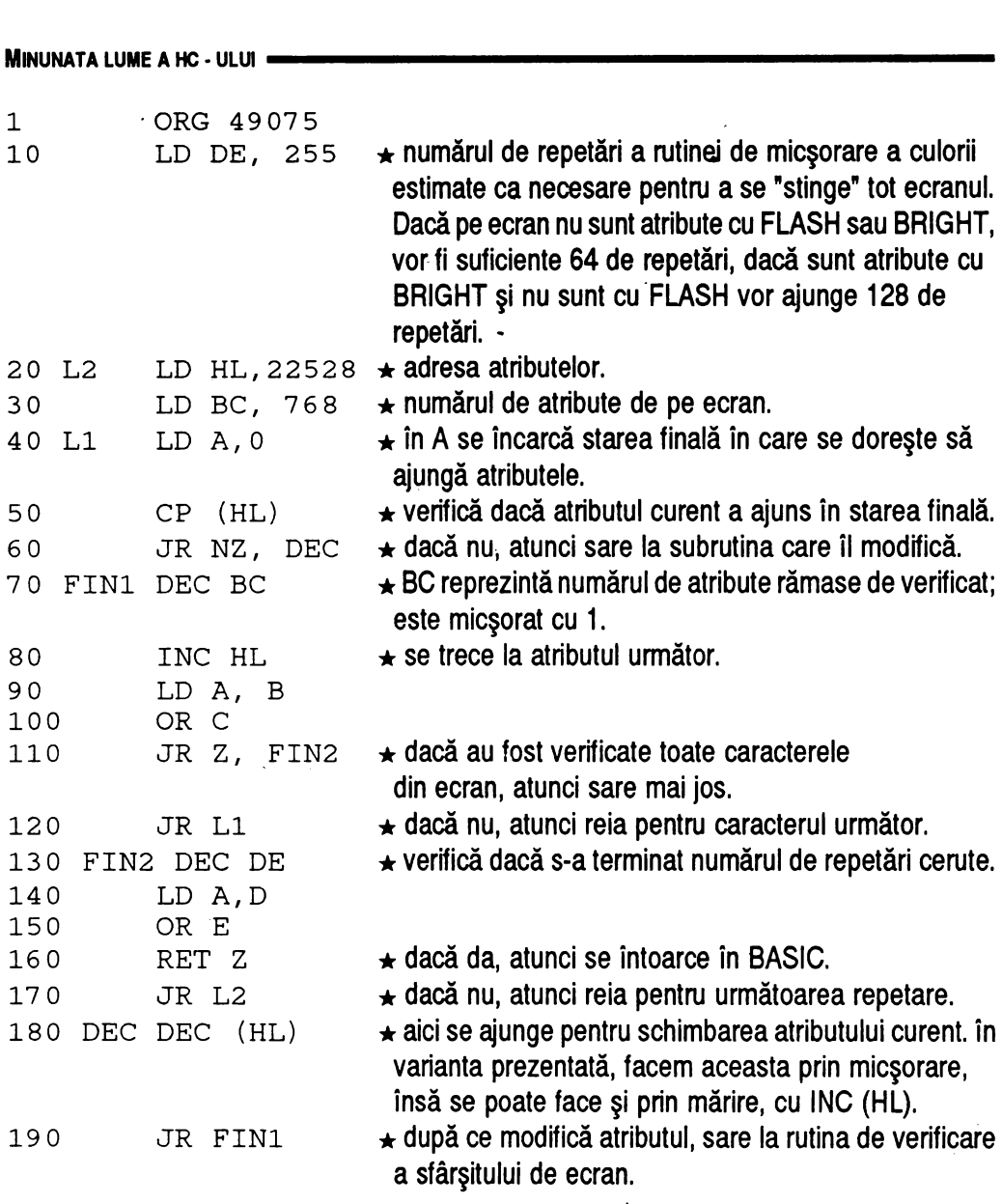

 $\sim 10^{-10}$ 

**4.** EFECTBDECORTINĂ

**Program BASIC:** 

•

100 LET ADR4=49075:LET X=31:LET S=2446:RESTORE 120 110 LET ADR=ADR4:GOSUB 9997 12.0 DATA 17,255,0,33,0,88,l,0,3,62,0,190,32,14, 11, 35, 120, 177, 40, 2, 24, 243, 27, 122, 179, 200, 24, 231,53,24,239

Modificări posibile:

- \* la adresa ADR4+10, valoarea atributului la care trebuie să fie adus ecranul.
- -
- \* la adresa ADR4+28 se modifică astfel: \* 53 pentru stingere prin mărirea atributelor \* 31 pentru stingere prin micşorarea atributelor.

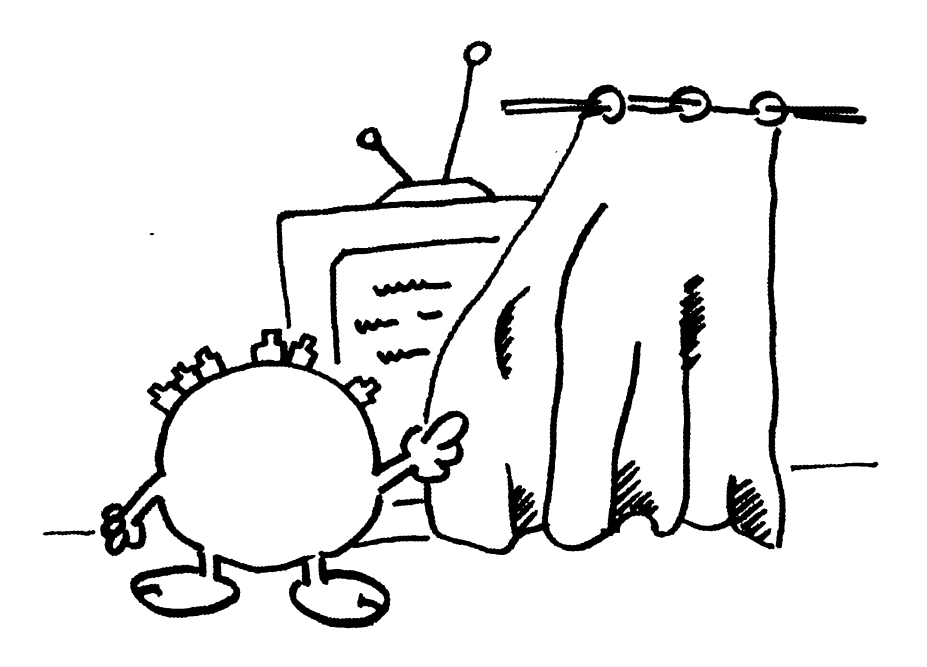

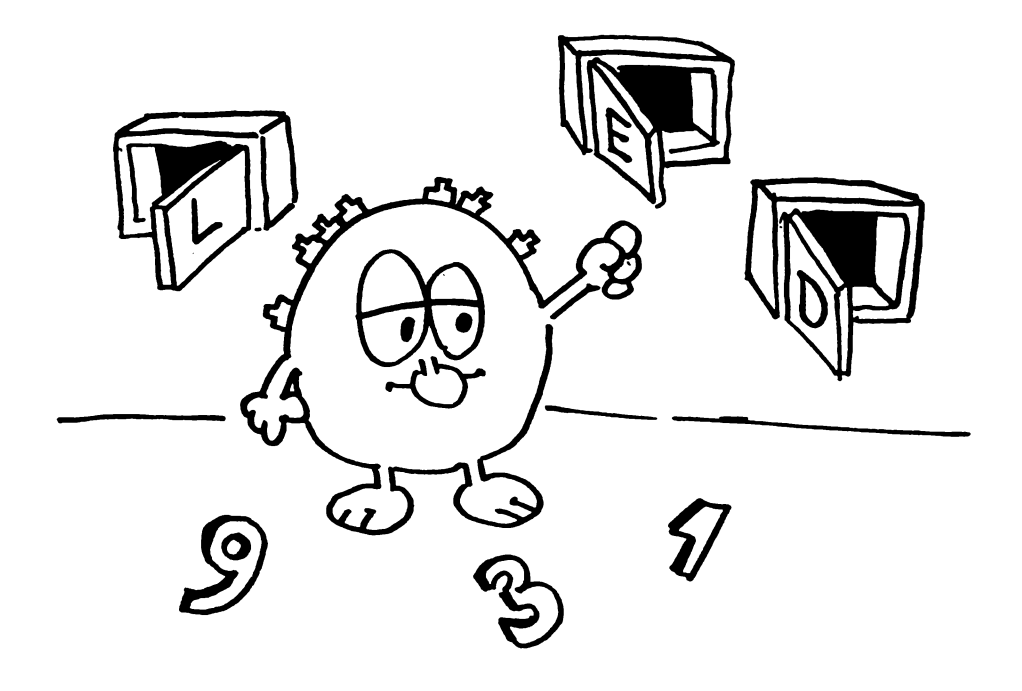

•

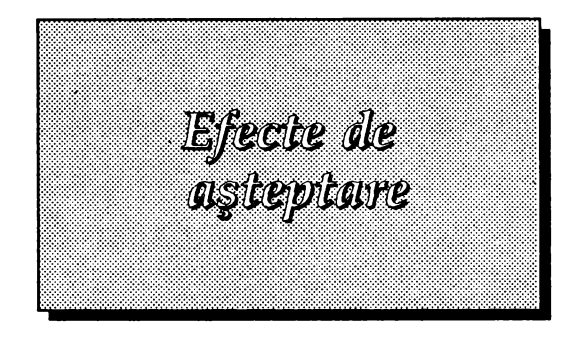

# *5.1 Prezentare*

Efectele care urmează sunt concepute pentru situatii deosebite, când calculatorul trebuie să stea și să aștepte o decizie a utilizatorului, ecranul "încremenind" în aşteptarea apăsării unei taste. Programele care urmează oferă o alternativă mai plăcută, şi anume prezentarea unor efecte mai atrăgătoare, vizuale şi/sau sonore, până când este apăsată o tastă.

# ·5.2 *Flash colorat*

Programul realizează o variantă a instructiunii FLASH din BASIC, ajutând la scoaterea în evidență a unor porțiuni dintr-un ecran sau text, prin trecerea succesivă a acestora prin toate culorile oferite de placa grafică a calculatorului.

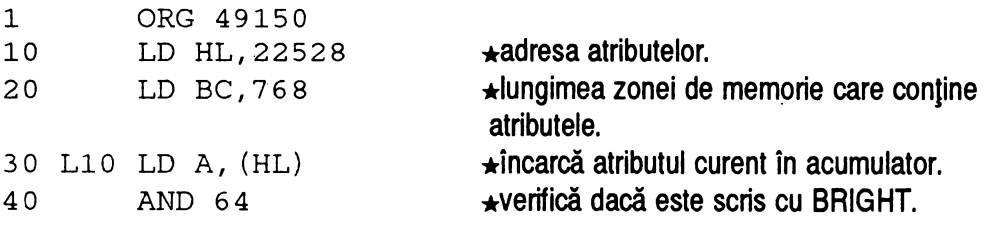

**MINUNATA LUME A HC - ULUI •** 50 70 80 90 100 110 120 DC DEC BC 130 140 150 160 170 180 Z1 LD (HL), 64 190 JR Z, DC  $\star$ dacă nu, atunci sare la eticheta DC, unde verifică dacă s-a ajuns la ultimul atribut din ecran. INC (HL)  $\star$ dacă da, atunci mărește culoarea cernelii cu 1. LD A, (HL) AND 7  $CP$  7  $\rightarrow$   $\star$ dacă cerneala a ajuns la 7 (alb) atunci revine la cerneala 1 (albastră). JR Z,Zl  $\rightarrow$ subrutina verifică dacă au fost analizate toate atributele ecranului. Dacă nu au fost terminate, repetă programul pentru atributul următor. LD A;B OR C RET Z INC HL JR Ll0  $\rightarrow$ subrutina realizează revenirea atributului curent la culoarea albastră. JR DC

### **Program BASIC:**

130 LET ADR5=49150:LET X=30:LET S=2507:RESTORE 150 140 LET ADR=ADR5:GOSUB 9997 150 DATA 30,0,88,l,0,3,126,230,64,40,8,52,126, 230,7,254,7,40,7,11,120,177,200,35,24,236,54,65,<br>24,245 24,245 .

Pe calculatoarele HC, instrucțiunea BRIGHT nu are nici un efect. în mod normal,

**5. EFECTE DE ASTEPTARE** 

ar trebui să determine afişarea culorilor mai puternic pe ecran (BRIGHT înseamnă strălucire). De aceea, afişarea în acest mod nu va determina probleme de ordin estetic.

Practic, folosirea ei duce la poziționarea penultimului bit din atributul caracterului ce trebuie afișat (un atribut este reprezentat pe un octet: primii 3 biți reprezintă culoarea cernelii 0-7, următorii 3 biţi culoarea fondului, un bit este poziţionat pentru BRIGHT iar altul pentru FLASH).

Programul detectează atributele care au acest bit poziţionat şi modifică culoarea cernelii, trecând la următoarea (dacă este albastră trece la roșu, apoi la magenta şi aşa mai departe până la alb; dacă este albă o readuce la albastră). Repetând apelarea programului într-un ciclu vom obține un efect de "clipire" mult mai frumos decât cel oferit din fabricație.

Exemplu de folosire:

```
100 PRINT BRIGHT 1; "TREBUIE "; BRIGHT 0; "SA
    STIU INFORMATICA"
11 O RANDOMI ZE USR ADR5 (adresa programului) 
120 IF INKEY$<>"" THEN STOP
130 GOTO 110
```
# **5.3** *Efecte pe BORDER*

În timpul așteptării, un efect deosebit în poate da animarea părții de ecran ce înconjoară zona activă, parte numită BORDER. Programul de mai jos oferă mai multe variante, vizuale şi sonore, de activare a acestei zone.

Pentru a scoate un semnal în această parte, vom folosi o instrucțiune care este

# **MINUNATA LUME A HC** · ULUI --------------------

folosită şi în subrutina de LOAD din memoria ROM a calculatorului, şi anume

## OUT (#FE), A

Practic, tot ce vom face va fi să transmitem cu o frecvență variabilă semnale pe BORDER, prin combinarea lor realizându-se efectul.

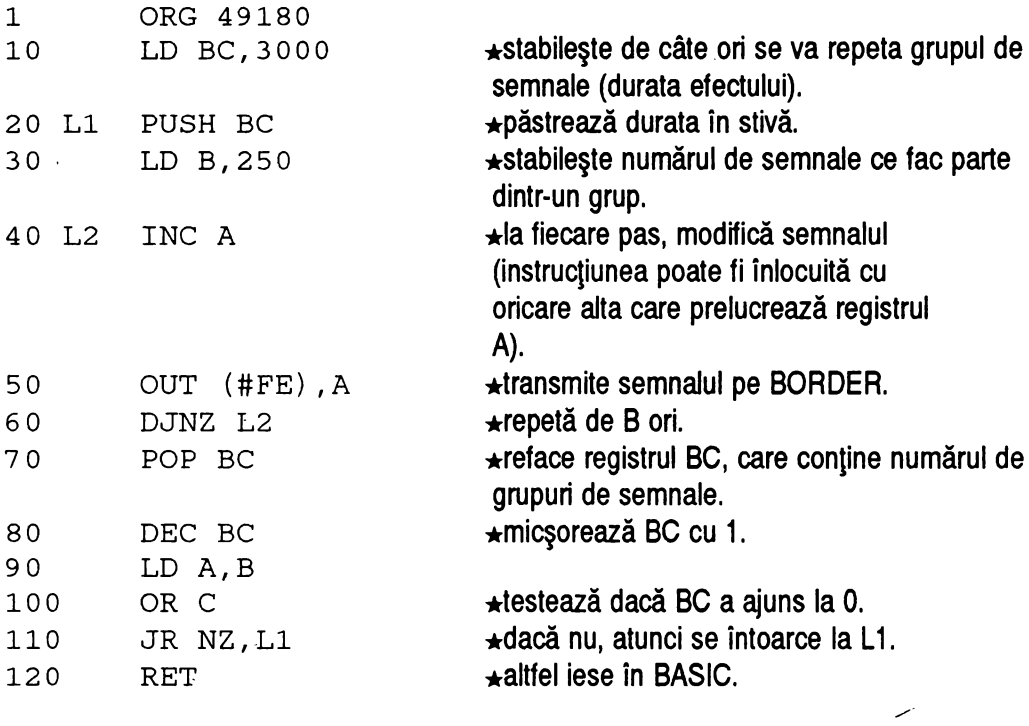

#### **Program BASIC:**

160 LET ADR6=49180:LET X=18:LET S=2417:RESTORE 180 170 LET ADR=ADR6:GOSUB 9997

**5. EFEcTE DE** AŞTEPTARE

180 DATA 1,184,11,197,6,250,60,211,254,16,251, 193,11,120,177,32,242,201

Modificări posibile:

- \* la adresele ADR6+1 şi ADR6+2 se află durata semnalului (aici 3000=11\*256+184  $\leftrightarrow$  reprezentat pe 2 bytes, 184 şi 11).
- \* la locația ADR6+5 este numărul de semnale dintr-un grup.

Variantă: pentru durate mari, programul următor realizează întoarcerea în BASIC la apăsarea unei taste, nu numai la terminarea semnalelor.

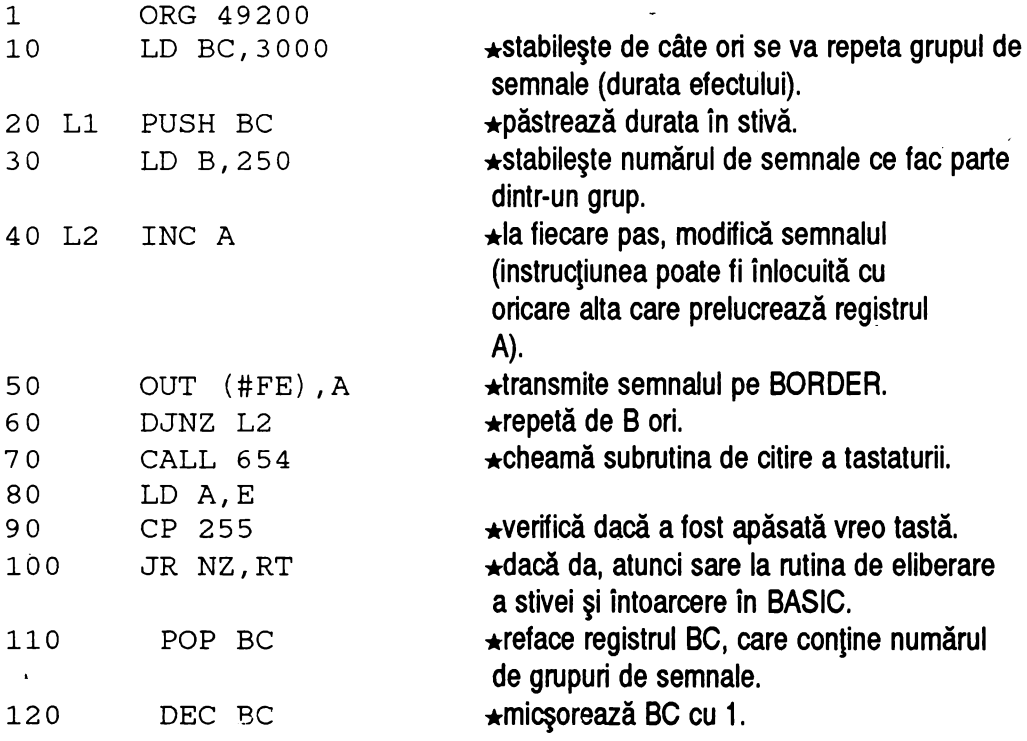

**MINUNATA LUME A HC** · ULUI -------------------

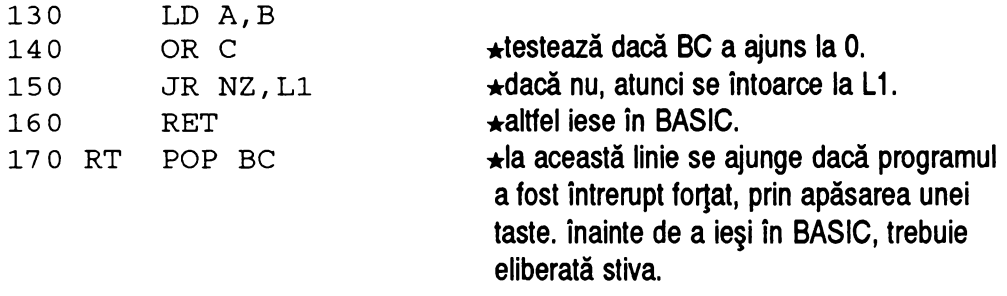

180 RET

#### Program **BASIC:**

190 LET ADR7=49200:LET X=28:RESTORE 210 200 LET ADR=ADR7:GOSUB 9980 210 DATA 1,184,11,197,6,250,60,211,254,16,251, 205,142,2,123,254,255,32,7,193,11,120,177,32, 234,201,193,201

Modificări:

- \* la adresele ADR7+1 şi ADR7+2 se află durata semnalului (aici 3000=11\*256+184  $\leftrightarrow$  reprezentat pe 2 bytes, 184 și 11).
- $\star$  la locația ADR7+5 este numărul de semnale dintr-un grup.

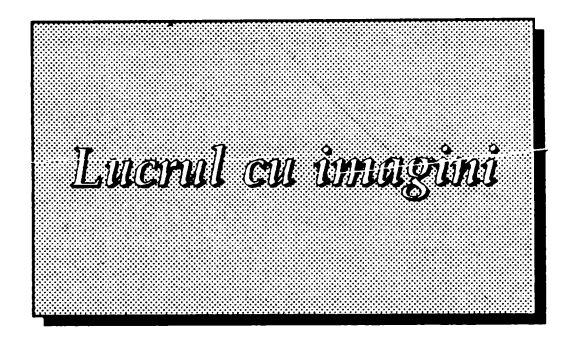

# *6.1 Prezentare*

Manipularea imaginilor este un subiect destul de tratat în ultima vreme, şi orice nou limbaj cuprinde obligatoriu şi elemente de lucru cu ferestre. Pe vremea când <sup>a</sup>fost conceput calculatorul SPECTRUM însă, cea mai bună configuratie pentru lansarea pe piață a primului computer personal a părut cea oferită de interpretorul BASIC standard, fără prea multe facilităti hardware sau software.

Într-adevăr, calculatoarele de acest tip s-au constituit într-un pas important în dezvoltarea informaticii, milioane de programatori luând prima oară cunoştintă cu lumea informaticii pe tastaturile lor. Treptat însă, cerintele s-au mărit, iar SPECTRUM nu le-a mai putut face fată. Omul avea nevoie de maşini cu putere de calcul şi cu viteză mult mai mare, capabile să înteleagă limbaje tot mai complexe, tinzând spre inteligenta artificială.

Şi şi le-a construit. Limbaje ca C sub compilatorul BORLAND, medii de utilizare ca WINDOWS, care sunt lucruri imposibile pentru 280, au devenit realitate pe maşinile din familia INTEL şi MOTOROLA. Aceste aplicatii, la care numai minimul de fişiere necesar pentru functionare ocupă o memorie de 200 de ori mai mare decât a calculatorului SPECTRUM, ştiu să înteleagă concepte complexe de inteligență artificială, să creeze și să utilizeze sub-limbaje, să definească obiecte.

Între aceste obiecte, **imaginea** ocupă un loc aparte, ea fiind elementul de bază al multor aplicații, dintre care cea mai cunoscută este WINDOWS. în orice compilator, de la TURBO BASIC la PROLOG şi BORLAND C există seturi întregi de instructiuni ce pot fi folosite la manipularea ferestrelor, iar imaginea este numai unul dintre tipurile ferestrelor.

Nu vom încerca imposibilul. Nu avem pretentia că vom reuşi să aplicăm pe 280 concepte caracteristice lui 80386. însă, chiar dacă memoria ecran a SPECTRUMului este de 150 de ori mai mică decât a unei plăci grafice SVGA, credem că o putem manevra astfel încât să putem obtine și noi efecte de calitate, pentru nivelul de hardware la care lucrăm.

În mod sigur însă, cei care ajung să stăpânească bine un computer cu resursele minime ale SPECTRUM-ului, se vor adapta imediat în lumea PC-urilor. Codul maşină este mult îmbunătătit, şi totuşi, acolo, aplicaţiile ating dimensiuni astronomice, şi aceasta pentru că toată lumea programează prin intermediul compilatoarelor. Asta costă timp şi spaţiu.

Pentru cine s-a născut însă cu programarea "în sânge" şi a fost educat în spiritul economiei de memorie de pe un HC sau CIP, programarea, pe PC, a unei aplicatii profesionale ce să se încadreze în limite performante de viteză și memorie nu este un lucru foarte dificil.

# **6.2** *Compactarea ecranului*

La calculatoarele de tip Sinclair Spectrum ecranului ii corespunde zona de memorie de la adresa 16384 până la 23296, deci 6912 bytes. Dintre aceştia 6144 reprezintă punctele de pe ecran (1 bit pentru fiecare punct - un octet pentru 8 puncte) și 768 reprezintă atributele (prin atribut se înțelege ansamblul de culori cerneală, fond, strălucire, flash - cu care apare pe ecran un careu de 8x8 puncte).

Un ecran poate fi înmagazinat ca orice altă parte a memoriei, pe casetă sau în altă zonă de adrese, dar peste tot ocupă 6912 bytes. Această dimensiune mare face dificilă manevrarea a mai multe imagini în cadrul unui program mai complex.

Dacă înmagazinăm pe casetă cu SAVE "nume" SCREENS atunci derularea programului va fi foarte anevoioasă, la fiecare schimbare de imagine trebuind să manevrăm caseta, să aşteptăm încărcarea, etc. Bineânţeles, dacă dispunem de o unitate de disc magnetic aceste neajunsuri se reduc mult.

Dacă însă nu avem la dispozitie decât memoria calculatorului, un calcul simplu ne duce la concluzia că, dacă putem reduce programul nostru la 7 Kbytes mai rămâne memorie doar pentru 6 ecrane.

Cu programul care urmează, dimensiunea unui ecran poate fi redusă foarte mult, putând fi înmagazinat pe o bucată mult mai mică de memorie (poate ajunge chiar la 100-200 bytes). înmagazinarea sau readucerea lui pe ecran nu prezintă probleme de timp, datorită algoritmului. Cu cât un ecran este mai liber, cu atât va ocupa mai puţin spaţiu în memorie.

Programul realizează compactarea spațiilor (octeți 0). De exemplu, dacă întâlneşte o secvenţă de 200 de octeti liberi, ii înlocuieşte cu numai 2 octeţi: O şi 200. Desigur, nu este cel mai performant program, existând şi algoritmi mult mai eficienți, dar este cel mai simplu de programat și înțeles în limbaj de

# **MINUNATA LUME A HC** • ULUI --------------------

### asamblare.

De asemenea, ocupă foarte puţin spaţiu în memorie.

Programul în limbaj de asamblare este următorul:

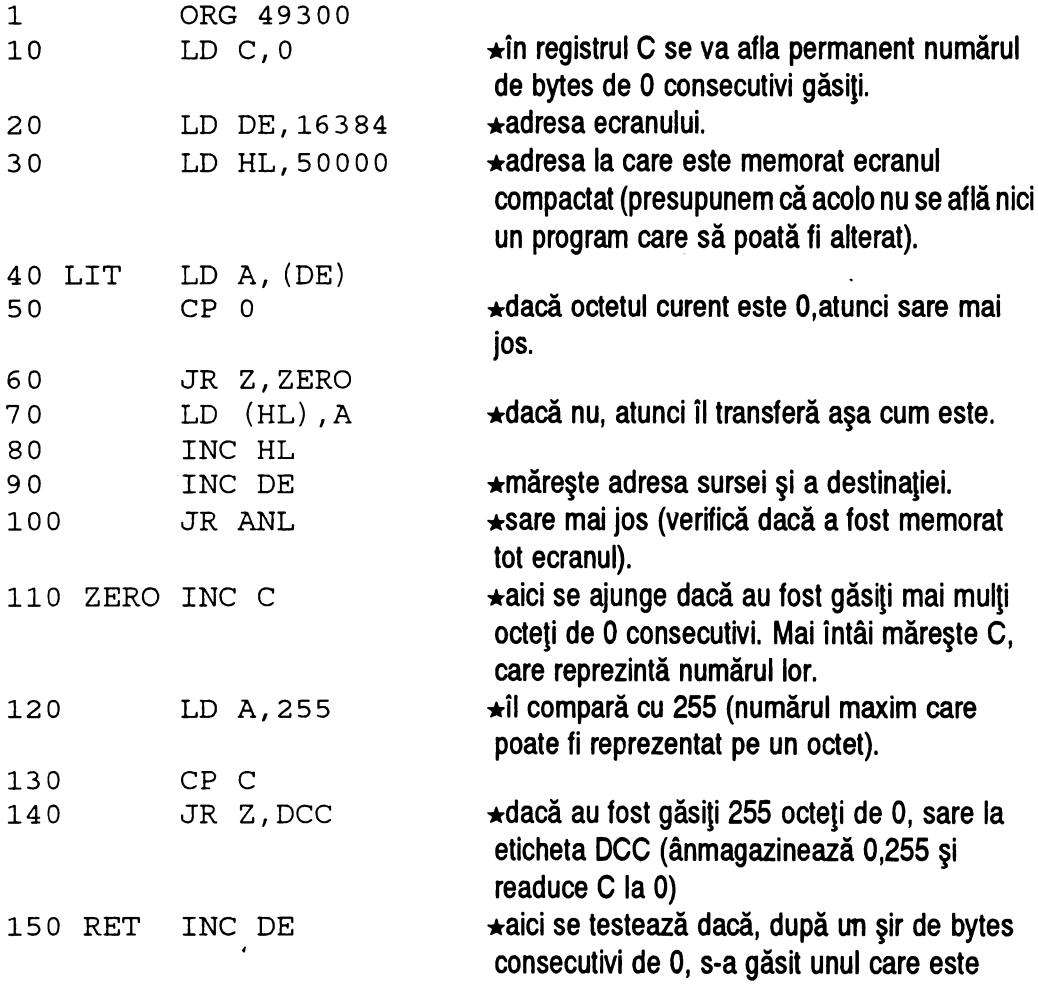

**6. LUCRULCUIMAGINI** 

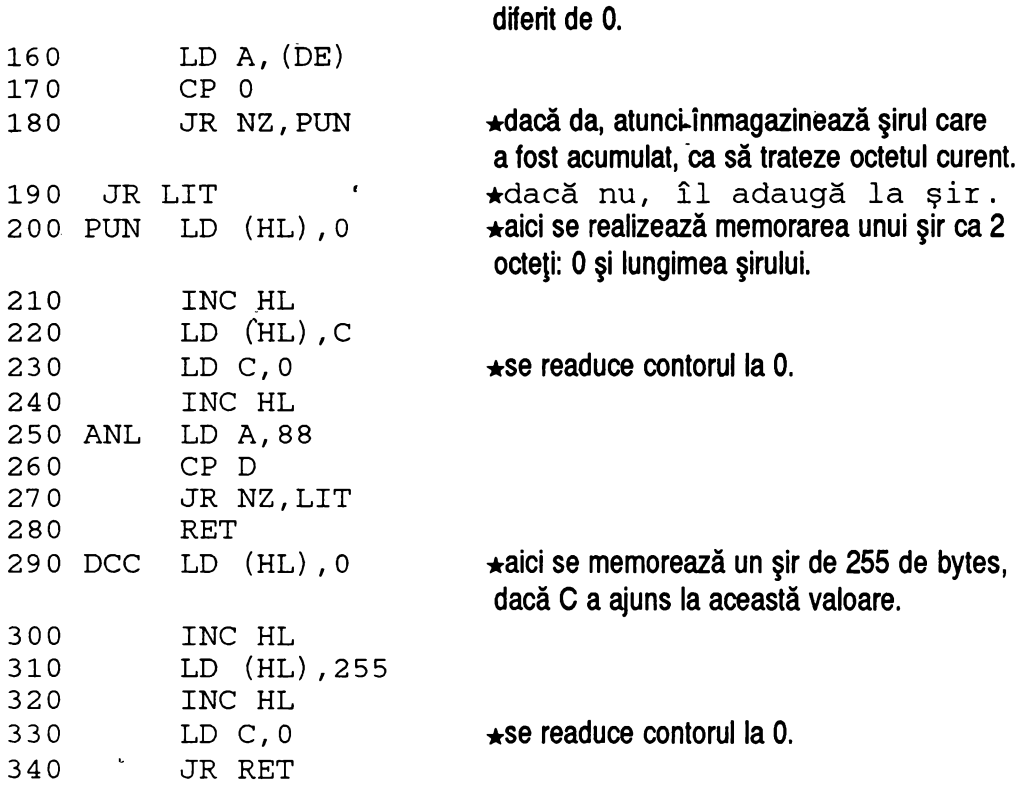

### **Program BASIC:**

```
230 LET ADR8=49300:LET X=99: 
LET S=3846:RESTORE 83 
240 LET ADR=ADR8:GOSUB 9997 
250 DATA 14,0,17,0,64,33,80,195,26,254,0,40,5, 
119,35,19,24,21,12,62,255,185,40,21,1926,254,0, 
32,2,24,232,54,0,35,113,14,0,35,62,88,186,32, 
220,201,54,0,35,54,255,35,14,0,24,225
```
**MINUNATA LUME A HC-ULUI** -------------------

# **6.3** *Refacerea unui ecran compactat*

De fapt, această subrutină trebuie inclusă într-un program care foloseşte ecrane compactate, deoarece ea le restaurează din forma compactată im imagine pe ecran.

Spre deosebire de primul program, acesta este mult maj scurt, singurul test făcut fiind cel al octetului "O". Dacă acest octet este întâlnit, programul citeşte octetul următor şi pune pe ecran atâti bytes de "O" cât reprezintă acesta.

Programul in limbaj de asamblare este următorul:

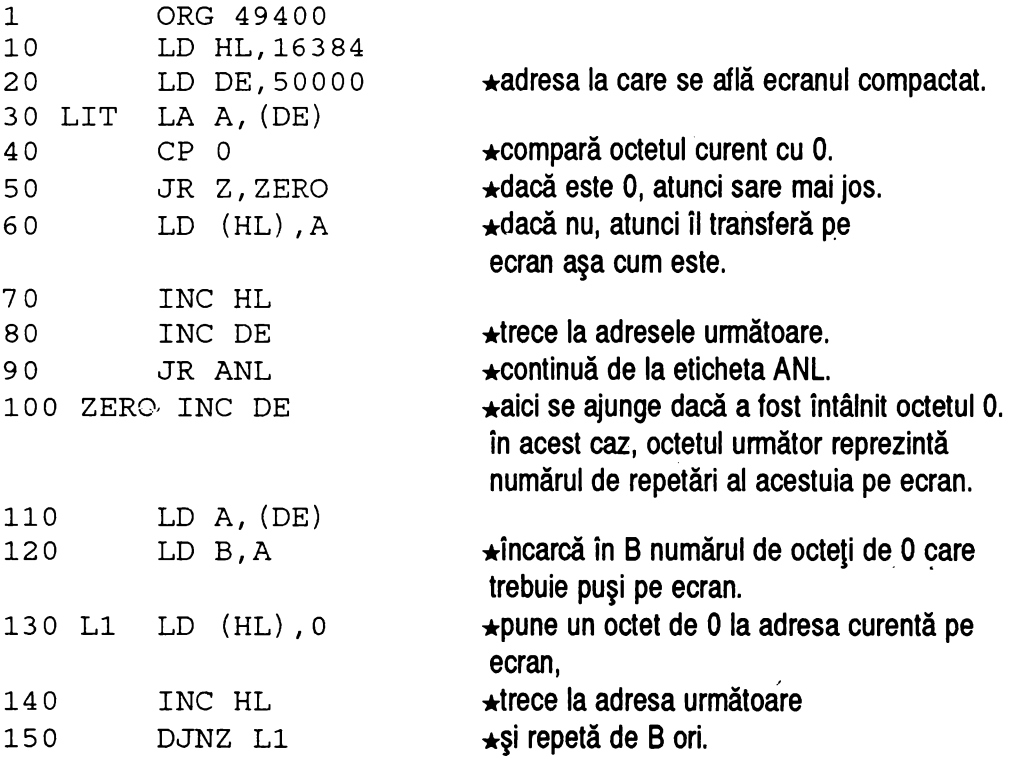

**6. LUCRUL CU IMAGINI** 

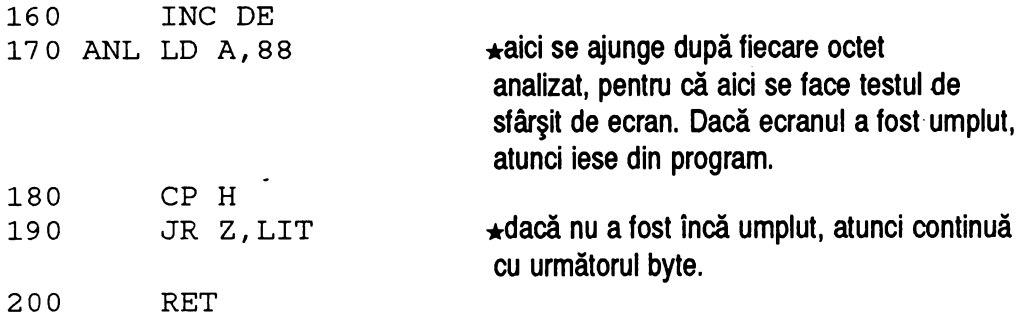

**Program BASIC:** 

260 LET ADR9=49400:LET X=31: LET S=2214:RESTORE 280 270 LET ADR=ADR9:GOSUB 9997 280 DATA 33,0,64,17,80,195,26,254,0,40,5,119,35, 19,24,9,19,26,71,54,0,35,16,251,19,62,88,188,32, 232,201

# *6.4 Memorarea unei ferestre*

Programul permite reţinerea în memoria calculatorului a imaginii existente într-o porţiune rectangulară de ecran, pentru a putea fi prelucrată şi adusă eventual înapoi.

Algoritmul este următorul:

- 
- 
- 
- ★ calculează adresa unde începe, în memoria ecran, linia curentă.<br>★ transferă în memorie un număr de octeți dat de lungimea ferestrei.<br>★ trece la linia următoare.<br>★ repetă de la primul pas pentru un număr de linii dat de

Parcurgerea ferestrei începe din colțul din stânga sus. în primul pas, calculează

adresa acestui colt, plecând de la coordonatele lui în puncte (X şi Y sunt memorate în regiştrii C, respectiv B) şi folosind o subrutină deja existentă în memoria ROM.

Această subrutină, aflată la adresa **8933,** este apelată cu o instrucţiune de CALL şi va realiza calculul adresei octetului care contine, în memoria ecran, punctul de coordonatele date în B şi C. La reântoarcerea din subrutină, această adresă este memorată în registrul HL.

Având astfel adresa de început a unei linii, putem parcurge uşor toată linia, deoarece octetii din care este formată au adrese consecutive. De exemplu, octetul numărul 3 din linie va avea adresa egală cu adresa începutului de linie + 3 (primul octet din linie este considerat octetul numărul O). Pentru a parcurge o linie, este necesar să parcurgem un număr de octeti dat de lungimea ei.

Trecerea la linia următoare nu va fi grea dacă mai avem încă memorate coordonatele, în puncte, ale începutului liniei anterioare. Având aceste coordonate, nu rămâne decât să micşorăm coordonata Y (registrul B) cu 1, pentru a comunica trecerea la linia aflată dedesubtul celei pe care tocmai am terminat-o de parcurs.

Repetând aceşti paşi de un număr de ori egal cu numărul de linii al ferestrei, vom termina de parcurs toată fereastra.

În programul care urmează, fereastra este parcursă ca mai sus, realizându-se în acelaşi. timp şi transferul octetilor care o formează la adrese consecutive de memorie.

Programul în limbaj de asamblare este:

5

ORG 49440 **\*adresa la care compilăm programul în** memorie (o notăm ADR10).

**6. LUCRULCUIMAGINI** 

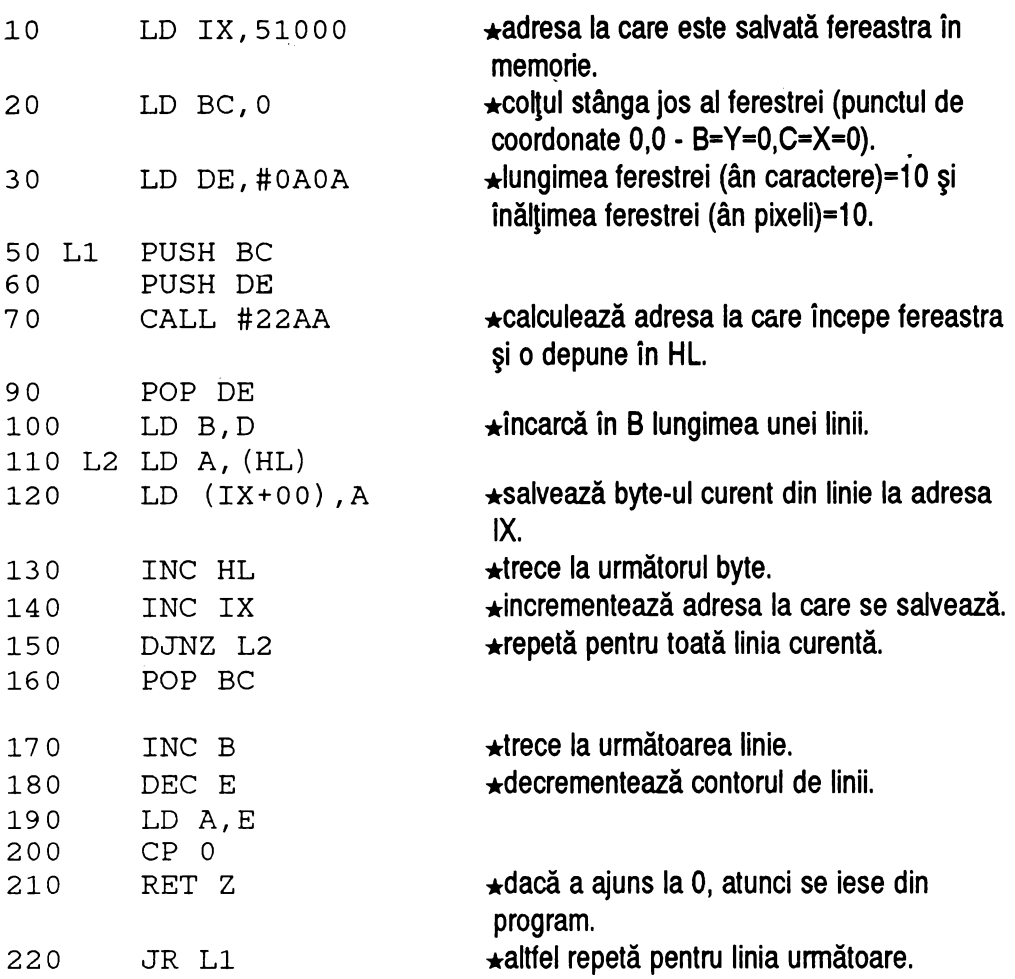

## Program BASIC:

290 LET ADR10=49440:LET X=35:.

# **MINUNATA LUUE A HC** · **ULUI** --------------------

LET S=3719:RESTORE 310 300 LET ADR=ADRl0:GOSUB 9997 310 DATA 221,33,56,199,1,0,0,17,10,10,19,7,213, 20S,170,34,209,66,126,221,119,0,221,35,35,16,247, 193,4,29,123,254,0,200,24,231

POKE-uri:

- $\star$  ADR10+5, coordonata x a coltului stânga jos al ferestrei.
- \* ADR10+6, coordonata y a coltului stânga jos al ferestrei.
- $\star$  ADR10+8, înălțimea ferestrei în pixeli (puncte).
- \* ADR10+9, lungimea ferestrei în caractere (grupe de câte 8 puncte).

Pentru schimbarea adresei ferestrei se foloseşte următorul program:

LET ADR=adresa: LET ADRH=INT (ADR/256): LET ADRL=ADR-256\*ADRH: POKE ADR10+2,ADRL: POKE  $ADR10+3$ ,  $ADRH$ 

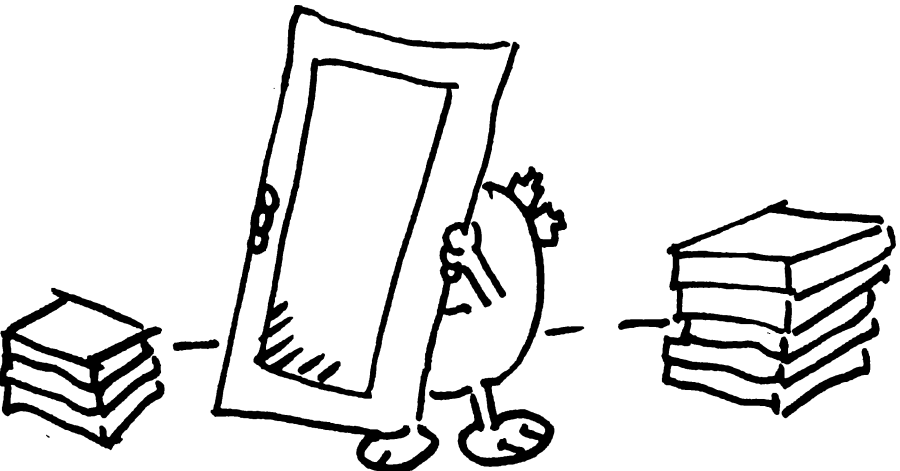

## **6.5** *Readucerea unei ferestre pe ecran*

Programul este același, cu excepția faptului că în loc să trecem fiecare octet de pe ecran in memorie, vom trece din memorie pe ecran, adică schimbăm liniile

110 L2 LD A, (HL) în 110 L2 LD A, (IX+00) ŞI 120  $LD (IX+00)$ , A  $\ln 120$   $LD (HL)$ , A

De asemenea, dacă se doreşte şi pastrarea programului anterior în memorie, se schimbă adresa de ORG (notăm noua adresă ADR27).

*·1*  **Program BASIC:** 

```
320 LET ADR11=49480:LET X=35: 
LET S=3719:RESTORE 340 
330 LET ADR=ADRll:GOSUB 9997 
340 DATA 221,33,56,199,1,0,0,17,10,l0,19,7,213, 
205,170,34,209,66,221,126,0,119,221,35,35,16,247, 
193,4,29,123,254,0,200,24,231
```
POKE-uri:

- $\star$  ADR11+5, coordonata x a coltului stânga jos al ferestrei.
- $\star$  ADR11+6, coordonata y a coltului stânga jos al ferestrei.

Observaţie: coordonatele pot fi diferite de cele la care se afla fereastra când a fost salvată (poate. fi mutată), dar dimensiunile şi adresa ei trebuie să coincidă.

 $\star$  ADR11+8, înălțimea ferestrei în pixeli (puncte).

**MINUNATA LUME A HC** · ULUI --------------------

 $\star$  ADR11+9, lungimea ferestrei în caractere (grupe de câte 8 puncte).

Pentru schimbarea adresei ferestrei se folosește următorul program:

LET ADR=adresa: LET ADRH=INT (ADR/256): LET ADRL=ADR-256\*ADRH: POKE ADR11+2,ADRL: POKE ADR11+3,ADRH

# **6.,6** *Negarea (inversarea) unei ferestre*

Acest program realizează negativul unei imagini, inversând spațiile libere cu puncte. De exemplu, pentru un octet 10011011 negativul lui va fi 01100100. Acesta se poate obtine cu ajutorul unui operator logic, XOR (eXclusive OR), a cărui tabelă de adevăr este următoarea:

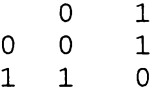

După cum se observă, oricare ar fi valoarea x a unui bit, avem

X XOR O **=x** 

adică rămâne neschimbat, şi

```
x XOR 1=NOT x
```
(prin XOR 1 obtinem inversarea bitului). Aceasta duce la concluzia că putem inversa toti biţii unui octet prin XOR cu un octet cu toti bitii pozitionati pe 1, deci 11111111 = 255. De asemenea, se poate obtine inversarea a numai jumătate din fiecare octet, cu XOR 11110000, etc.

Programul permite, practic, efectuarea oricărei operaţii logice asupra tuturor octeților dintr-o fereastră. Poate fi folosit și operatorul AND, cu ajutorul căruia am putea "păstra" numai o- parte din fiecare octet, şi putem realiza, de exemplu, un efect de "topire" a conținutului unei ferestre, în mai mulți pași. Dacă operăm cu ANO 10111111, bitul 6 al fiecărui octet dispare, după aceea putem face să dispară bitul 4, cu ANO 11101111, şi aşa mai departe până "topim" tot continutul.

Parcurgerea ferestrei se face ca în programele de mai sus, numai că acum, în loc să fie transferat în memorie, fiecare octet din cei care o formează este supus transformării cu XOR 255.

Programul în limbaj de asamblare este următorul:

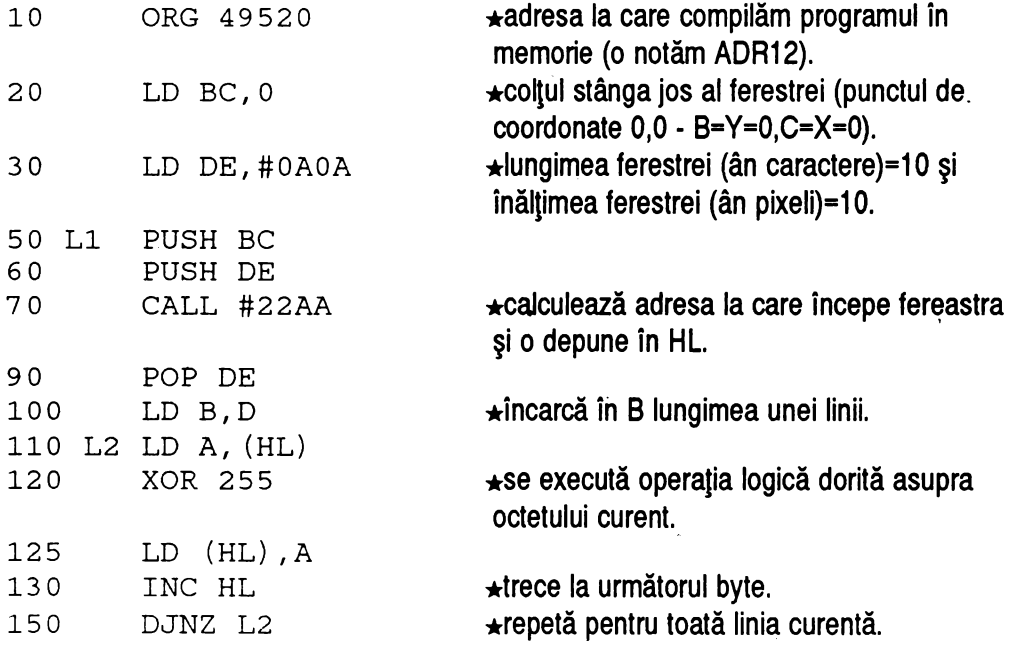

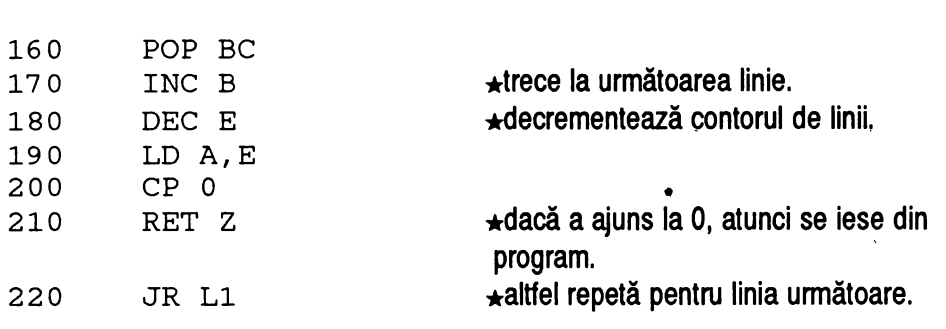

### Program **BASIC:**

**MINUNATA LUME A HC** • ULUI

350 LET ADR12=49520:LET X=31: LET S=3493:RESTORE 370 360 LET ADR=ADR12:GOSUB 9997 370 DATA 1,0,0,17,10,10,197,213,205,170,34,209, 66, 126, 238, 255, 119, 35, 16, 249, 193, 4, 29, 123, 254, 0, 200,24,233,24,239

POKE-uri:

- $\star$  ADR12+1, coordonata x a coltului stânga jos al ferestrei.
- $\star$  ADR12+2, coordonata y a coltului stânga jos al ferestrei.
- $\star$  ADR12+4, înălțimea ferestrei în pixeli (puncte).
- \* ADR12+5, lungimea ferestrei in caractere (grupe de câte 8 puncte).
- $\star$  ADR12+15, valoarea pentru XOR (aici 255).

# **6.7** Ştergerea *unei ferestre*

Este cea mai simplă subrutină. De data aceasta, parcurgerea ferestrei se face odată cu ştergerea tuturor octetilor intâlniti. Aceştia sunt puşi pe valoarea O, adică cu toti biţii O, adică "toate punctele stinse".

Programul în limbaj de asamblare este:

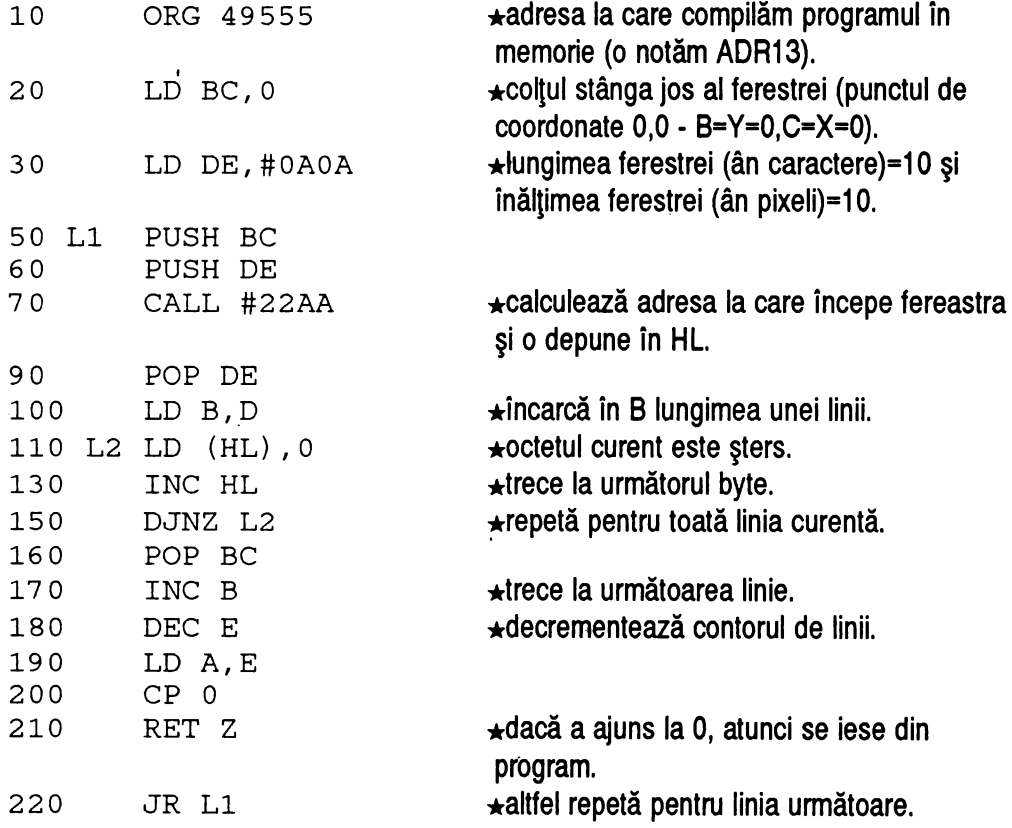

**MINUNATA LUME A** HC • ULUI ------------------

Program BASIC:

380 LET ADR13=49555:LET X=27: LET S=2550:RESTORE 400 390 LET ADR=ADR13:GOSUB 9997 400 DATA 1,0,0,17,10,10,197,213,205,170,34,209,66, 54,0,35, 16,251, 193,4,29, 123,254,0,200,24,235

POKE-uri:

- \* ADR13+1, coordonata x a coltului stânga jos al ferestrei.
- $\star$  ADR13+2, coordonata y a coltului stânga jos al ferestrei.
- \* ADR13+4, înăltimea ferestrei în pixeli (puncte).
- \* ADR13+5, lungimea ferestrei în caractere (grupe de câte B puncte).

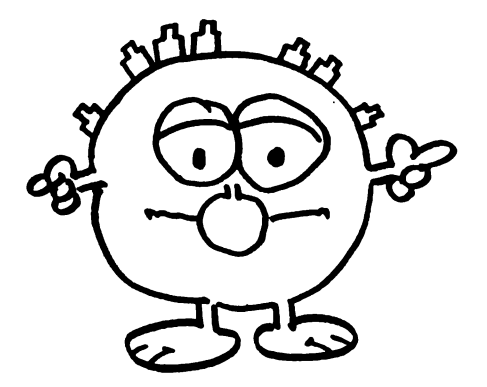

Mlişcare pe ecran

## *7.1 Prezentare*

Capitolul care unnează este cel mai sugestiv din punct de vedere al avantajelor codului maşină. în realizarea efectului de mişcare pe ecran, viteza interpretorului BASIC lasă mult de dorit, aşa încât asemenea programe sunt aproape imposibile.

## \* *Cum se realizează miscarea*?

Ce se întâmplă, de fapt ? Evident că nu există nimic care să se poată "mişca" în sensul propriu-zis al cuvântului, în interiorul ecranului. Acolo nu este decât vid şi fascicole de electroni. Mişcarea de produce, ca şi în cinematografie, prin succesiunea foarte rapidă de imagini. Un ecran de televizor schimbă imaginea de 50 de ori pe secundă, un monitor poate să ajungă la 100 de ori pe secundă.

Succedând două imagini care reprezintă de fapt două ipostaze diferite ale aceluiaşi obiect, se creează impresia de mişcare. De exemplu, dacă pe ecran se succed imagini ale unui om cu piciorul drept pe sol, apoi cu piciorul drept putin ridicat, apoi ridicat mai mult şi aşa mai departe, se va creea impresia de mişcare; omul respectiv îşi va ridica piciorul, cu atât mai repede cu cât imaginile se succed mai rapid.

**MINUNATA LUME A HC** · ULUI --------------------

Mişcarea produsă pe calculator presupune doi paşi:

- $\star$  desenarea imaginii pentru ipostaza curentă
- $\star$  stergerea imaginii pentru ipostaza anterioară

Urmând aceşti doi paşi se creează efectul. Dacă de exemplu, dorim să realizăm "miscarea" unui punct pe ecran, de la coordonata 1 la coordonata 200, vom proceda astfel:

- 1) desenăm punctul la coordonata O
- 2) punem punctul la coordonata curentă
- 3) ştergem punctul de la coordonata anterioară
- 4) trece la coordonata următoare
- 5) dacă nu am ajuns la coordonata 200, repetă de la pasul 2).

Algoritmul ar fi următorul:

```
1. coordonata=0 (coordonata de start)
```
- 2 . pune (coordonata, o) (pune punctul la coordonata curentă)
- 3 . şterge (coordonata -1, o) (şterge de la coordonata anterioară)
- 4. coordonata=coordonata+l (trece la coordonata următoare)
- 5. dacă coordonata< 200 atunci mergi la 2)
- 6. stop

Cu ajutorul unui ciclu FOR.. NEXT am putea scurta programul, astfel:

FOR N=l TO 200 PLOT N, 0 PLOT INVERSE 1; N-1,0 NEXT N

Rulând programul, veti observa că are o viteză destul de mică. Şi n-am încercat decât pentru un punct! Vă imaginati cât va tine pentru o figură mai complicată?

De exemplu, dacă dorim să realizăm mişcarea unui pătrat:

```
10 FOR N=l TO 200 
20 REM DE LA COORDONATA1 1 LA 200 
30 REM DESENEAZA PATRATUL 
40 PLOT N,0: DRAW 10,0: DRAW 0,10 
50 DRAW -10,0: DRAW 0,-10 
60 REM STERGE PATRATUL ANTERIOR 
70 INVERSE 1: PLOT N-1,0 
80 DRAW 10,0: DRAW 0,10 
90 DRAW -10,0: DRAW O, -10 
100 NEXT N
```
Viteza este suficient de mică pentru a descuraja pe oricine să mai încerce programe de mişcare în BASIC.

În cod maşină, se urmează aceiaşi paşi, însă totul se petrece cu o viteză mult mai mare. Astfel, se pot "mişca" fără probleme, cu viteze ce ne cer chiar un sistem de "frânare", atât caractere cât şi desene mai complexe, după cum veti vedea rulând programele care unnează.

## \* *Structura ecranului*

Calculatoarele de tip Spectrum au o structură deosebit de complicată a ecranului, care face destul de dificilă manipularea lui de la nivelul de cod mașină.

Memoria ecran este împărțită în trei părți, fiecare reprezentând 8 linii orizontale de pe ecran. Fiecare linie orizontală este compusă din 8 linii mai mici (cu **MINUNATA LUME A HC** · ULUI ------------------

înăltimea de 1 punct fiecare și lungimea de 256 puncte-biți, deci 32 bytes). în total o astfel de parte din ecran are lungimea de 2048 bytes.

Cele trei părți se succed în memorie una după alta, astfel încât prima va fi găsită la adresa 16384 (unde începe memoria ecran), a doua la adresa 16384+2048=18432, iar a treia la 16384+2\*2048=20480. La adresa 22528, unde se sfârşeşte ultima parte, încep atributele (768 bytes), despre care am vorbit la capitolul 3 (efecte de cortină).

Fiecare parte reprezintă 8 linii de caractere a câte 8 linii de puncte, începând de sus în jos, împărtite astfel:

- $\star$  primii 32 bytes sunt pentru linia 1 de caractere, linia 1 de puncte
- $\star$  următorii 32 pentru linia 2 de caractere, linia 1 de puncte
- $\star$  câte 32 de bytes pentru fiecare linie de caractere până la linia 8, și linia 1 de puncte
- $\star$  32 bytes pentru linia 1 de caractere, linia 2 de puncte

şi aşa mai departe, până la linia 8 de caractere, linia 8 de puncte. Astfel puteti observa că între o linie de puncte și cea de sub ea este o diferență de 8\*32=256 octeți. Dacă am reprezenta schematic o linie de caractere (de exemplu prima), ea ar arăta astfel:

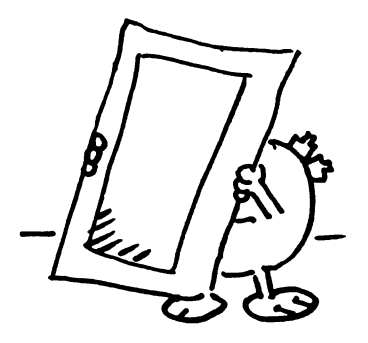
**7.** MIŞCARE **PB ECRAN**  Linia 1 de caractere: Caracterul: 8-31 32 1 2 3 4 5 6 linia 1 16384 16385 16386 16387 16388 16389 ... 16415 ... 16671 2 16640 16641 16642 16643 16644 16645 3-7  $\ddotsc$  $\ddot{\phantom{a}}$  $\ddotsc$  $\ddotsc$ ...  $\ddotsc$  $\ddotsc$ ... 18207 8 18176 101n 18178 18179 18180 18181 Linia 2 de caractere: Caracterul: 8-31 32 1 2 3 4 5 6 linia

1 16416 16417 16418 16419 16420 16421 ... 16447 2 16672 16673 16674 16675 16676 16677 ... 16703  $\ddotsc$ 

şi aşa mai departe, pentru 24 de linii de caractere.

#### Observații:

 $\star$  dacă avem adresa unui octet din memoria ecran, pentru a trece la octetul care reprezintă punctele de sub punctele reprezentate de primul, trebuie să adunăm la adresa acestuia valoarea 256.

 $\star$  dacă adresa unui octet din memoria ecran este într-un registru pereche, atunci trecerea la octetul de dedesubt se face prin mărirea cu 1 (incrementarea) celui mai semnificativ byte al registrului pereche, operație echivalentă cu adunarea valorii 256. De exemplu, dacă în registrul HL avem valoarea 16384, trecerea la

j

**MINUNATA LUME A HC** · ULUI -------------------

octetul care se află, pe ecran, sub 16384 se face prin incrementarea lui H. Astfel, FIL contine valoarea 16640.

```
HL = 16384 = 64 \times 256 + 0\uparrow \uparrow \uparrowH L 
HL = 16440 = 65*256 + 0<br>
<del>|</del><br>
H+1 L
```
### \* *Setul de caractere*

•

În programele din acest capitol se vor face referiri şi la o zonă de memorie unde se află ceea ce se numeşte **set de caractere.** Vom încerca să prezentăm pe scurt această notiune.

Prin caracter înțelegem orice literă, cifră sau semn de punctuație tipărită pe ecran de interpretorul BASIC. Un caracter este definit ca un desen pe un careu grafic de 8 linii şi 8 coloane, deci 64 de puncte. Fiecare linie este reprezentată printr-un octet, cei 8 biți ai săi oferind informația despre cele 8 puncte din linia respectivă: 1 pentru punct aprins, O pentru punct stins. Tipărind punctele conform acestor informații, calculatorul realizează apariția caracterului respectiv pe ecran.

Prin conventie internatională, caracterele sunt numerotate într-o anumită ordine. în calculatoarele de tip Spectrum sunt reprezentate numai caracterele de bază, ele începând la codul 32 şi terminându-se lş codul 127. Caracterele grafice au codurile intre 128 şi 164.

Pentru a putea verifica acestea, putem rula următorul program:

10 FOR N=32 TO 164 20 PRINT "CODUL CARACTERULUI "; CHR\$ (N) ; " ESTE "; N 30 NEXT N

Pe ecran vor fi afișate toate caracterele de bază folosite de calculator. Veți observa că, intre codurile 144 şi 164 se află caracterele pe care le puteti defini din **BASIC.** .

Pentru a şti cum să pună pe ecran aceste caractere, interpretorul le are memorate într-o zonă de memorie, numită zona setului de caractere. Adresa ei se află în cuvântul de memorie de la adresa 23606 (deci va fi dată de formula 256\*PEEK 23607 + PEEK 23606), deci o putem încărca într-un registru pereche (de exemplu HL) cu LD HL,(23606).

Fiecare caracter necesită, pentru memorare, 8 octeți (64 biți), deci adresa unui caracter o putem afla înmulţind codul lui cu B şi adunând rezultatul la adresa de început a setului de caractere. De exemplu, cei 8 bytes care determină cum apare litera "a" se află la adresa

```
256*PEEK(23607)+PEEK(23606) + B*CODE("a")
```
În cod maşină, adresa unui caracter o putem obţine astfel:

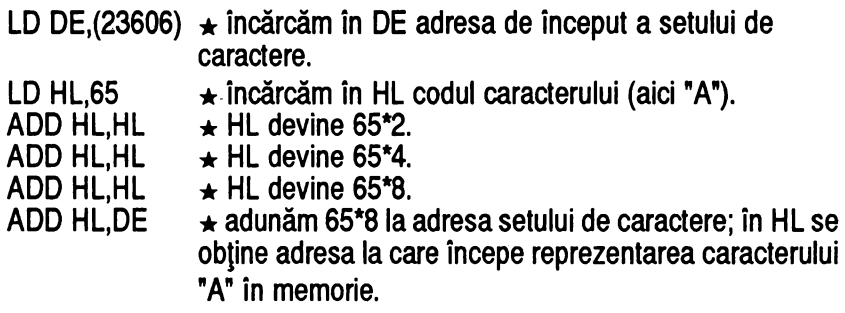

Dacă afişăm aceşti 8 bytes unul sub altul pe ecran, vom obtine chiar caracterul. Tinând cont de structura ecranului, "unul sub altul" înseamnă o diferență de 256 **MINUNATA LUME A HC** · ULUI ------------------

bytes între adresele la care trebuie afişati.

Dacă, de exemplu, în DE avem adresa unui caracter, afișarea lui în colțul din stânga sus al ecranului se va face cu programul următor:

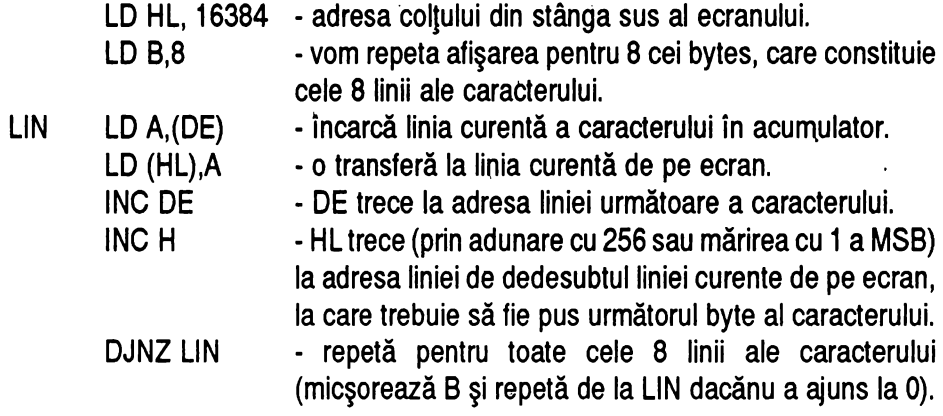

În BASIC, programul care ar executa acelaşi algoritm ar fi:

```
10 LET HL=16384 
20 LET DE=256*PEEK 23607+PEEK 23606 + 8*CODE "a" 
30 REM DE CONTINE ADRESA CARACTERULUI "a" 
40 FOR N=1 TO 8 
50 POKE HL,PEEK (DE) 
60 LET DE=DE+1 
70 LET HL=HL+256 
80 NEXT N
```
1

## 7.2 *Deplasare* orizontală

 $\overline{1}$ 

Aceasta este o subrutină care va fi folosită mai târziu în programul de "defilare" a unui text pe o bandă orizontală; ea poate fi apelată şi separat, efectuând mişcarea "pixel cu pixel" pe banda respectivă.

Algoritmul este următorul: pentru fiecare linie de caarctere din bandă (formată pe ecran din B linii subţiri de puncte) se analizează locaţiile, de la sfârşit la început, deplasându-se câte un pixel (bit) la stânga sau la dreapta iar în locul rămas liber punând un punct dacă din locația care urma trebuia, prin deplasare, să dispară un punct aprins.

Mai concret : presupunem o bandă formată din trei caractere, deci 8 linii cu trei locații pe fiecare linie (un caracter este reprezentat pe 8 linii și 8 coloane). Pe ecran, arată astfel (presupunem că pe ea se află deja trei caractere, A, B si C):

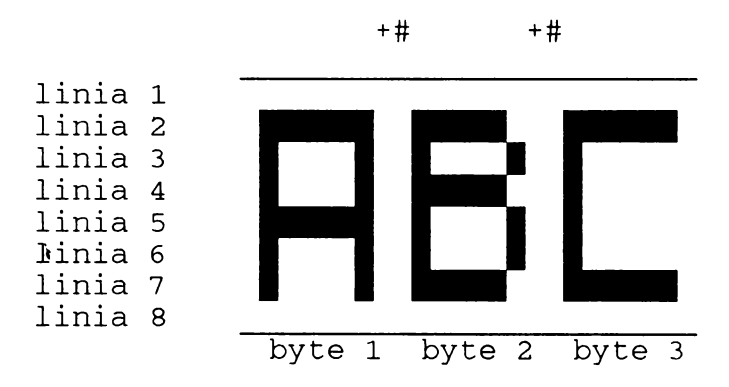

Analiza începe cu primul byte de la linia 1. îl deplasează un bit spre stânga, stingând astfel bitul + dacă este aprins şi analizează bitul notat cu # , cel care urmează să dispară din locaţia următoare. Dacă acesta este aprins, atunci ii aprinde pe cel notat cu + de la primul byte. Repetă această operație pentru toți octeţii din linie până la ultimul inclusiv, după care trece la linia următoare.

**MINUNATA LUME <sup>A</sup>**He-ULUI --------------------

În cazul nostru, la primul pas, deoarece nu sunt biţi noi de aprins, deplasarea se face simplu. Acum configurația este următoarea:

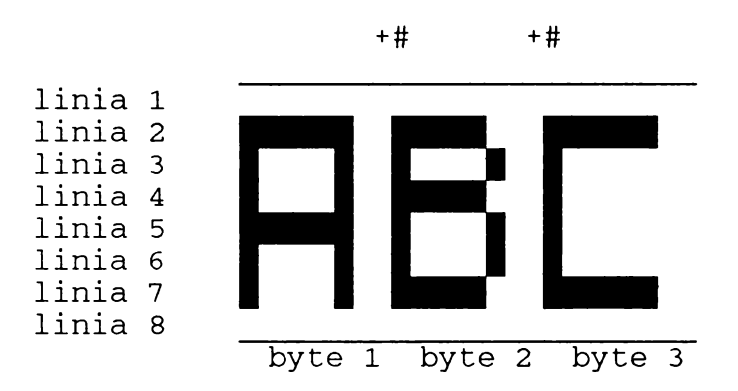

Pentru prima linie, totul se desfășoară la fel, pe locațiile notate cu # neexistând biți aprinși. La liniile 2-7 însă, bitul # este aprins, ceea ce determină aprinderea bitului +.

Acum banda de ecran arată astfel:

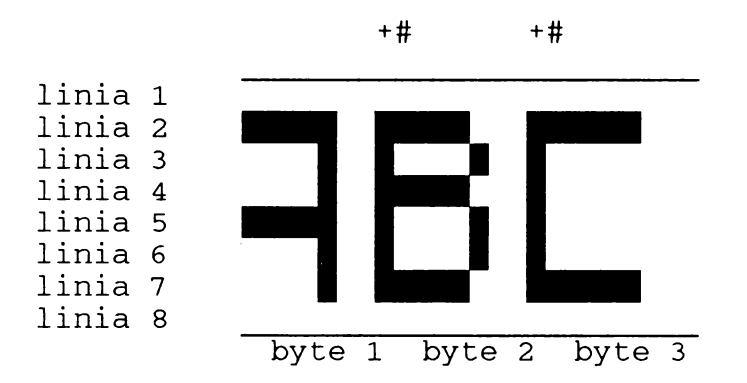

Repetând de încă 6 ori, în byte 1 va fi litera "B", în byte 2 va fi litera "C", iar byte 3 va fi liber. Şi aşa mai departe, procesul poate fi repetat de oricâte ori se doreşte

**100** 

Ń

#### acest lucru.

 $\bar{I}$ 

Algoritmul scris în limbaj de asamblare este dat de programul următor:

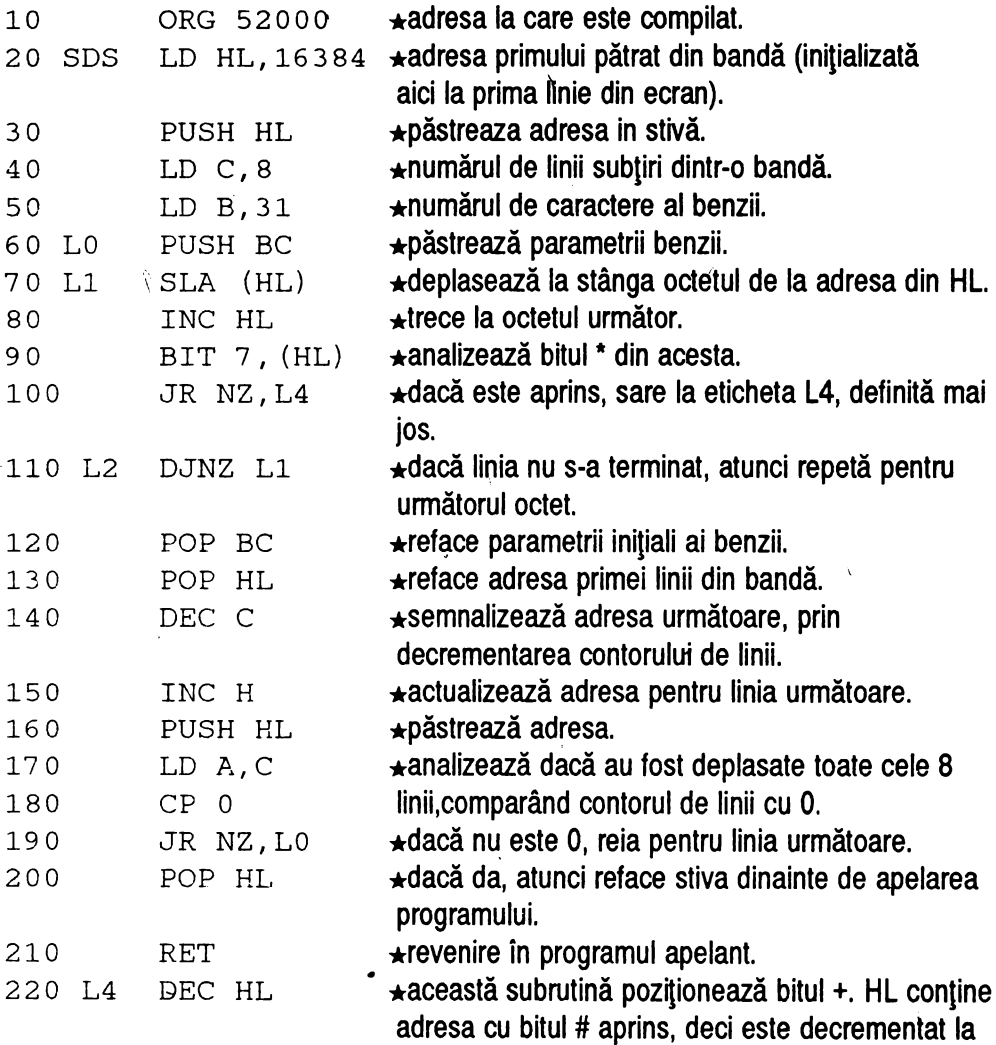

 $\bar{\mathbf{v}}$ 

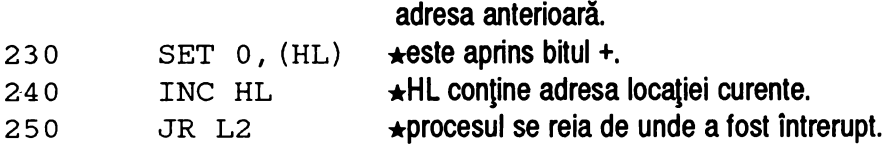

#### Observaţii:

 $\star$  Programul asamblat va putea fi apelat cu RANDOMIZE USR 52000 (sau adresa care a fost definită la ORG). Dacă se dorește repetarea lui de  $x$  ori, va putea fi pus într-un ciclu FOR .. NEXT de genul:

10 FOR n=l to x:RANDOMIZE USR 520Q0:NEXT n

repetarea făcându-se cu o viteză destul de mică, deoarece este apelat din **BASIC.** 

 $\star$  Dacă nu se dispune de un asamblor, programul în cod masină poate fi plasat direct în memorie, astfel:

```
410 RESTORE 440:LET ADR14=52000:LET ADR=ADR14 
420 LET S=4000:LET X=36 
430 GOSUB 9997 
440 DATA 33,0,64,229,14,8,6,31,197,203,38,35, 
203,126,32,14,16,247,193,225,13, 6,229,121, 
254,0,32,236,225,201,43,203,198,35,24,236
```
 $\star$  Pot fi schimbate locațiile ce conțin parametrii benzii, putând astfel obține deplasarea unei fâşii în orice parte a ecranului. Adresa de început a benzii se modifică cu ajutorul subrutinei următoare:

```
9990 INPUT "COORDONATELE:LINIE=";X:INPUT
"COLOANA=";Y 
9991 LET BADR=16384+2048*INT(X/8)+Y+32*(X 
-8*INT(X/8)
```
**7.** MIŞCARB **PE ECRAN** 

```
9992 LET BH=INT(BADR/256) 
9993 POKE ADR+l,BADR-256*BH:POKE ADR+2,BH 
9994 RETURN
```
care este apelată cu:

LET ADR=ADR14:GOSUB 9990

Parametrii începutului de linie se dau ca şi la instructiunea "PRINT AT". Dacă sunt deja inițializați, pot fi plasați în subrutina de cod cu GOSUB 9991 (se evită întrebările).

 $\star$  Lungimea liniei se schimbă cu

POKE ADR14+7, lungime

\* Programul în cod maşină oferă şi posibilitatea controlului modelului cu care este umplut spatiul rămas liber prin deplasarea benzii, prin scrierea în dreapta acesteia a unui caracter definitor. De exemplu,

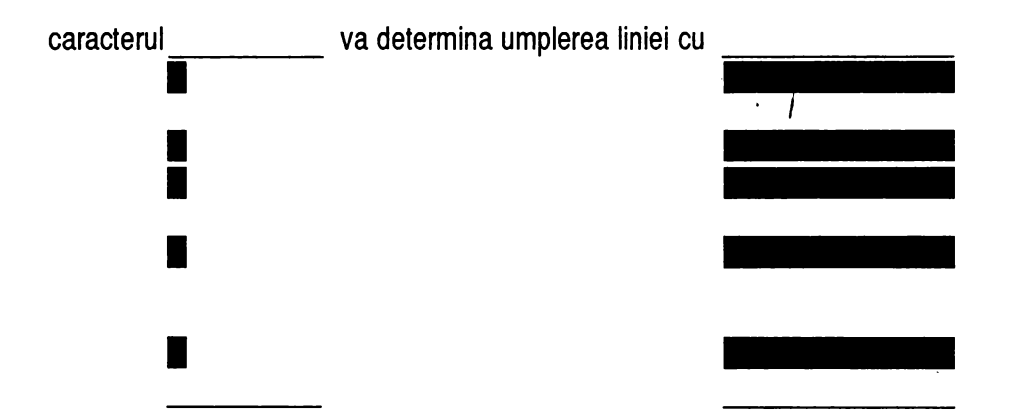

Dacă pe prima coloană a caracterului nu este nici un bit aprins (cum este cazul la toate caracterele din setul definit în calculatoarele compatibile SPECTRUM ), **MINUNATA LUME A HC.** ULUI --------------------

atunci linia rămâne liberă.

\* Pentru o deplasare mai rapidă, subrutina poate fi apelată din cod maşină cu următorul program:

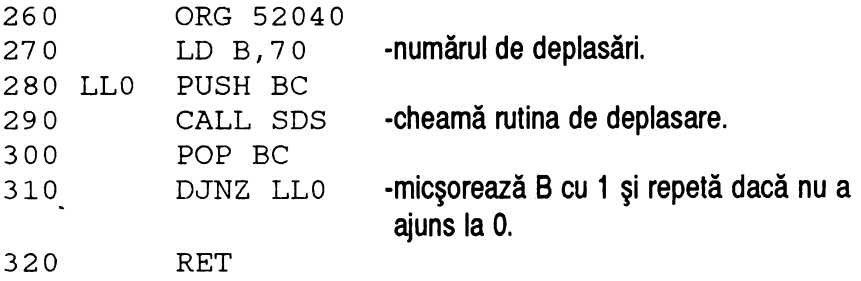

echivalent cu programul BASIC:

450 RESTORE 480:LET ADR15=52040:LET ADR=ADR15:LET  $X=10$ 460 LET Al=INT(ADR14/256) :LET A2=ADR14- 256\*A1:GOSUB 9980<br>470 REM A1 SI A2 CONTIN ADRESA PROGRAMULUI CHEMAT PENTRU REPETARE,AICI CEL DE SCROLL DREAPTA-STÂNGA 480 DATA 6,70,197,205,A2,Al,193,16,249,201

Prin **apelarea** cu RANDOMIZE USR ADR15 va fi obţinută deplasarea cu 70 pixeli a benzii. Această deplasare poate fi schimbată cu

POKE ADR15+1,nr.deplasări.

 $\star$  Pentru schimbarea sensului de deplasare (stânga-dreapta), linia 20 din programul în limbaj de asamblare se modifică în

20 SDS LD HL,16415

**7.** MIŞCARE **PE ECRAN** 

16415 reprezentând adresa de sfârşit(!!) a benzii (obtinută adunând lungimea benzii la adresa de început), precum şi liniile:

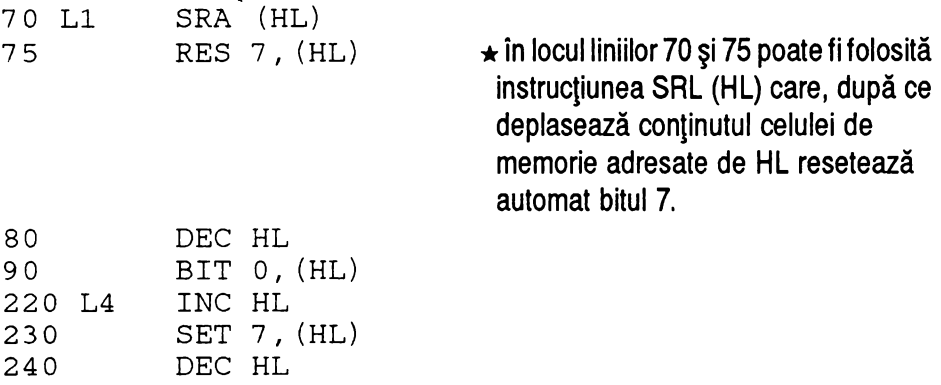

\* Programul BASIC este următorul:

490 RESTORE 510:LET ADR16=52050:LET ADR=ADR16:LET X=38 500 LET S=4436:GOSUB 9997 510 DATA 33,31,64,229,14,8,6,31,197,203,46,203, 190,43,203,70,32,14,16,245,193,225,13,36,229, 121,254,0,32,234,225,201,35,203,254,43,24,236

**Subrutina de deplasare este** activată **cu** RANDOMIZE USR ADR16. Parametrii benzii pot fi modificati cu

```
LET ADR=ADR16:GOSUB 9000
```
introducând drept coordonate pe cele ale sfârșitului de bandă. Lungimea se schimbă cu

POKE ADR16+7, lungime

\* Pentru repetare, se poate folosi linia de date de la repetarea-mișcării în sens

**MINUNATA LUME A HC** · ULUI -------------------

invers, astfel:

520 LET ADR17=52090:LET X=l0:LET ADR=ADR17:RESTORE 480 530 LET Al=INT(ADR16/256) :LET A2=ADR16-256\*Al 540 GOSUB 9980

Numărul de repetări se modifică cu

POKE ADR17+1,nr

## **7.3** *Rotirea unei benzi orizontale pe ecran*

Acest program este doar o trecere la nivelui următor, unde se va realiza "defilarea" unui text pe una sau mai multe benzi de pe ecran. El se deosebeşte de cel anterior doar prin faptul că, după deplasarea benzii, ceea ce dispare într-o parte reapare în cealaltă, obținându-se astfel o "rotire" a conținutului.

Algoritmul conţine în plus o testare a primului bit din bandă, înainte de rotire, şi o subrutină care, în caz că acest bit este aprins, îl pozitionează în locul ce rămâne liber după deplasare. în rest, programul este identic cu cel anterior, de aceea vor fi explicate doar liniile care apar în plus:

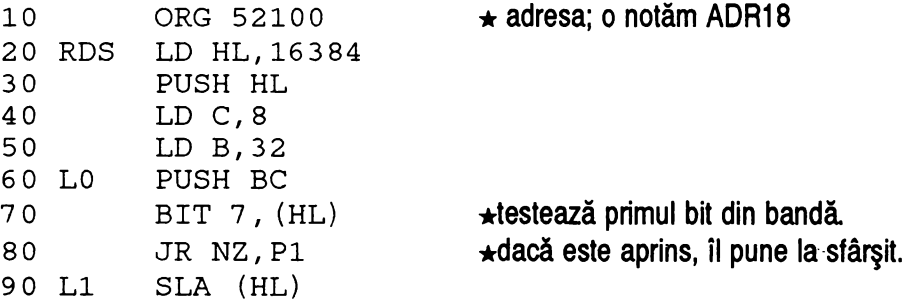

care a fost aprins de subrutina de rotire

**7.** MIŞCARE **PE ECRAN** 

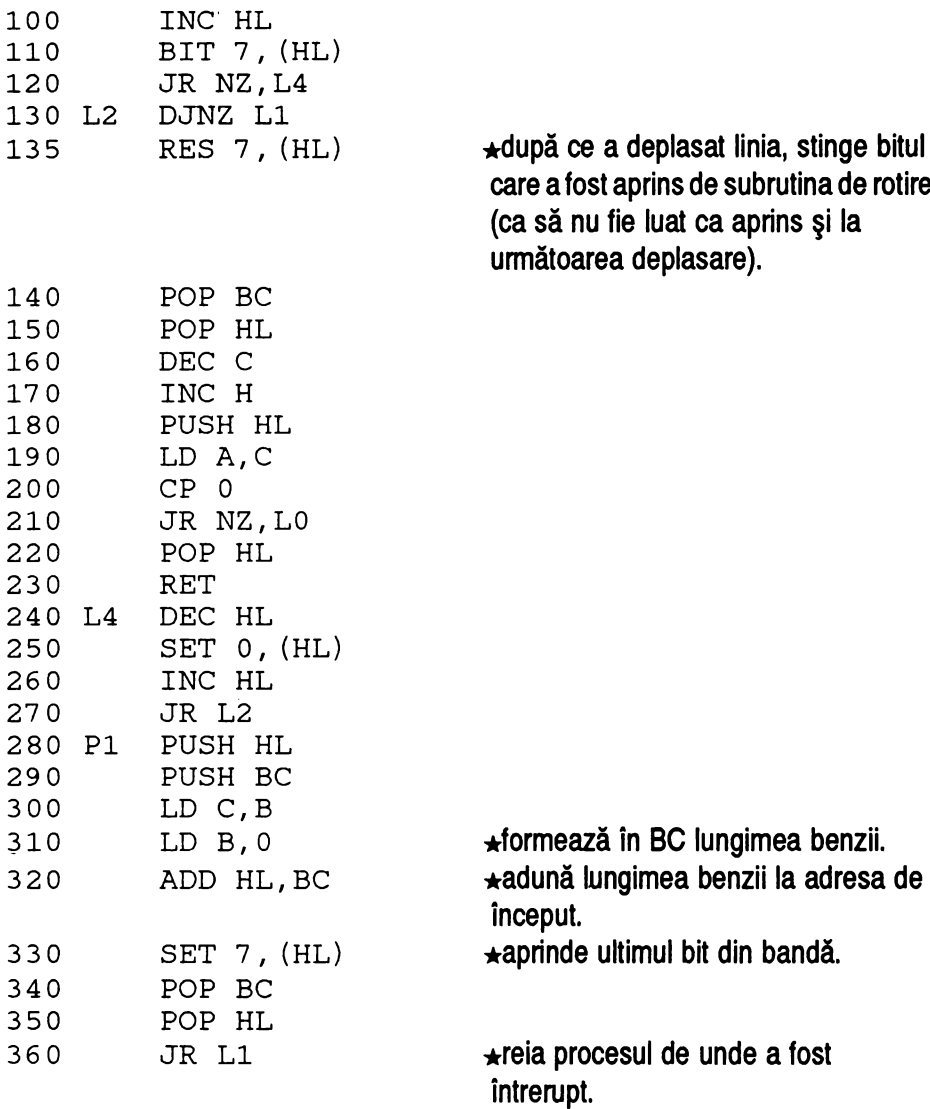

**MINUNATA LUME A HC • ULUI** --------------------

\* **Apelarea programului se face cu** 

RANDOMIZE USR ADRlB

\* **Programul BASIC echivalent pentru rotirea de la dreapta la stânga este** următorul:

550 LET ADR18=52100:RESTORE 570:LET S=6706 560 LET X=55:LET ADR=ADRlB:GOSUB 9997 570 DATA 33,0,64,229,14,8,6,32,197,203,126,32, 29,203,38,35,203,126,32,16,16,247,203,190,193, 225,13,36,229,121,254,0,32,230,225,201,43,203, 1~'8,35,24,234,229,197,72,6,0,237,74,203,254,193, 225,24,214

\* **Pentru schimbarea parametrilor se** foloseşte **tot subrutina** definită **la 9000, astfel:** 

LET ADR=ADRlB:GOSUB 9000

**unde se introduc coordonatele începutului de** bandă. **Lungimea se** schimbă **cu** 

POKE ADR18+7,lung

\* **Pentru repetare, se** adaugă **liniile:** 

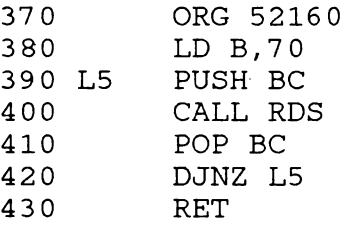

**sau programul BASIC** corespunzător:

**7.** MIŞCARE **PE ECRAN** 

- 580 LET ADR19=52160:LET ADR=ADR19:RESTORE 480:LET  $X=10$ 590 LET Al=INT(ADR18/256) :LET A2=ADR18-256\*Al 600 LET A4l=Al:LET A42=A2:GOSUB 9980

 $\star$  Dacă viteza pare prea mare, se poate folosi un ciclu FOR . . NEXT care să contină RANDOMIZE USR ADR18 şi eventual o pauză, sau ca o alternativă se poate introduce în programul scris în limbaj de asamblare instructiunea HALT la linia 405.

în cazul acesta programul BASIC devine:

```
610 LET ADR29=52170:RESTORE 630:LET ADR=ADR29:LET 
X=11620 GOSUB 9980 
630 DATA 6,70,197,205,A42,A41,118,193,16,248,201
```
\* Programele de repetare construite până acum au un dezavantaj: nu acceptă întreruperea în cazul apăsării unei taste, nici măcar în cazul apăsării lui CAPS SHIFT+BREAK. Pentru o viteză lentă sau chiar o viteză rapidă cu un număr mare de repetări, este destul de incomod, de aceea se poate folosi o variantă care realizează întoarcerea în BASIC la apăsarea unei taste de pe claviatură:

```
640 LET ADR21=52181:RESTORE 660:LET X=18:LET 
ADR=ADR21 
650 GOSUB 9980 
660 DATA 6,70,197,205,A42,A41,118,205,142,2,123, 
254,255,193,192,16,241,201
```
Programul în cod maşină este următorul:

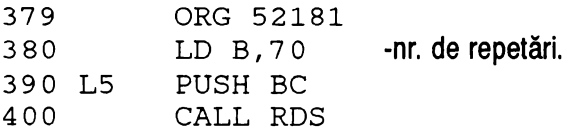

**MINUNATA LUME A HC** · ULUI

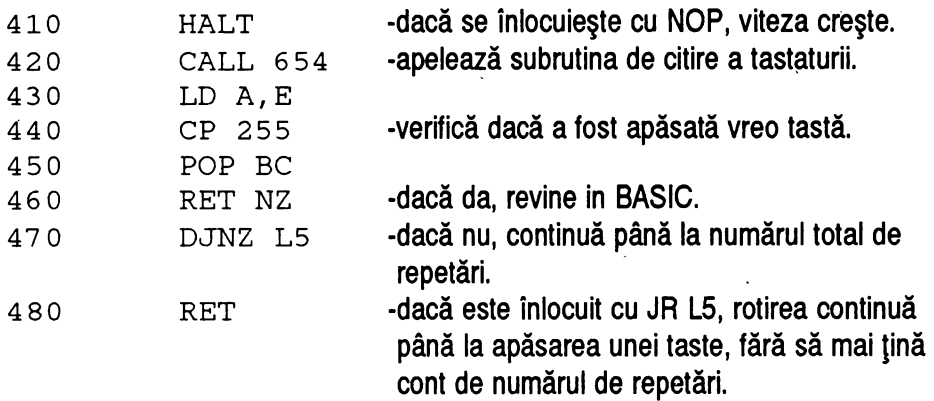

 $\div$  Cu

POKE ADR21+17,24:POKE ADR21+18,239

rotirea continuă până la apăsarea unei taste (indiferent dacă s-au terminat repetările cerute). Mai avem şi

POKE ADR21+1,nr.repetări

precum şi locaţiile ADR21 + 4 şi ADR21 + 5 , unde se află adresa programului care este repetat (aici se poate afla adresa oricărui program care poate fi repetat, de exemplu programul de scroll).

\* Pentru a mări viteza, se schimbă octetul care reprezintă instrucţiunea HALT:

POKE ADR21+6,0

\* Pentru rotirea benzii în sens invers, este necesar următorul program:

670 LET ADR22=50200:RESTORE 690:LET ADR=ADR22:LET  $X=59$ 680 LET S=7324:GOSUB 9997

690 DATA 33,31,64,229,14,8,6,31,197,203,70,32, 33,203,46,203,190,43,203,70,32,18,16,245,203, 46,203,190,193,225,13,36,229,121,254,0,32,226, 225,201,35,203,254,43,24,232,229,197,72,6,0,237, 66,203,254,193,225,24,210

 $\star$  Pentru schimbarea parametrilor benzii se folosește subrutina de la 9000, astfel:

LET ADR=ADR22:GOSUB 9000

introducând coordonatele sfârşitului benzii.

Lungimea se schimbă cu

POKE ADR22+7,lungime

 $\star$  Pot fi folosite aceleasi programe de repetare, însă introducând adresa ADR8 la instructiunea de CALL , sau schimbând în BASIC:

LET A81=INT(ADR22/256) :LET A82=ADR22-256\*A81 şi, respectiv:

 $\star$  pentru programul de repetare rapidă:

POKE ADR19+4,A82:POKE ADR19+5,A81

 $\star$  pentru programul de repetare cu pauză:

POKE ADR20+4,A82:POKE ADR20+5,A81

 $\star$  pentru programul de repetare cu verificarea tastaturii:

POKE ADR21+4,A82:POKE ADR21+5,A81

 $\star$  pentru revenirea la sensul de rotație inițial se dau aceleași  $\text{POKE}$ , dar CU A41 Şi A42.

**MINUNATA LUME A HC** · ULUI --------------------

 $\star$  Să prezentăm în final încă un program de repetare, în care fiecare deplasare este însoțită de un sunet:

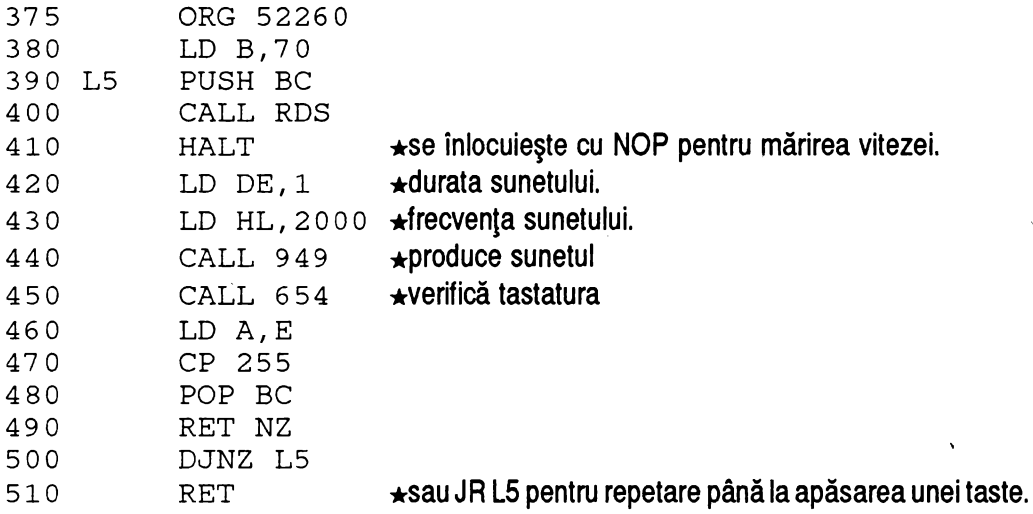

echivalent cu programul BASIC:

700 LET ADR23=52260:RESTORE 720:LET X=27:LET ADR=ADR23 710 GOSUB 9980 720 DATA 6,70,197,205,A82,A81,118,17,1,0,33,208, 7,205,181,3,205,142,2,123,254,255,193,192,16, 232,201

 $\star$  Variante:

 $\star$  pentru repetare până la apăsarea unei taste:

POKE ADR23+26,24:POKE ADR23+27,230

 $\star$  durata sunetului se schimbă prin:

LET L=lungime:LET LH=INT(L/256):LET LL=L-256\*LH: POKE ADR23+8,LL:POKE ADR23+9,LH

\* **frecventa sunetului se** schimbă **astfel:** 

LET F=frecventa:LET FH=INT(F/256) :LET FL=F-256\*FH: POKE ADR23+11, FL: POKE ADR23+12, FH

\* **viteza de repetare se poate** mări **cu** 

POKE ADR23+6,0

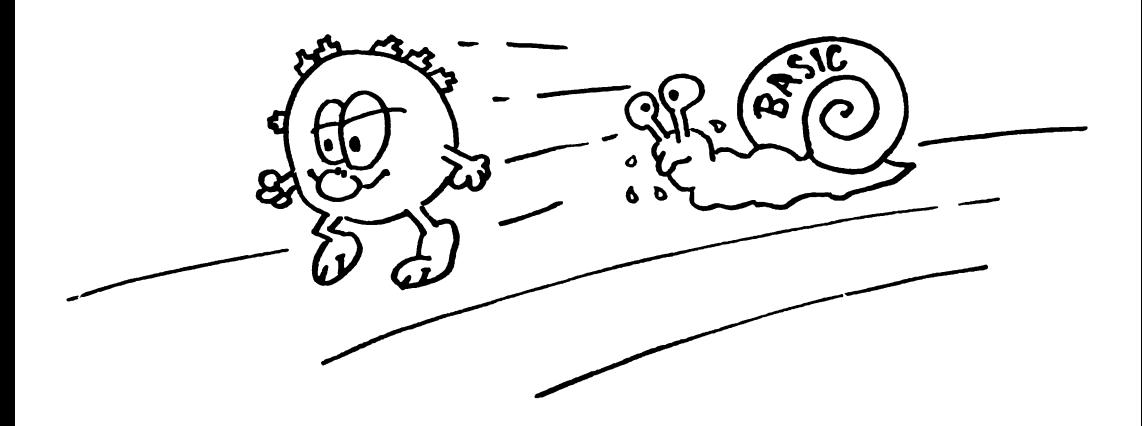

## *7.4 Defilarea* orizontală *a unui text pe ecran*

Algoritmul programului este următorul: fiecărui caracter din text i se preia structura de 8 octeti (bytes) din setul de caractere și este pusă într-o zonă tampon (buffer), în cazul programului de mai jos, la adresa 50290; apoi se efectuează 8 deplasări spre stânga ale benzii de ecran, la fiecare deplasare umplându-se locul rămas liber cu cei 8 biti din stânga ai caracterului din buffer.

Înainte de a trece la următoarea deplasare, se shiftează byte cu byte caracterul din buffer, pentru a i se prelua următorii 8 biti.

De exemplu, în buffer avem caracterul "A". înainte de primul pas, situatia este următoarea:

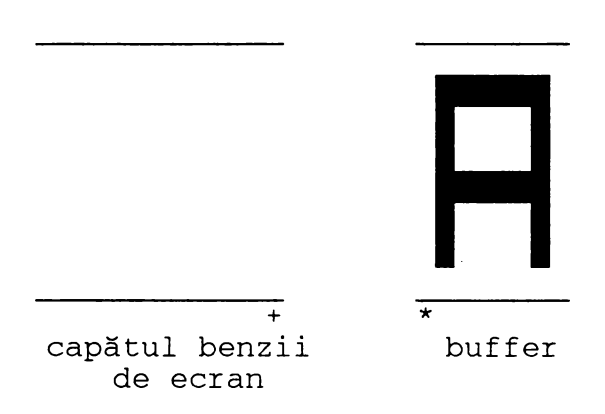

După deplasarea benzii de ecran, coloana notată cu + devine liberă; în ea se transferă imediat coloana buffer-ului notată cu \* . După această deplasare a bufferului, avem:

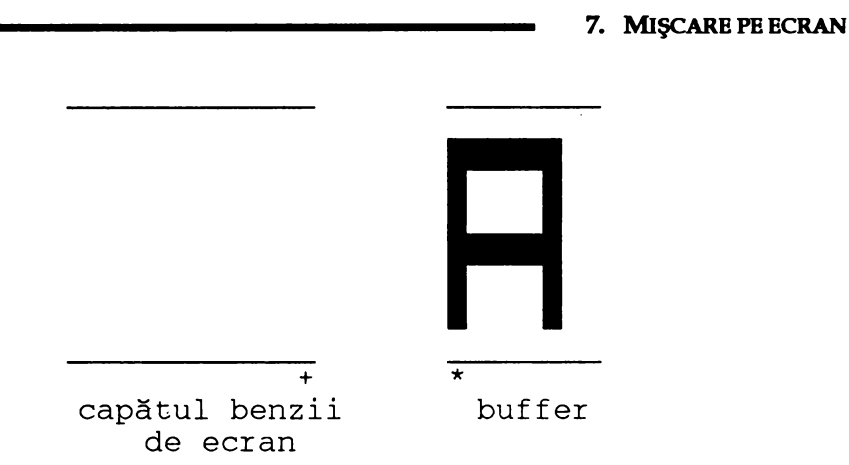

Datorită faptului că pe linia marcată \* nu există nici un bit pozitionat (nici un punct aprins), și linia + a benzii de ecran a rămas vidă. După deplasarea octeților din buffer cu câte un bit la stânga, pe coloana notată cu \* există 6 biti pozitionaţi, iar aceştia vor fi trecuti la următorul pas în coloana +, shiftând imediat din nou bufferul, pentru a reânnoi coloana \* :

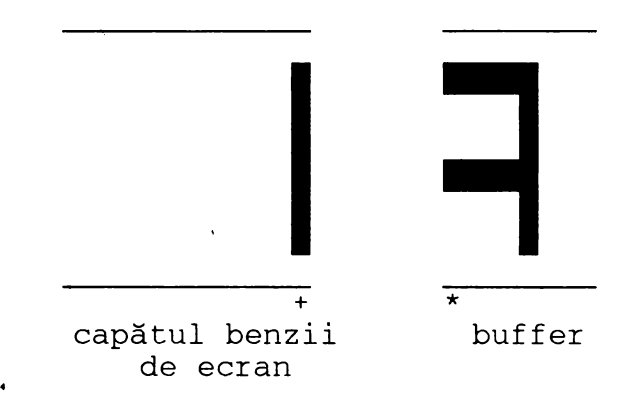

şi aşa mai departe, până când tot caracterul a fost transferat.

**MINUNATA LUME A HC** -ULUI -------------------

În esentă, componentele programului sunt parcurse în ordinea următoare:

1) preia caracterul curent din text (linia 60)

2) caută structura caracterului în setul de caractere (liniile 70-130)

3) transferă structura caracterului în buffer (liniile 140-180)

4) deplasează cu o poziție banda de ecran (programul P1), mutând în același timp coloana \* a bufferului în linia + și shiftând octeții din buffer (liniile 220-410) 5) repetă (4) până când a fost transferat întreg caracterul din buffer în bandă (linia 440)

6) trece la caracterul următor (linia 470)

7) repetă de la (1) la (6) până când textul a fost transmis în întregime (linia 480)

8) STOP (revenire în BASIC-linia 490).

Programul în limbaj de asamblare este următoaul:

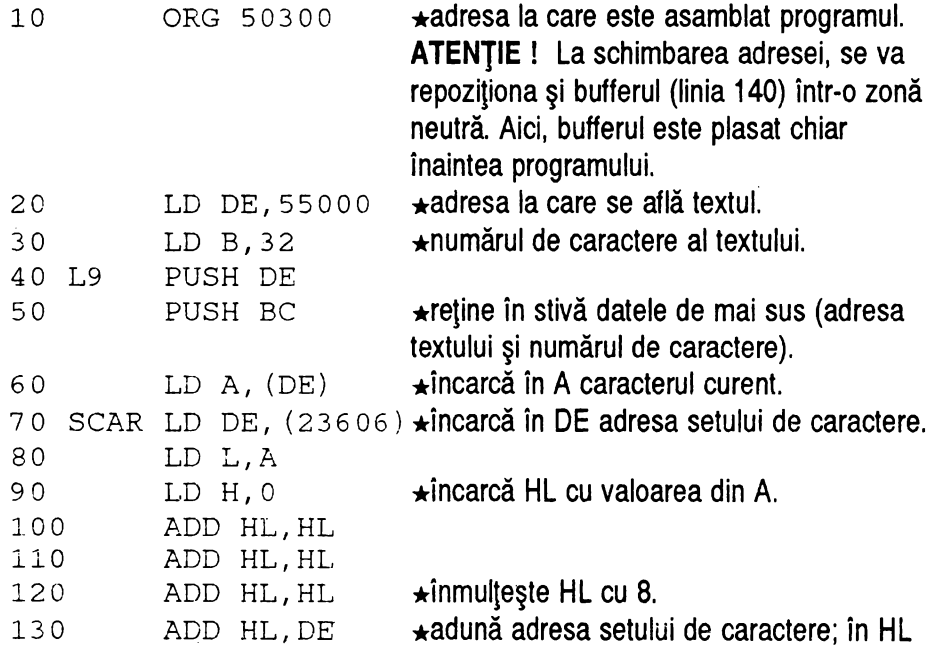

#### **7.** MIŞCARE **PE ECRAN**

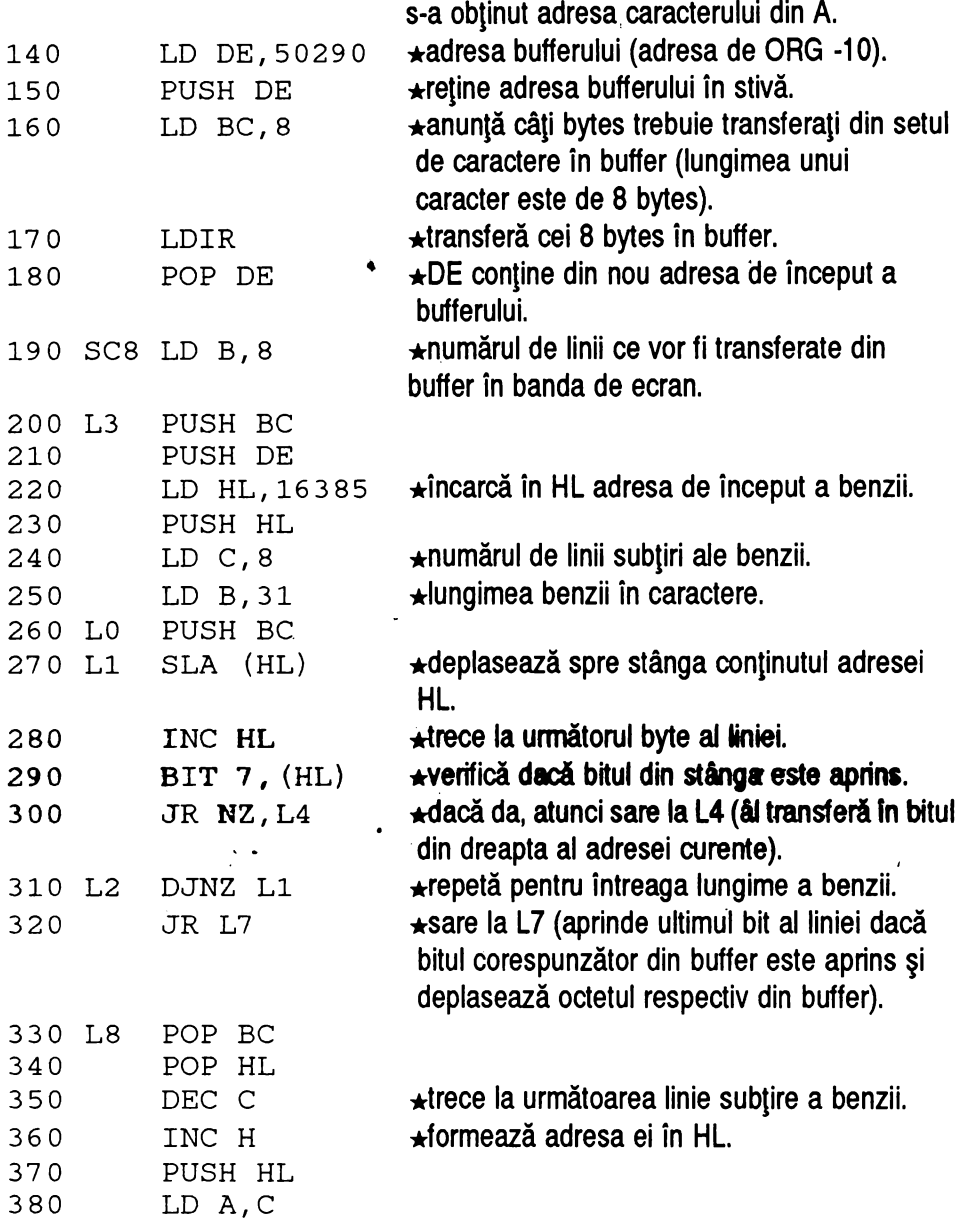

**MINUNATA LUME A HC** · ULUI

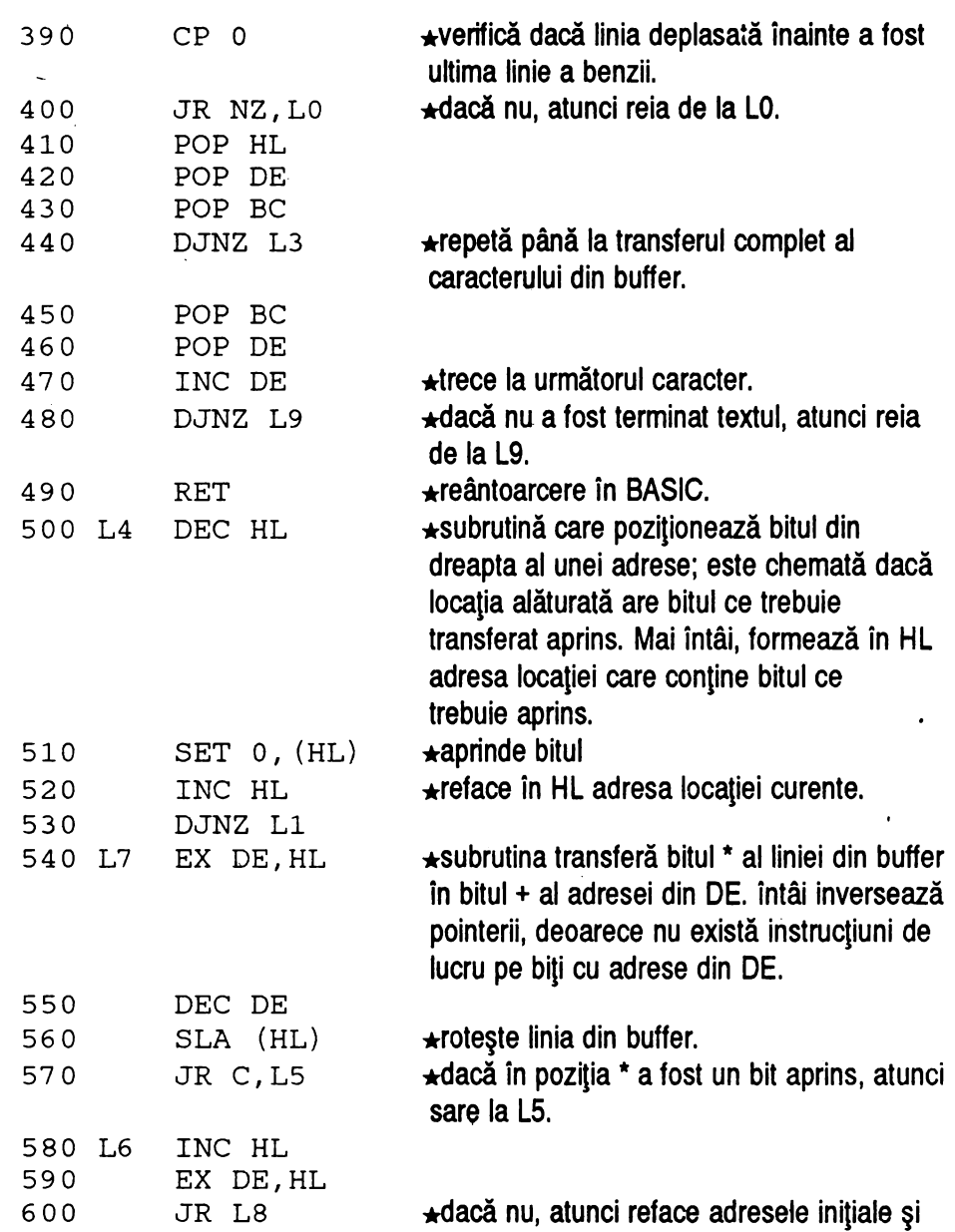

 $\hat{\mathbf{v}}$ 

**7.** MIŞCARE **PE ECRAN** 

revine la LB.

Ą

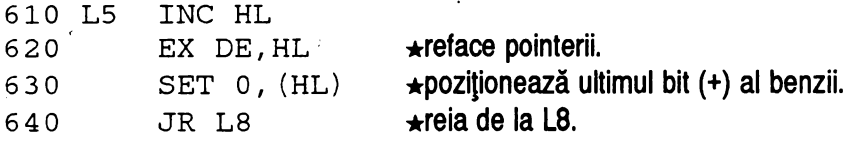

Observatii:

\* Programul **BASIC este** următorul:

730 LET ADR24=50300:LET ADR=ADR24:LET X=l00 740 LET S=11776:RESTORE 750:GOSUB 9997 750 DATA 17,216,214,6,32,213,197,26,237,91,54, 92,lll,38,0,237,106,237,106,237,106,237,90, 17,114,196,213,1,8,0,237,176,209,6,8,197,213, 33,1,64,229,14,8,6,31,197,203,38,35,203,126,32, 27,16,247,24,29,193,225,13,36,229,121,254,0,32, 234,225,209,193,16,219,193,209,19,16,184~201,43, 203,198,35,16,218,235,27,203,38,56.,4,35,235,24, 219,35,235,203,198,24,213

\* **Apelarea se face** cu

RANDOMIZE USR ADR24

după ce a fost introdus textul in memorie.

 $\star$  Textul care urmează să fie scris poate fi introdus din BASIC, printr-un program de forma:

LET  $AS = " \ldots "$  (textul care trebuie introdus) LET AT=55000 (adresa textului) FOR N=1 TO LEN A\$:POKE AT+N-1, CODE A\$(N) :NEXT N

· După rularea acestei subrutine, se va initializa adresa textului şi lungimea lui în

**MINUNATA LUME A HC** · ULUI --------------------

programul în cod maşină, după cum urmează:

 $\star$  adresa textului este conținută în locațiile ADR10+1 și ADR10+2, putând fi modificată astfel:

LET **AT=adresa text:** LET ATH=INT (AT/256) : LET ATL=AT-256\*ATH POKE ADR24+1,ATL:POKE ADR24+2,ATH

 $\star$  lungimea textului poate fi modificată cu

POKE ADR24 +4, lungime (ân cazul nostru , LEN A\$).

 $\star$  Pot fi puse în memorie mai multe texte, care să fie chemate prin simpla schimbare a datelor continute în programul în cod masină.

 $\star$  Adresa de început a benzii de ecran se află la locațiile ADR24+38 și ADR24+39, iar lungimea ei la ADR24+44.

\* **Diverse efecte** pot fi obţinute introducând în programul scris în limbaj de **asamblere** linia

**405 JR** LlO

şi **modlcând** linia410 în

410 Lll POP HL

Acum, se pot pune la sfârșitul programului, după declararea etichetei L10, toate efectele dorite, având grijă ca ele să se încheie cu instructiunea  $JR$   $L11$ .

**OBSERVATIE:** se poate folosi şi CALL , dar programul ar deveni mai greu relocatabil.

÷,

 $\mathcal{L}_{\mathcal{A}}$ 

#### **EXEMPLU:**

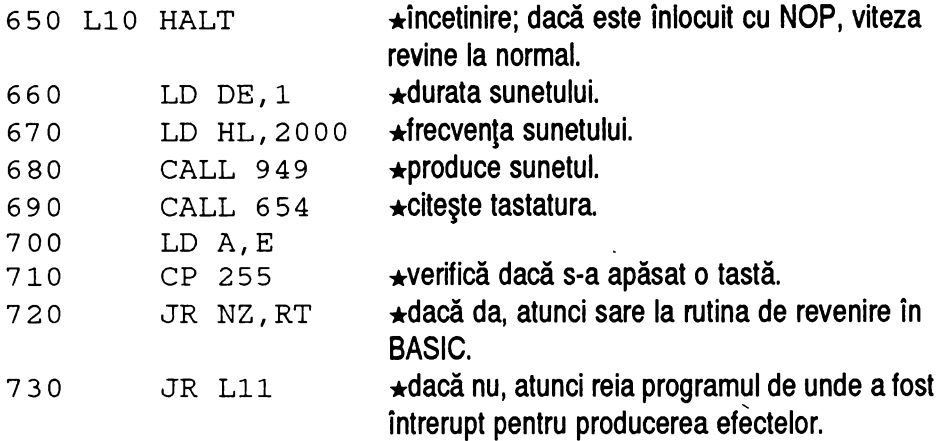

Subrutina care urmează este necesară doar dacă s-a optat pentru reântoarcerea în cazul apăsarii unei taste. Ne aflăm însă în mijlocul programului, şi ca să putem întrerupe trebuie să refacem stiva, în care se află 5 regiştri pereche:

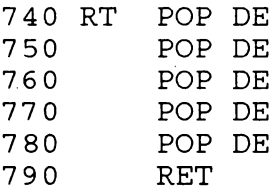

Programul rezultat poate fi introdus din BASIC asttel:

760 LET ADR25=50410:LET X=102:LET S=11934:RESTORE 780 770 LET ADR=ADR25:GOSUB 9997 780 DATA 17,216,214,6,32,213,197,26,237,91,54, 92,111,38,0,237,106,237,106,237,106,237,90, 17,225,196,213,1,8,0,237,176,209,6,8,197,213, 33,1,64,229,14,8,6,31,197,203,38,35,203,126,32, **MINUNATA LUME A HC** · ULUI -------------------

27,16,247,24,29,193,225,13,36,229,121,254,0,32, 234,24,33,225,209,193,16,217,193,209,19,16,182, 201,43,203,198,35,16,216,235,27,203,38,56,4,35, 235,24,217,35,235,203,198,24,211

'

' **NOTA:** adresa de buffer a fost schimbată in 50401.

## **7.5** *Deplasarea unei benzi verticale pe ecran*

Dacă la deplasarea unei benzi orizontale algoritmul era relativ simplu, fiecare bit trecând in locui'celui care urma, la deplasarea pe verticală lucrurile se complică mult. în primul rând, pe ecran un byte este format din 8 biți dispuși orizontal, nu vertical, deci dacă vrem să mutăm un bit mai jos sau mai sus nu mai putem rezolva acest lucru printr-o simplă rotire în cadrul octetului care îl contine, ci trebuie să mutăm tot octetul in cel care se află dedesubt sau deasupra.

Structura intretesută a memoriei ecran la calculatoarele compatibile SPECTRUM face și mai dificilă această operație, obligându-ne să calculăm separat, pentru fiecare octet, adresa lui şi a celui care urmează să ii preia continutul. Pentru aceasta avem două solutii: să construim noi un program care să realizeze această operație, sau să folosim o subrutină deja existentă în memoria ROM a calculatoarelor de tip SPECTRUM, şi anume cea care, primind în registrul pereche BC coordonatele unui punct de pe ecran, întoarce în HL adresa lui.

Putem optimiza acest algoritm calculând adresa numai din caracter în caracter pe verticală, în interiorul unui caracter putând trece de la o linie la alta prin incrementarea sau decrementarea byte-ului cel mai semnificativ al pointerilor (adică adunarea sau scăderea valorii 256 - vezi 7.1 ).

Programul in limbaj de asamblare este următorul:

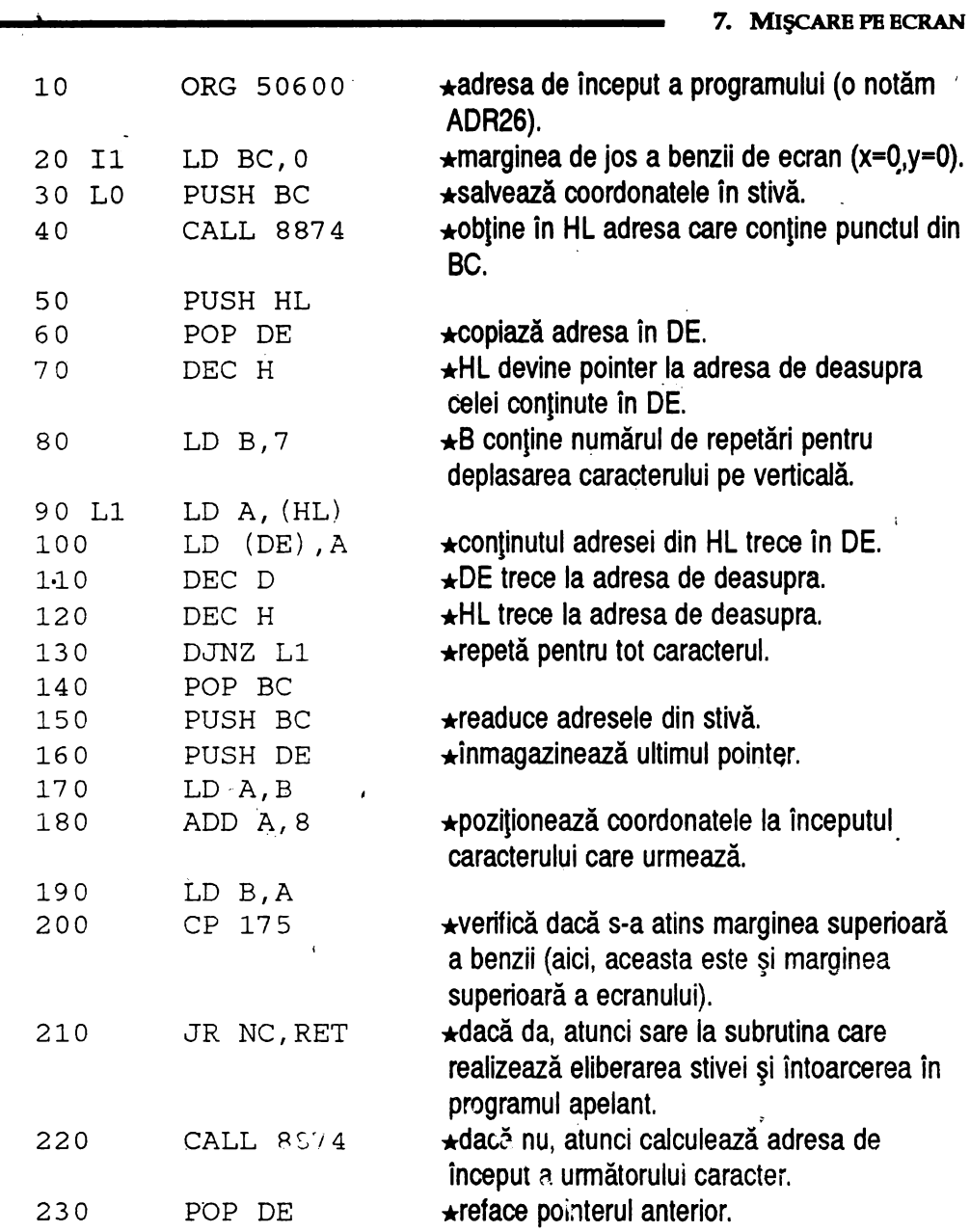

 $\mathcal{A}^{\mathcal{A}}$ 

 $\ddot{\phantom{0}}$ 

**MINUNATA LUME A HC** · ULUI --------------------

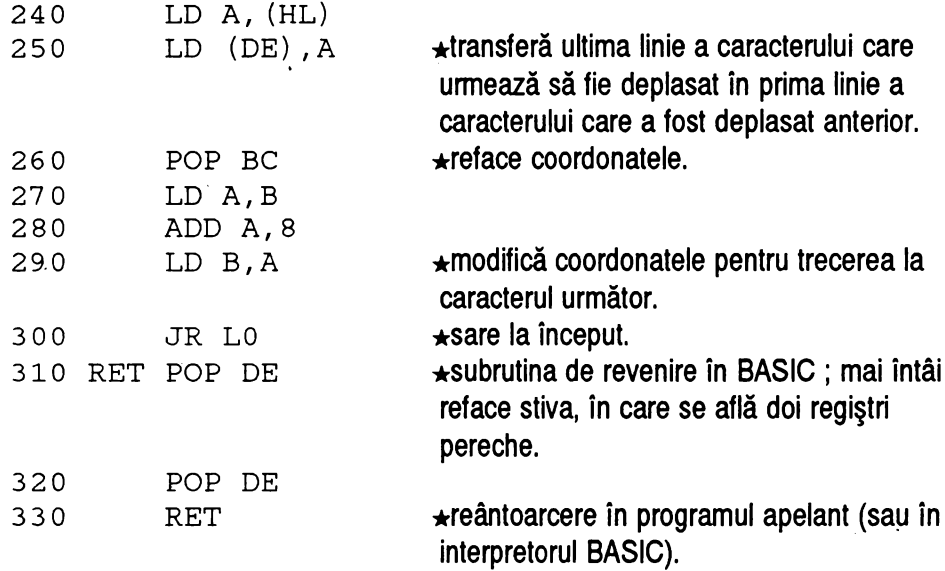

#### \* Apelarea se face cu

RANDOMIZE USR 50600

#### \* Programul **BASIC** echivalent **este** următorul:

```
790 LET ADR26=50600:LET X=45:LET 
S=5265:RESTORE 810 
800 LET ADR=ADR26:GOSUB 9997 
810 DATA 1,0,0,197,205,170,34,229,209,37,6,7, 
126,18,21,37,16,250,193,197,213,120,198,8,71, 
254,175,48,13,205,170,34,209,126,18,l93,120, 
198,8,71,24,2i7,209,209,201
```
\* Se pot opera următoarele schimbări:

\* la adresele ADR26+1 şi ADR26+2 se află coordonatele unui punct din partea de jos a benzii de ecran (aici cel de coordonate  $x=0$ ,  $y=0$ ):

> POKE ADR26+2, coordonata x POKE ADR26 +3, **coordonata y** (divizibilă cu 8)

\* la adresa ADR26+27 se află coordonata capătului superior al benzii (aici y=175).

 $\star$  Pot fi folosite programele de repetare obisnuite, definite în cadrul subcapitolului 7.3, schimbând adresa programului apelat cu adresa acestui program, aici 50600.

\* Pentru inversarea sensului de deplasare, se modifică următoarele linii din programul în limbaj de asamblare:

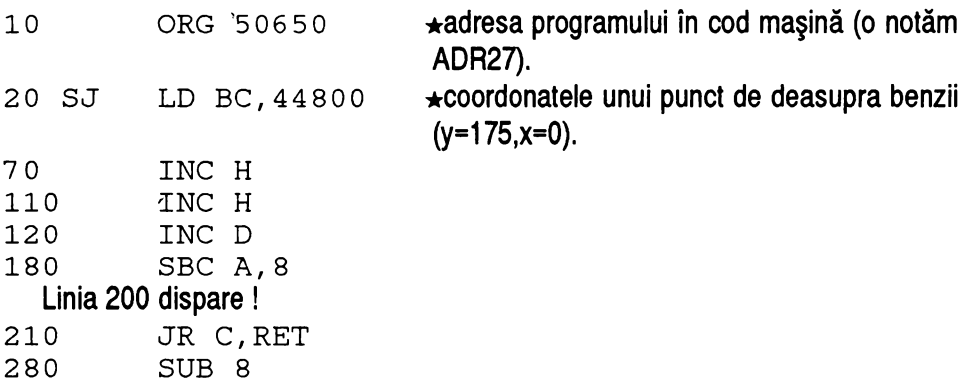

Astfel, operaţiile sunt schimbate pentru sensul invers de parcurgere a benzii.

\* Programul BASIC este următorul:

830 LET ADR27=50650:LET X=43:LET S=5058:RESTORE 850

# **MINUNATA,LUME A HC** · ULUI -------------------

840 LET ADR=ADR27:GOSUB 9997 as o DATA 1 , o , 1 7 s , 19 7•, 2 os , 1 7 o , 3 4 , 2 2 9 , 2 o 9 , 3 6 , 6 , 7 , i26,18,36,20,16,250,193,197,213,120,222,8,71,56, 13,205,170,34,209,126,18,193,120,214,8,71,24, 219,209,209,201

 $\star$  POKE-uri:

★ la adresele ADR27+1 și ADR27+2 se află coordonatele unui punct din partea de sus a benzii de ecran (aici cel de coordonate x=0, y=175):

• International contracts of the contracts of the contracts of the contracts of the contracts of the contracts

POKE ADR27+2, **coordonata x** 

• POKE ADR27 + 3, **coordonata y** 

 $\star$  Pentru rotire, se adaugă următoarele linii (la oricare din programele de mai sus; în loc să realizeze doar deplasarea, vor realiza rotirea pe aceeaşi directie):

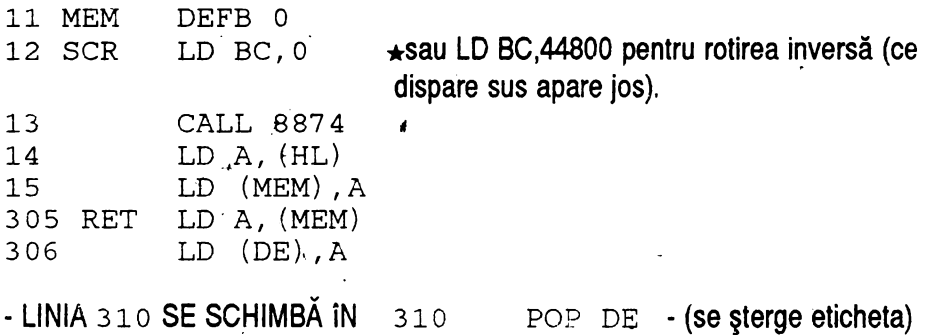

Efectui de rotire are la bază un algoritm simplu: înainte de a realiza deplasarea coloanei cu o iteratie în sus sau în jos, linia care trebuie să dispară din coloană este înmagazinată în memorie, într-un octet pe care ii numim MEM, şi pe care ii punem chiar înaintea programului în cod maşină. După ce s-a realizat deplasarea benzii, linia care a dispărut. în directia de mişcare este citită din octetul MEM, unde a fost memorată, și pusă pe ecran în partea opusă a

 $\mathbf{I}$ 

**126** 

coloanei.

**ATENTIE** I! Programul se compilează cu optiunea 16 (la întrebarea "Options:" a compilatorului nu se mai tastează· ENTER ci numărul 16), pentru a realiza punerea tabelei de simboluri înaintea programului asamblat. Atunci, programul va **fi apelat cu** RANDOMIZE USR 50651

\*. Programul **BASIC** echivalent **este:** 

```
820 LET ADR27=50650:LET X=58:LET 
S=6725:RESTORE 840 
830 LET ADR=ADR27:GOSUB 9997 
840 DATA 0,1,0,175,205,170,34,126,50,218,197,1, 
0, 175, 197, 205, 170, 34, 229, 209, 36, 6, 7, 126, 18, 36,20,16,250,193,197,213,120,222,8,71,56,13,205, 
170,34,209,126,18,193,120,214,8,71,24,219,58, 
218,197,18,209,209,201
```
 $\star$  Avem următoarele opțiuni:

'·

À

\* la adresele ADR27+2 şi ADR27+3 se află coordonatele unui punct din partea de sus a benzii de ecran (aici cel de coordonate  $x=0$ ,  $y=175$ ), însă aceste coordonate trebuie să se afle și la adresele ADR27+12 și ADR27+13:

POKE ADR27 + 2, **coordonata X**  POKE ADR27 +12, **coordonata X**  POKE ADR27 +3, **coordonata y**  POKE  $ADR27+13$ , coordonatay

## **7.6** *Defilarea unui text pe* verticală

Dacă la defilarea unui text pe o bandă orizontală din ecran am folosit programul de deplasare orizontală a unei benzi de ecran, aici vom folosi programul scris la capitolul anterior, de deplasare a unei benzi verticale din ecran.

După cum am mai văzut, în memoria calculatorului fiecare caracter are o structură definită pe 8 bytes. Dacă însă la deplasarea orizontală trebuia să calculăm coloana formată de cei 8 biti dintr-o parte a caracterului, aici problema va fi mai simplă, dat fiind că în bandă caracterul nu trebuie transferat prin coloane, ci prin linii, deci practic fiecare octet în parte.

În esență, componentele programului sunt parcurse în ordinea următoare:

1) preia caracterul curent din text (linia 60) ;

2) caută structura caracterului în setul de caractere (liniile 70-130) ;

3) retine unde se află caracterul în memorie. Pentru aceasta se foloseşte registrul H L (liniile **140-180)** ;

4) deplasează cu o poziție banda de ecran (programul P1), mutând în același timp linia (octet) \* de la adresa din HL în linia + a benzii și trece la următoarea linie a caracterului, adică mărește HL cu 1. (liniile 220-410) ;

5) repetă (4) până când a fost copiat întreg caracterul din memorie în bandă (linia **440);** 

6) trece la caracterul următor (linia 470) ;

7) repetă de la (1) la (6) până când textul a fost transmis în întregime (linia 480);

8) STOP (revenire în BASIC-linia 490).

Pentru o întelegere mai uşoară, vom reprezenta câţiva paşi ai programului. La început, situatia este următoarea:

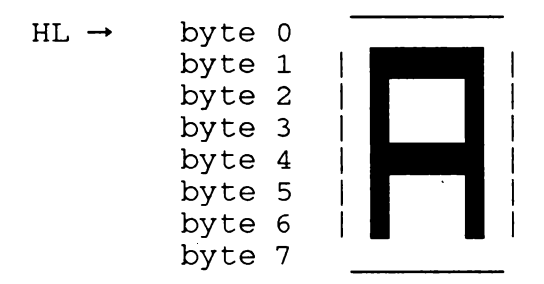

Programul deplasează banda de ecran o iteratie, mutând permanent octetul care are adresa în HL pe locul rămas liber din bandă, după care măreşte HL cu 1, pentru a ajunge la următorul octet.

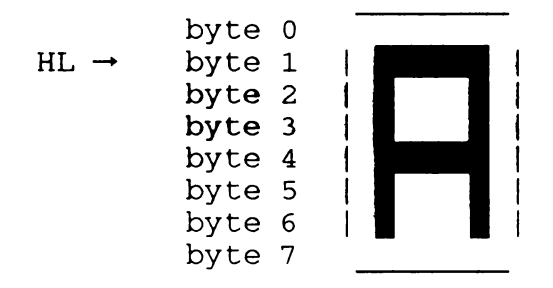

Repetând de B ori, se obtine copierea completă a caracterului din memorie în banda de ecran.

Observație: în exemplul dat, am transmis caracterul de sus în jos, ceea ce înseamnă că partea de sus a caracterului a apărut prima în banda de ecran. Dacă însă acest lucru este însotit de o mişcare a benzii de sus în jos, vom avea

surpriza să constatăm că litera apare cu capul în jos ! Pare deci evident că ordinea de transmitere a octeţilor care compun caracterul trebuie coordonată cu mişcarea benzii de ecran, şi anume:

> $\star$  pentru miscarea de jos în sus, ordinea este cea din exemplul anterior, respectiv HL este inițializat la adresa de început a caracterului și este mărit cu 1 la fiecare pas;

> $\star$  pentru mișcarea de sus în jos, ordinea va fi inversă, și anume vor fi transmişi mai întâi byte 7, apoi byte 6 şi aşa mai departe până la byte O, deci HL va fi iniţializat la sfârşitul caracterului şi va fi micşorat cu 1 la fiecare pas, aşa cum se vede mai jos:

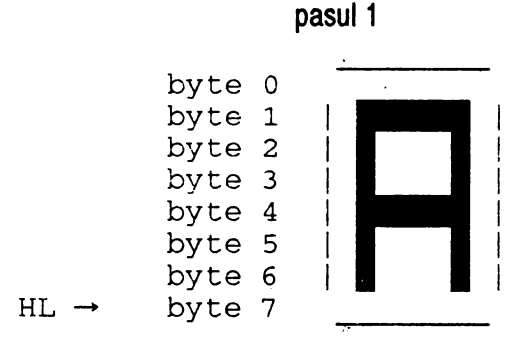

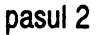

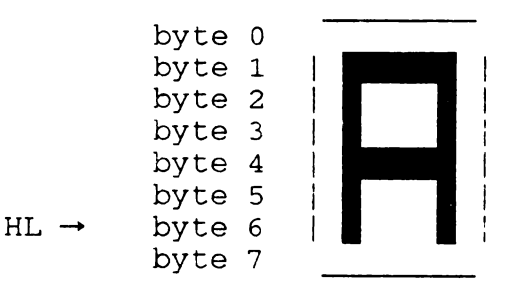

**130**
Programul în limbaj de asamblare este următorul:

 $\ddot{\phantom{0}}$ 

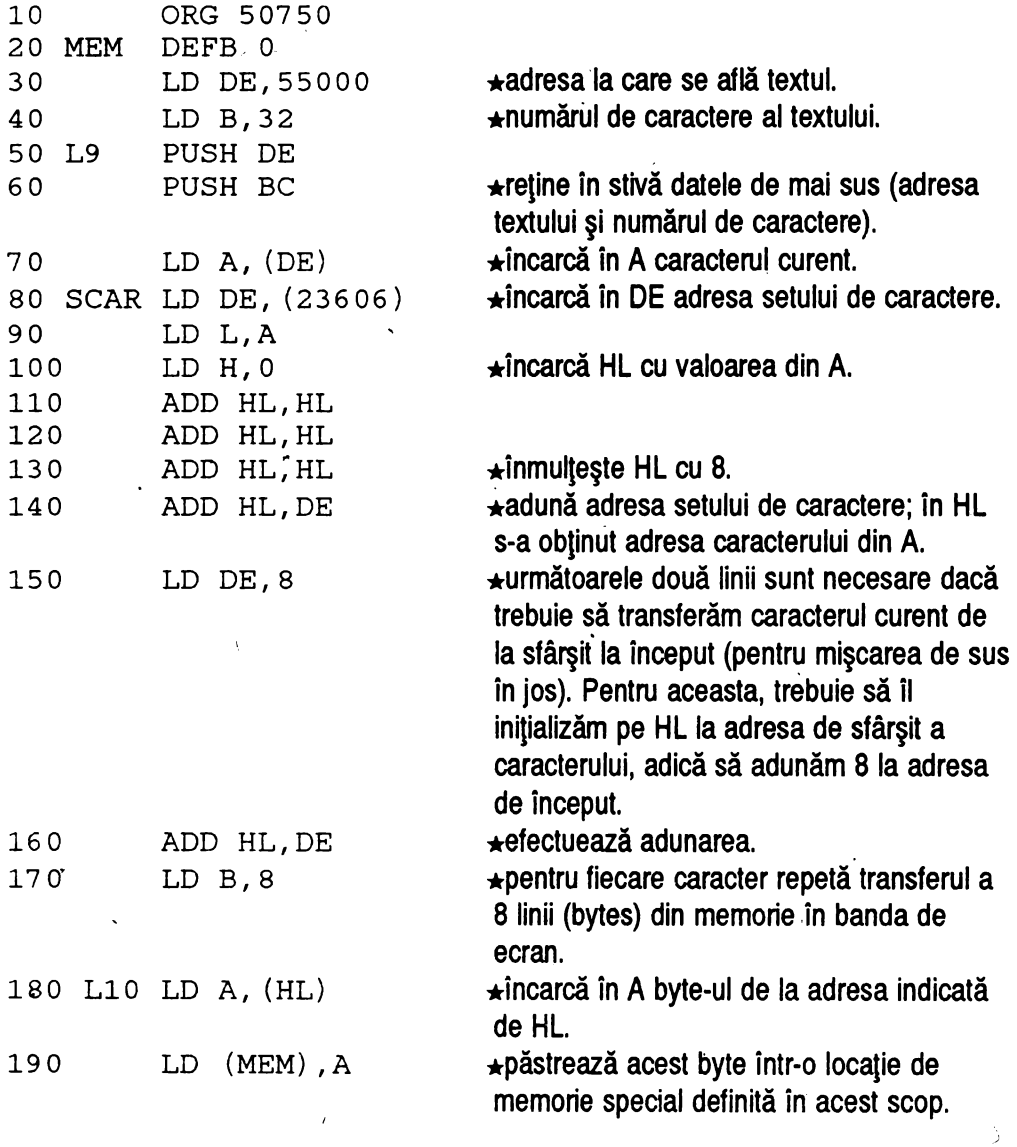

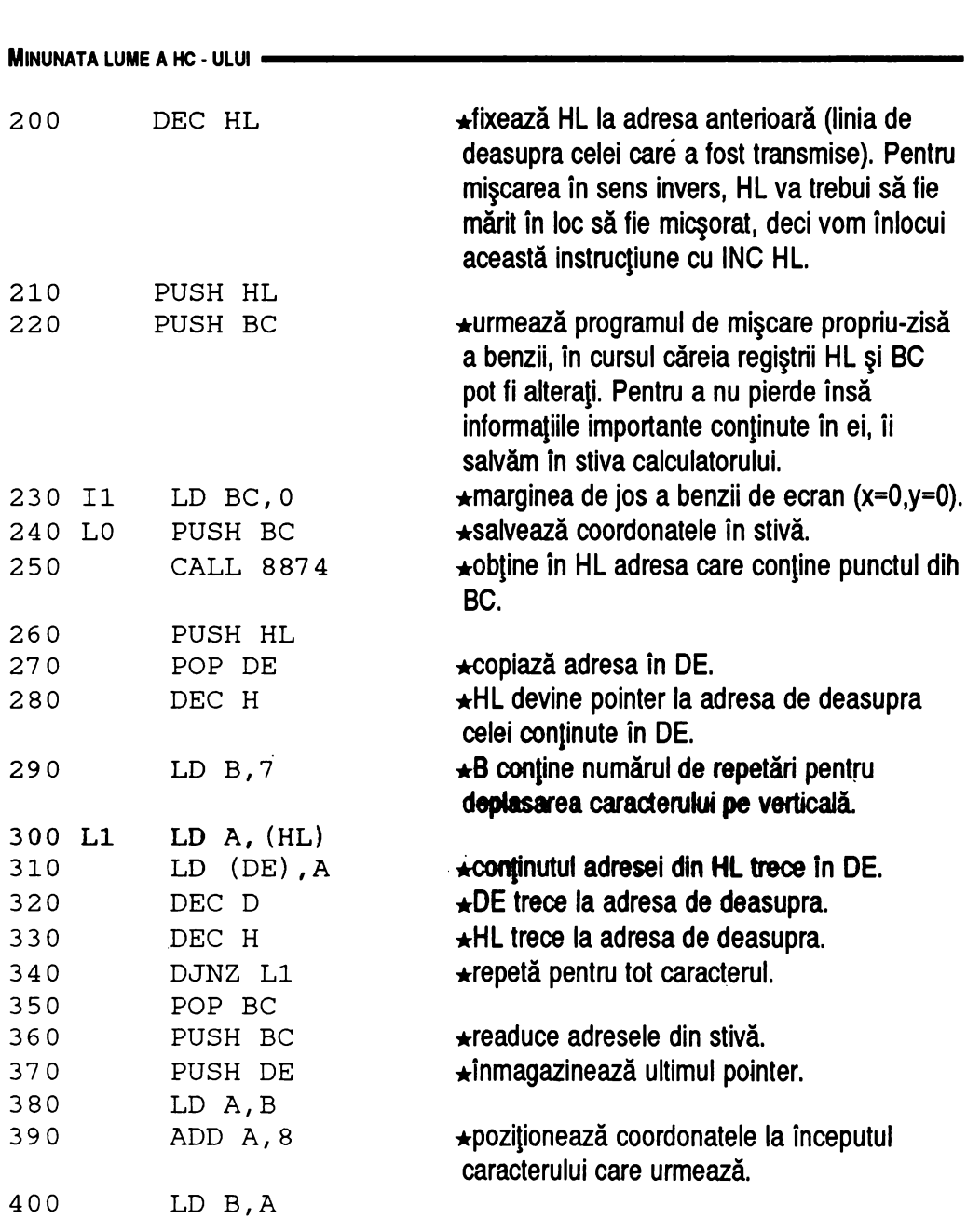

410 420 430 440 450 460 470 480 490 500 510 520 RET 530 CP 175 JR NC.RET CALL 8874 POP DE LD A, (HL) LD (DE) , A POP BC LD A,B ADD A,8 LD B,A JR L0 LD A, (MEM) LD (DE), A 540 POP DE 550 POP DE 560 CALL 654 **7.** MIŞCARE **PE ECRAN**  •verifică dacă s-a atins marginea superioară a benzii (aici, aceasta este şi marginea superioară a ecranului). •dacă da, atunci sare la subrutina care realizează eliberarea stivei şi întoarcerea în programul apelant. •dacă nu, atunci calculează adresa de început a următorului caracter.  $\star$ reface pointerul anterior. •transferă ultima linie a caracterului care urmează să fie deplasat în prima linie a caracterului care a fost deplasat anterior. •reface coordonatele.  $\star$ modifică coordonatele pentru trecerea la caracterul următor.  $\star$ sare la început. •deplasarea benzii a fost terminată, deci · putem transfera la capătul rămas liber linia de caracter reținută în memorie. Transferul se face prin registrul A. •octetul din A este-transferat la capătul benzii (al cărui adresă se află în DE). •eliberează stiva de cei doi regiştri pereche care au rămas acolo din programul de mişcare a benzii. •cheamă subrutina de citire a tastaturii. Programul este realizat astfel încât să permită ieşirea în BASIC la apăsarea oricărei taste de pe claviatură.

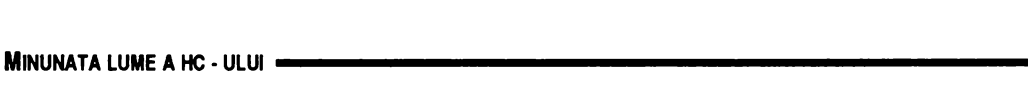

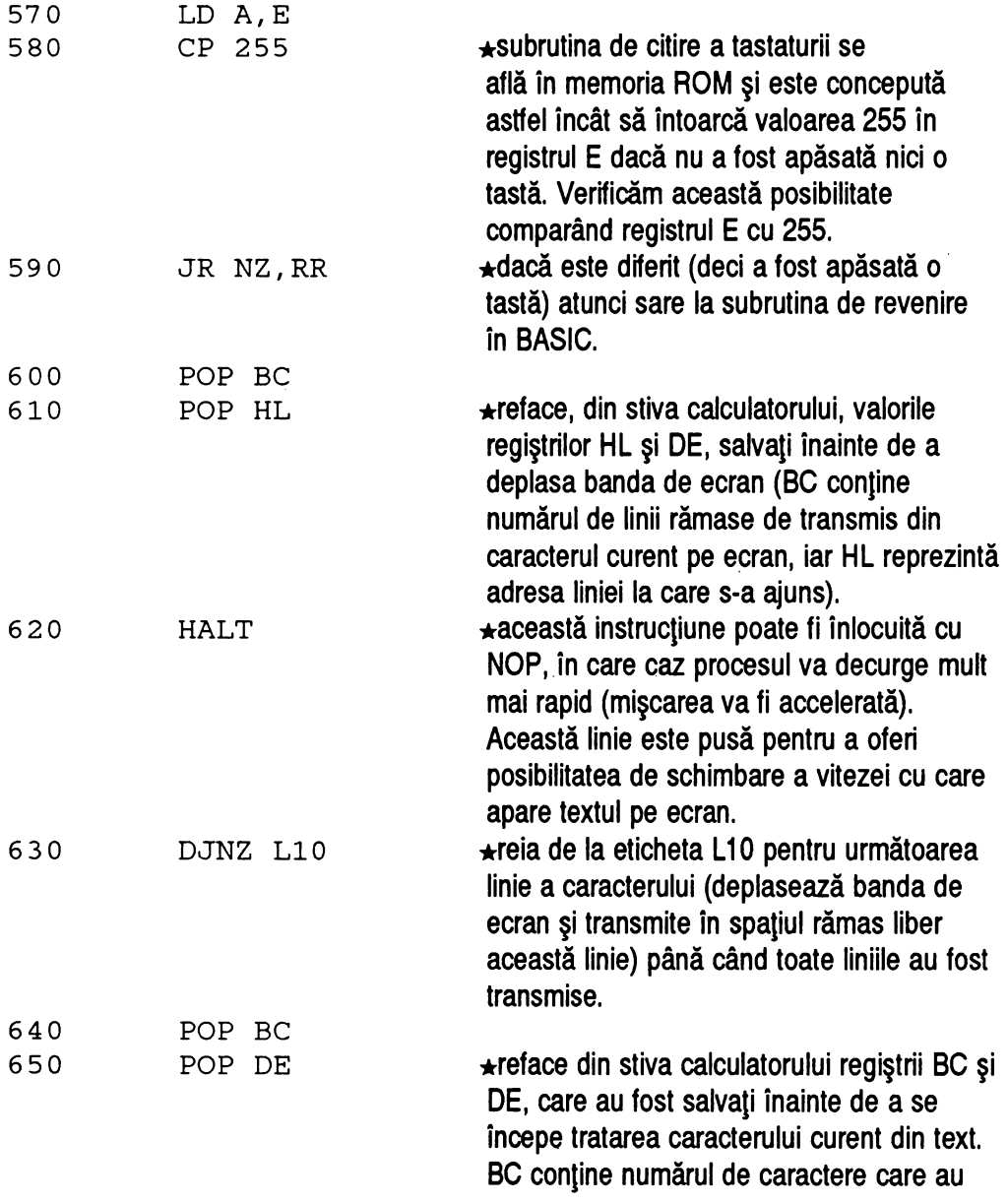

 $\overline{\phantom{a}}$ 

**7.** MIŞCARE **PE ECRAN** 

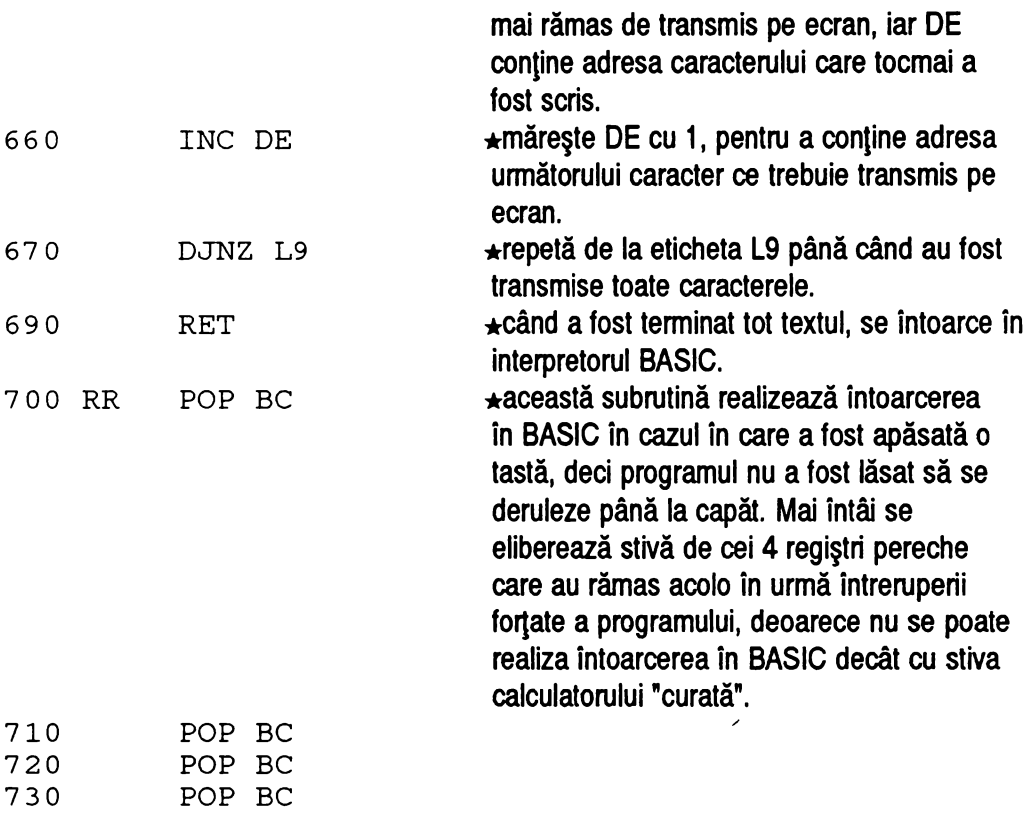

740 RET

\* Programul **este** apelat cu

RANDOMIZE USR 50751

## \* **Program BASIC:**

850 LET ADR28=50750:LET X=ll0:LET S=13104:RESTORE 870 860 LET ADR=ADR28:GOSUB 9997 870 DATA 0,17,216,214,6,32,213,197,26,237,91, 54,92,lll,38, 0, 237, l06, 237,106,237, l 06,237,90, 17,8,0,237,90,6,8,126,50,62,198,43,229,197,1, 0,0,197,205,170,34,229,209,37,6,7,126,18,21, 37,16,250,193,197,213,120,198,8,71,254,175, 48,13,205,170,34,209,126,18,193,120,198,8,71, 24,217,58,62,198,18,209,209,205,142,2,123,254, 255,32,11,193,225,118,16,188,193,209,19,16, 158,201,193,193,193,193,201

\* Textul este pus în memorie cu aiutorul unui program de forma:

LET  $AS = "... "$  (textul care trebuie să apară pe ecran) FOR N=l TO LEN A\$ POKE 55000+N-1, CODE A\$ (N) (textul este pus la adresa **55000)** 

NEXT N

 $\star$  Modificări posibile:

 $\star$  locațiile 50752 și 50753 conțin adresa textului în memorie (aici 55000).

 $\star$  locația 50755 conține numărul de caractere al textului ce urmează să fie scris.

 $\star$  locatia 50846 contine 118 pentru miscare lentă și 0 pentru miscare rapida a benzii de ecran pe care se derulează textul.

 $\star$  locațiile 50789 și 50790 inițializează coordonatele benzii de ecran, coordonate date printr-un punct, ca la programul de mişcare simplă a benzii pe ecran ( X, apoi Y, care trebuie să fie divizibil cu 8).

 $\star$  Programul BASIC pentru mişcarea de jos în sus este:

```
880 LET ADR29=50900:LET X=103:LET 
S=12728:RESTORE 900 
890 LET ADR=ADR29:GOSUB 9997 
900 DATA 0,17,216,214,6,32,213,197,26,237,91,54, 
92,111,38,0,237,106,237,106,237,106,237,90,6,8, 
126,50,212,198,35,229,197,1,0,175,197,205,170,34, 
229,209,36,6,7,126,18,20,36,16,250,193,197, 
213,120~222,8,71,56,13,205,170,34,209,126,18, 
193,120,214,8,71,24,219,58,212,198,18,209,209, 
205,142,2,123,254,255,32,11,193,225,0,16,190, 
193,209,19,16,165,201,193,193,193,193,201
```
 $\star$  Programul se apelează cu

RANDOMIZE USR 50901

- $\star$  Textul se inițializează cu același program ca mai sus.
- $\star$  Modificări posibile:

 $\star$  locațiile 50902 și 50903 conțin adresa textului în memorie (aici **55000).** 

\* locaţia 50905 conţine numărul de caractere al textului ce urmează să fie scris.

 $\star$  locația 50989 conține 118 pentru mișcare lentă și 0 pentru mișcare rapidă a benzii de ecran pe care se derulează textul.

. ★ locațiile 50934 și 50935 inițializează coordonatele benzii de ecran, coordonate date printr-un punct, ca la programul de mişcare simplă a benzii pe ecran ( X, apoi Y, care trebuie să fie divizibil cu 8, cu deosebirea fată de programul anterior că aici ele trebuie să reprezinte un punct de deasupra benzii, nu de dedesubtul ei).

# **7.7** Mişcarea *unui cursor pe ecran*

Acesta este un efect folosit in multe programe, atât in jocuri, precum şi in utilitare ( de exemplu ARTSTUDIO ). Programul permite definirea unei forme pixel cu pixel şi mişcarea ei pe ecran in concordantă cu tastele apăsate. in exemplul de mai jos, programul va lua in consideratie tastele "5", "6", "7", "8" (cursorul) pentru deplasare şi.tasta "O" pentru revenire in BASIC.

Succesiunea paşilor in program este următoarea:

 $\star$  desenează cursorul pe ecran, la poziția inițială. Coordonatele punctelor din care este format cursorul se găsesc permanent la adresa 60000, iar numărul lor este in registrul B. Prin "desenează" intelegem desenarea cu OVER (dacă este desenat dinainte, ii şterge, iar dacă nu, ii desenează);

- $\star$  citește tastalura;
- $\star$  dacă nu a fost apăsată nici o tastă, reia de la b;
- $\star$  dacă tasta apăsată este "0" atunci trimite la rutina de ieșire în BASIC;

 $\star$  dacă tasta apăsată a fost "5", "6", "7", "8" trimite respectiv la rutinele de tratare a mişcării la stânga, in jos, in sus şi la dreapta;

 $\star$  reia de la pasul 2;

Rutinele de mişcare sunt construite toate pe acelaşi model:

- \* şterge cursorul de la pozitia curentă;
- $\star$  citește coordonatele punctelor din care este format cursorul;
- \* măreşte sau micşorează coordonata corespunzătoare mişcării pe care o

tratează ( de exemplu, pentru sus măreşte coordonata y a tuturor punctelor);

★ dacă se depășește limita ferestrei, atunci inițializează coordonata în partea opusă;

 $\star$  repetă pentru toate punctele;

 $\star$  sare la primul punct din programul principal;

Rutina de ieşire în BASIC:

\* şterge cursorul de la poziţia curentă;

 $\star$  eliberează stiva calculatorului;

 $\star$  iese în BASIC.

Programul în limbaj de asamblare este următorul:

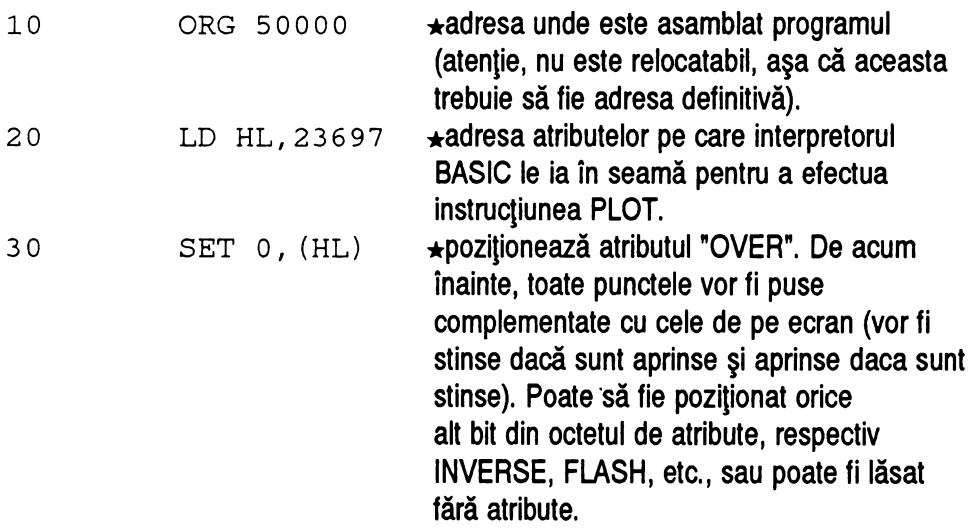

**MINUNATA LUME A HC** · ULUI

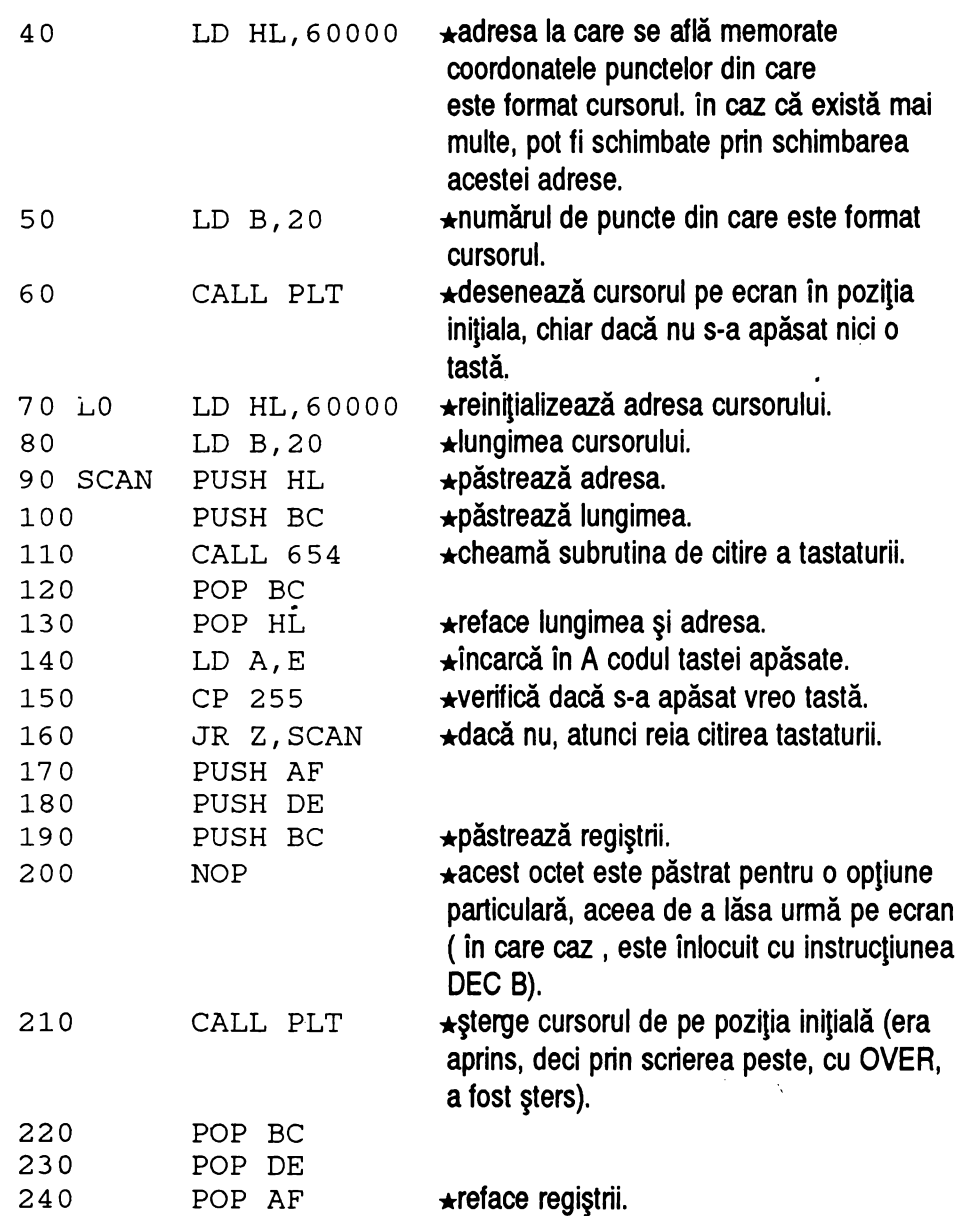

 $\mathbf{v}$ 

 $\bar{\phantom{a}}$ 

**140** 

### **7.** MIŞCARB **PB BCRAN**

![](_page_154_Picture_191.jpeg)

 $\hat{\lambda}$ 

![](_page_155_Picture_177.jpeg)

 $\overline{\phantom{0}}$ 

**7.** MIŞCARE **PB ECRAN** 

![](_page_156_Picture_187.jpeg)

**MINUNATA LUME A HC** • ULUI --------------------

\* Programul în cod masină doar preia datele despre cursor, deci acestea trebuie puse dinainte în memorie, cu un program de forma:

```
LET ADC = 60000 (adresa la care este pus in memorie)
FOR N=Xl TO X2:FOR G=Yl TO Y2 
IF POINT (N, G) = 1 THEN POKE ADC, N:POKE
ADC+l,G:LET ADC=ADC+2 
NEXT G:NEXT N
```
În acest program, am presupus că desenul cursorului se află intre coordonatele X1 si X2, respectiv Y1 si Y2 (vor fi initializate înainte de apelarea acestui program). Numărul de puncte ce formează cursorul se află cu PRINT (ADC-6 o o o o ) / 2 , şi trebuie să fie maxim 255. Odată pus in memorie în felul acesta, cursorul poate fi fie salvat ca bloc de cod, fie introdus cu o linie de DATA.

Codurile tastelor citite pot fi schimbate conform tabelului de coduri prezentat la capitolul 3.6 - "Rutine din memoria ROM".

\* **Program BASIC:** 

```
910 LET ADR30=50000:LET X=170:LET 
S=24459:RESTORE 920 
920 LET ADR=ADR30:GOSUB 9997 
930 DATA 33,145,92,203,198,33,96,234,6,20,205, 
167,195,33,96,234,6,20,229,197,205,142,2,193, 
225,123,254,255,40,244,245,213,197,5,205,167, 
195,193,209,241,197,229,254,3,40,93,254,11,40, 
~1,254,19,40,15,254,4,40~45,254,35,40,4,225,193, 
24,208,209,209,201,126,254,255,204,238,195,52, 
35,35,16,245,225,193,205,167,195,24,182,229, 
197,78,35,70,35,229,205,229,34,225,193,16,243, 
225,201,126,254,0,204,244,195,53,35,35,16,245,
225,193,205,167,195,24,148,35,126,254,174,204, 
247,195,52,35,16,245,225,193,205,167,195,24,130, 
35,126,254,51,204,241,195,53,35,16,245,225,193,
```
**144** 

205,167,195,195,93,195,54,0,201,54,175,201,54, 255,201,54,50,201

### $\star$  Modificări posibile:

- POKE 50033, 0 cursorul nu lasă urmă;
- POKE 5 o o 4 3 , codul tastei la apăsarea căreia cursorul să se deplaseze în jos (aici 3, pentru tasta "6"):
- POKE 50047, codul·tastei la apăsarea căreia cursorul să se deplaseze în sus (aici 11, pentru tasta "7");
- POKE 50051, codul tastei la apăsarea căreia cursorul să se deplaseze în stânga (aici 19, pentru tasta "5");
- POKE 50055, codul tastei la apăsarea căreia cursorul să se deplaseze în dreapta (aici 4, pentru tasta "B");
- POKE 50059, codul tastei la apăsarea căreia să se revină în BASIC (aici 35, pentru tasta "O").
- POKE 50071, coordonată X și
- POKE 50165, coordonată X 1 pentru schimbarea coordonatei marginii din dreapta a ferestrei în care se poate mişca cursorul pe ecran (aici 255, marginea ecranului).

**MINUNATA LUME A HC - ULUI =** 

![](_page_159_Picture_1.jpeg)

![](_page_159_Picture_2.jpeg)

![](_page_160_Picture_0.jpeg)

# Instrucţiunile *microprocesorului Z80*

ln această anexă vom prezenta lista completă, dată de proiectanţi, a mnemonicelor instrucţiunilor in cod maşină recunoscute de 280.

Vom folosi următoarele notaţii:

**A** 

- **N** = un număr cuprins intre O şi 255 inclusiv
- **NN** = un număr cuprins intre O şi 65535 inclusiv
- $\cdot$  **X** = orice registru dintre {  $A, B, C, D, E, H, L$  }
- $\cdot$  **Y** = orice locație dintre  $\int$  (HL), (IX+n), (IY+n) }
- $\cdot$  **Z** = orice registru dintre { BC, DE, HL, SP }
- · **cond** = orice condiţie dată de indicatori ( C,M,NC,NZ,P,PE,PO,Z )

• **dis** = un număr cuprins intre -127 şi 127 , reprezentând deplasamentul (distanta, in octeţi, la care de face saltul).

Atenție ! A nu se uita diferența dintre HL și (HL) : primul reprezintă registrul, care poate conţine un număr sau o adresă in intervalul 0-65535, iar al doilea este conţinutul acelei adrese, adică numărul care se află memorat in byte-ul de la adresa din HL. La fel, este o diferență între NN și (NN). Primul este o adresă, al doilea este continutul acelei adrese.

**MINUNATA LUME A HC** · ULUI -------------------

ADC A, Y ; ADC A, N ; ADC A, X

\* adună la continutul acumulatorului numărul specificat de al doilea operand (registru, conţinut de adresă sau număr). Dacă rezultatul depăşeşte 255, flag-ul C (carry) este pozitionat și în acumulator se depune rezultatul - 256.

ADC HL, Z

 $\star$  similar ca mai sus pentru adunări de numere mai mari decât 255. Aici se folosesc regiştrii dubli.

ADD A, Y ; ADD A, N ; ADD A, X ; ADD HL, Z; ADD IX, Z; ADD IY, Z

 $\star$  la fel ca mai sus, numai că indicatorul C nu mai este poziționat în cazul depăşirii.

ANDY ; AND X ; AND N

 $\star$  execută operația ȘI logic între conținutul acumulatorului și al doilea operand (registru, locaţie adresată de un registru sau număr) Rezultatul este întors în acumulator.

BIT O,Y ; BIT O,X ; BIT 1,Y ; BIT 1,X ; BIT 2,Y ; BIT 2,X ; BIT 3,Y ; BIT 3,X ; BIT 4,Y ; BIT 4,X ; BIT 5,Y ; BIT 5,X ; BIT 6,Y ; BIT 6,X ; BIT 7,Y ; BIT 7,X

★ poziționează indicatorul Z dacă bitul respectiv din cel de-al doilea operand este stins  $(0)$ .

CALL NN

 $\star$  cheamă subrutina de la adresa NN.

**ANEXA A** - INSTRUCŢIUNI **Z80** 

CALL cond, NN

★ cheamă subrutina de la adresa NN dacă indicatorii satisfac condiția **cond**.

**CCF** 

 $\star$  complementează indicatorul carry (dacă e 0 îl face 1 și invers).

CP X ; CP Y ; CP N

\* compară conținutul operandului cu acumulatorul și poziționează indicatorii în funcție de rezultat.

CPD

\* compară conținutul adresei (DE) cu al adresei (HL) și micșorează DE și HL.

CPDR

 $\star$  același afect, numai că repetă de câte ori arată registrul BC.

CPI; CPIR

 $\star$  la fel, numai că mărește conținutul regiștrilor în loc să-l micșoreze.

**DAA** 

 $\star$  folosește la operațiile aritmetice în sistem zecimal.

CPL

 $\star$  complementează conținutul acumulatorului.

**MINUNATA LUME A HC** · ULUI -------------------

DEC X ; DEC Y ; DEC IX ; DEC IY ; DEC Z

\* micşorează continutul operandului cu 1.

Dl

 $\star$  folosește pentru sistemul de întreruperi (dezactivare).

DJNZ dis

\* micşorează B cu 1 şi repetă de la deplasamentul dis până când B este O.

El

 $\star$  foloseste pentru sistemul de întreruperi (activare).

EX (SP), HL ; EX (SP), IX ; EX (SP), IY ; EX DE, HL

 $\star$  schimbă operanzii între ei.

EX AF,AF' ; EX BC,BC' ; EX DE,DE' ; EX HL,HL' ; EXX

 $\star$  schimbă conținuturile regiștrilor activi cu cei de rezervă.

,. HALT ; IM O ; IM 1 ; **IM 2** 

 $\star$  folosesc pentru sistemul de întreruperi. HALT poate fi folosit și pentru a creea o întârziere de 20 ms.

**IN A, N** ; **IN X,** (C)

 $\star$  încarcă de la portul reprezentat de al doilea operand un octet în primul operand.

**ANEXA A** - INSTRUCŢIUNI **Z80** 

INC X ; INC V ; INC Z ; INC IX ; INC IV

\* măreşte valoarea operandului cu 1.

IND ; INDR ; INI ; INIA

 $\star$  instructiuni pentru preluări repetate de octeți de la porturi.

JP (HL) ; JP (IX) ; JP (IV)

 $\star$  salturi lungi la adresele reprezentate de continutul unor registri pereche.

JP NN

 $\star$  salt neconditionat la adresa NN.

JP cond, NN

 $\star$  salturi lungi conditionate.

JR dis

 $\star$  salt scurt (la o adresă aflată la o distanță cuprinsă între -127..127 octeți față de adresa instrucţiunii de salt).

JR cond, dis

 $\star$  salt scurt conditionat.

LD (NN), A; LD (NN), Z; LD (NN), IX; LD (NN), IY

★ încărcare a locației sau cuvântului de la adresa NN cu valoarea specificată de al doilea operand (registru simplu sau pereche).

**MINUNATA LUME A HC** · ULUI ------------------

LD (BC), A ; LD (DE), A ; LD Y, A ; LD (HL), N ; LD (HL), X

 $\star$  încarcă la locația specificată de valoarea primului operand valoarea celui de al doilea. LD A, (BC) ; LD A, (DE) ; LD X, Y ; LD X, X ; LD A, I ; LD A, R ; LD R, A ; LD I.A

 $\star$  transferuri de valori între registri.

LD X, N ; LD BC, NN ; LD BC, (NN) ; LD DE, (NN) ; LD DE, NN ; LD HL, NN LD HL, (NN) ; LD IX, NN ; LD IX, (NN) ; LD IY, NN ; LD IY, (NN)

 $\star$  transfer de valori (specificate sau din memorie) în regiștri.

LD SP, HL ; LD **SP, IX** ; LD **SP, IY** 

 $\star$  transferuri în pointerul de stivă.

LDD; LDDR; LDI; LDIR

 $\star$  încărcări ale conținutului adresei (DE) cu conținutul adresei (HL), cu mărirea sau micșorarea registrilor DE și HL și cu sau fără repetare de BC ori.

\$

### NEG

 $\star$  neagă valoarea lui A.

## NOP

 $\star$  anunță procesorul să nu execute nici o operație timp de un tact.

**ANEXA A** - **INSTRUCflUNI Z80** 

OR Y ; OR X ; OR N

★ execută operația SAU logic între acumulator și operand.

OUT (C),  $X$ ; OUT (N), A

 $\star$  transmite la portul specificat de primul operand valoarea din cel de-al doilea.

OUTD; OUTI

 $\star$  transmisii cu modificarea registrilor DE și HL (micsorare, respectiv mărire).

OTDR; OTIR

 $\star$  transmisii repetate (Out, Increment/Decrement and Repeat).

**POP Z** ; POP IX ; POP IY ; POP AF

 $\star$  extrage valori din stivă și le pune în regiștrii specificați.

PUSH Z ; PUSH IX ; PUSH IY ; PUSH AF

 $\star$  depune valorile registrilor specificați în stivă.

RES O, X ; RES O, Y ; RES 1, X ; RES 1, Y ; RES 2, X ; RES 2, Y ; RES 3, X ; RES 3, Y ; RES 4, X ; RES 4, Y ; RES 5, X ; RES 5, Y ; RES 6, X ; RES 6, Y ; -RES 7, X ; RES 7, Y

 $\star$  stinge bitul respectiv din registrul specificat ca al doilea operand.

### RET

 $\star$  salt la adresa găsită în stivă (ân modul cel mai general, adresa de după ultima instrucțiune de CALL).

**MINUNATA LUME A HC** · **ULUI** ------------------

RET cond

 $\star$  la fel, conditionat.

RLX; RLY

 $\star$  rotește la stânga conținutul operandului.

RLCX; RLCY

\* la fel, dar prin indicatorul carry (care este considerat acum ca un al 9-lea bit).

AR X; RRY

 $\star$  rotire la dreapta.

RRCX; RRCY

 $\star$  la fel, dar prin carry.

SBC A, Y ; SBC A, X ; SBC A, N

\* scade valoarea celui de al doilea operand din acumulator şi poziţionează carry dacă rezultatul este negativ.

SBC HL, Z

\* scade numere mai mari decât 255, pozitionând indicatorii.

**SCF** 

 $\star$  poziționează carry.

**ANEXA A** - INSTRUCŢIUNI **Z80** 

SET 0, X; SET 0, Y; SET 1, X; SET 1, Y; SET 2, X; SET 2, Y; SET 3, X; SET 3, Y ; SET 4, X ; SET 4, Y ; SET 5, X ; SET 5, Y ; SET 6, X ; SET 6, Y ; SET 7, X; SET 7, Y

 $\star$  aprinde bitul respectiv din registrul specificat ca al doilea operand.

SLAX; SLA Y

\* deplasează conţinutul operandului la stânga.

**'Io[** 

SRAX; SRA Y

 $\star$  la fel, spre dreapta.

SUB A, N; SUB A, X; SUB A, Y

 $\star$  scădere fără să poziționeze carry.

XOR X; XORY

 $\star$  execută operația XOR între conținutul acumulatorului și al operandului.

![](_page_168_Picture_11.jpeg)

**MINUNATA LUME A HC - ULUI** 

![](_page_169_Picture_1.jpeg)

**ANEXA B** 

# *Lista programelor*

**a** 

**ln** paginile următoare vom prezenta lista programelor care au fost comentate în această carte.

# \* *CAPITOLUL EFECTE DE* CORTINĂ

![](_page_170_Picture_68.jpeg)

**MINUNATA LUME A HC** · ULUI

![](_page_171_Picture_64.jpeg)

# **TOTAL: 3 PROGRAME; 76 BYTES**

# \* *LUCRUL CU IMAGINI*

![](_page_171_Picture_65.jpeg)

**TOTAL: 6 PROGRAME** ; **258 BYTES** 

**ANEXA B- LISTA PROGRAMELOR** 

# \* MIŞCARE *PE ECRAN*

![](_page_172_Picture_89.jpeg)

**MINUNATA LUME A** HC • ULUI -------------------

![](_page_173_Picture_24.jpeg)

![](_page_173_Picture_2.jpeg)

![](_page_174_Picture_0.jpeg)

# *Steven Vickers*

# ZX *Spectrum, BASIC programming*  Sinclair Research Ltd., 1982

# *Jan Logan, Frank O'Hara*

**The Complete Spectrum ROM Dissassembly** Melbourne House Publisher, 1983

![](_page_175_Picture_0.jpeg)

**BUCURESTI** 

str. Ing. G. Constantinescu 2, sector 2 Tel: 688.38.00 688.26.89 688.38.40 688.22.95 Fax:  $312.87.50$  687.62.20

![](_page_175_Picture_3.jpeg)

### **CALCULA TO ARE:**

- Microcalculatoare compatibile IBM, reţele de calculatoare
- Calculatoare de birou cu afişaj şi imprimantă
- Calculator de proces SPOT, software aferent
- Familia de minicalculatoare CORAL

#### **PERIFERICE:**

- Momtor monocrom VGA
- Imprimantă matncială
- Imprimantă laser

#### **SISTEME DE SECURITATE:**

#### **SISTEME DE** RECEPŢIE **TV SATELIT**   $\Delta$

#### **PROIECTARE** ŞI **REALIZARE DE** MATRIŢE

#### **PROIECTARE** ŞI **REALIZARE DE CIRCUITE IMPRIMATE**

#### APLICAŢII **SOF1WARE**

**ALTE PRODUSE ELECTRONICE DE UZ SPECIAL** ŞI **GENERAL** 

Pentru toate produsele ICE FELIX COMPUTER S.A. se asigură garanție, service, piese de schimb, interventii cu personal specializat.

![](_page_176_Figure_0.jpeg)

#### **Caracteristici:**

- 
- (][) **Unitate** centrală **HC2000**  microprocesor Z80A/3,5MHz memorie RAM 64K din care 48K disponibili în mod BASIC SINCLAIR, respectiv 56K disponibili în mod CP/M.

• memorie EPROM 48K din care  $16K$  pentru  $\textcircled{E}$  Monitor RGB monocrom (optional) interpretorul BASIC SINCLAIR, 16K pentru funcțiile BIOS CP/M și 16K pentru funcțiile INTERFACE1 (disc. interfață serială, interfață retea).

• tastatură extinsă de 50 de taste care include şi tastele speciale CP/M (CTRL, ESC, săgeți, TAB, LARGE BLANK etc.)

• afişare pe televizor alb-negru/color PAL sau pe monitor RGB monocrom/color; rezoluție grafică: 256x192 pixeli; rezoluție alfanumerică: 32 coloane **X** 24 linii (mod BASIC) şi 64 coloane X 24 linii (mod CP/M)

• unitate de disc flexibil de 3,5"00 încorporată cu capacitate de 720K (CP/M) sau 640K (BASIC)

### (I[) **Unita te floppy-disc** externă ( opţional)

• unitate tip 5,25"DD cu capacitate de 720K (CP/M) sau 640K (BASIC)

• alimentare din calculator

- intrare de tip RGB/TTL (mufă 9 pm<sup>2</sup>)<br>• diagonala 31 cm (12")
- 
- **luminofor verde**

#### (ID] **Casetofon de date** ( opţional)

- $\bullet$  viteza de deplasare a benzii: 4,75 cm/s
- intrare/ieşire date prin mufă DIN standard de 5 pini
- alimentare la priza de 220V /50Hz

*Toate produ.tele prezentate mai sus pot fi* ac/liziţionate *atdl de la distribuitorii ICE FEUX din* ţard, *cdl* şi **de** *la mu,:azi11ul* societăţii *situat la sediul acesteia (program: zilnic B:00* - *17:00). Pentru oricare din produsele*  ac/1iziţio11ate *se* asigură *sen•ice în* garanţie *(13 luni dela data* achiziţionării) şi post-garanţie. ·

**Editura AGNI** -Tel: 615.55.59/633.45.31 Fax:312.93.33

În seria **"Blblloteca de** Informatică" destinată elevilor **au** apărut:

- **Cum** să reallzăm **Jocuri pe calculator,** de Ion Diamandi
- **Hello BASIC;** de Luminija State
- **Calculatorul, coleg de** bancă, de Ion Diamandi
- **Cum se scrie un algoritm? Slmplu,** de Adrian Atanasiu
- **Cine** eşti **tu, Basic?,** de Marian Gheorghe
- **Cine** ştie **LOGO?,** de Ion Diamandi
- **Minunata lume a HC-ulul,** de Vlad Atanasiu

### **Vor** apărea:

- **Provocarea algorltmllor** (Probleme propuse pentru Olimpiadele de informatică), de Victor Mitrana
- **CLIPPER,** de Mihai Cerchizan
- **Qulck BASIC,** de Alexandru Popovici
- **Algorltml fundamentall ln C** + +, de Răzvan Andonie şi Ilie Gârbacea

Cărţile noastre se pot procura şi prin sistemul "Cartea prin poşta" cu plata ramburs (la primirea coletului). Pentru aceasta este suficientă trimiterea unei scrisori simple după modelul de mai jos:<br>Mumele\_\_\_\_\_\_\_\_\_\_\_\_\_\_\_\_\_\_\_\_\_\_\_\_\_\_\_\_\_\_\_\_\_\_Localitatea\_\_\_\_\_\_\_\_\_\_\_

![](_page_177_Picture_187.jpeg)

Semnătura,

### Adresa noastră poştală: Editura AGNI CP 30-107, BUCUREŞTI

Pentru difuzarea cărților noastre în scoli, cluburi ale copiilor, cercuri de informatică etc., Editura AGNI oferă reduceri de preturi. Astfel, pentru comenzi între 5 şi 20 exemplare, reducerea va fi de 10%. Pentru comenzi de peste 20 exemplare, reducerea va fi de 15%. Cheltuielile de expeditie vor fi suportate de Editura **AGNI.** 

 $\mathcal{L}^{\text{max}}_{\text{max}}$  , where  $\mathcal{L}^{\text{max}}_{\text{max}}$  $\mathcal{L}_{\text{max}}$  , where  $\mathcal{L}_{\text{max}}$ 

# **MINUNATA LUMEA HC-ULUI**

![](_page_179_Picture_1.jpeg)

**A CONTRACTOR CONTRACTORY AND AN INFORMATION** 

aste o excelentă introducere în lumea programării în cod maşină, ajutînd la o mai bună înţelegere a calculatorului, a legăturilor dintre hardware şi software, dintre "ce se cere" şi "cum se face". Cartea prezintă o serie de efecte de calitate, prin folosirea cărora se pot îmbunătăți cu mult designul şi eficacitatea programelor.

# **VLAD ATANASIU**

Un foarte tînăr autor care a descoperit acest univers ne face o invitaţie în **lumea mlnunati a** HC-ulul. E normal. Această lume a fost a tinerilor. Ea însă poate deveni şi a copiilor iar cartea de faţă reprezintă una din cheile cu care se poate deschide poarta acestei lumi.

![](_page_179_Picture_6.jpeg)

![](_page_179_Picture_7.jpeg)

![](_page_179_Picture_8.jpeg)

Pret 1950 lei